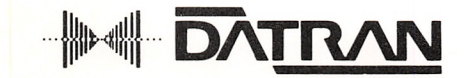

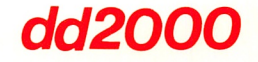

# diskdoubler"

## **USER MANUAL**

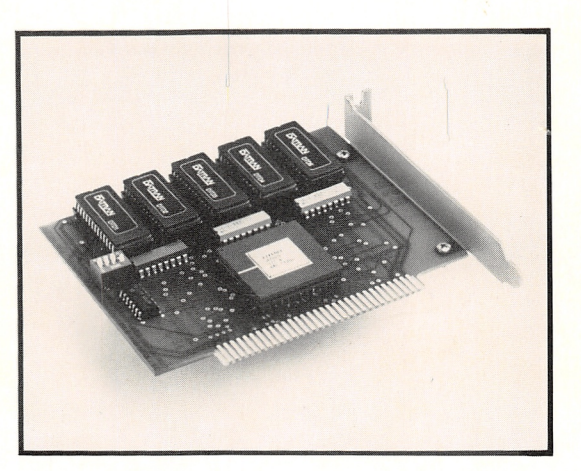

 $\begin{picture}(20,20) \put(0,0){\line(1,0){10}} \put(15,0){\line(1,0){10}} \put(15,0){\line(1,0){10}} \put(15,0){\line(1,0){10}} \put(15,0){\line(1,0){10}} \put(15,0){\line(1,0){10}} \put(15,0){\line(1,0){10}} \put(15,0){\line(1,0){10}} \put(15,0){\line(1,0){10}} \put(15,0){\line(1,0){10}} \put(15,0){\line(1,0){10}} \put(15,0){\line(1$ 

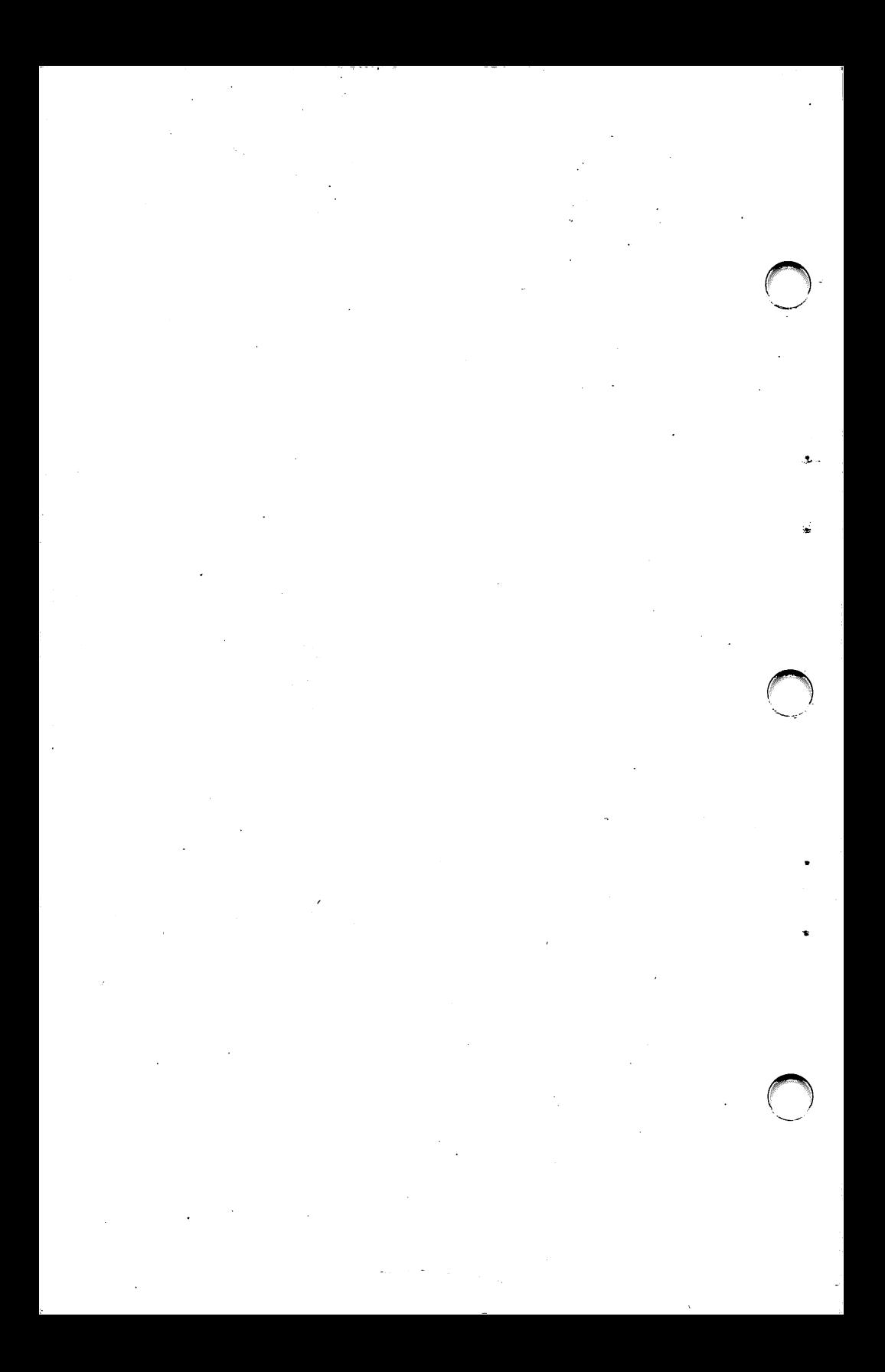

## **DiskDoubler** USER MANUAL

#### Released Edition 1.1, August 1988

Copyright (C) 1988, Datran Corporation

Datran Corporation has deveioped the DiskDoubier software and hardware and has prepared this User Manuai to describe its operation. Datran believes that the statements made in the Manual are accurate, but makes no warranty with respect to these statements, the software or the hardware except as stated in Section 10.0 below. Datran may make modifications and improvements to this Manual anytime without notice. Any questions or comments regarding the operation of the software or contents of this manual should be referred to Datran Corporation.

#### TOLL FREE HOTLiNE FOR ORDERS/SUPPORT 1-(800)-332-04S6

Datran has reserved ail rights. You are prohibited from i reproducing ali or any part of the software or this Manuai in any form without written permission from Datran Corporation, except for making a backup or working copy.

IBM PC, XT, AT are registered trademarks of internationai Business Machines Corporation; dBASE is a registered trademark of Ashton Tate Corporation.

For future reference, please write down the Seriai Number located on the DiskDoubler board, both below and on the Product Warranty Card prior to installation.

Seriai Number:

i

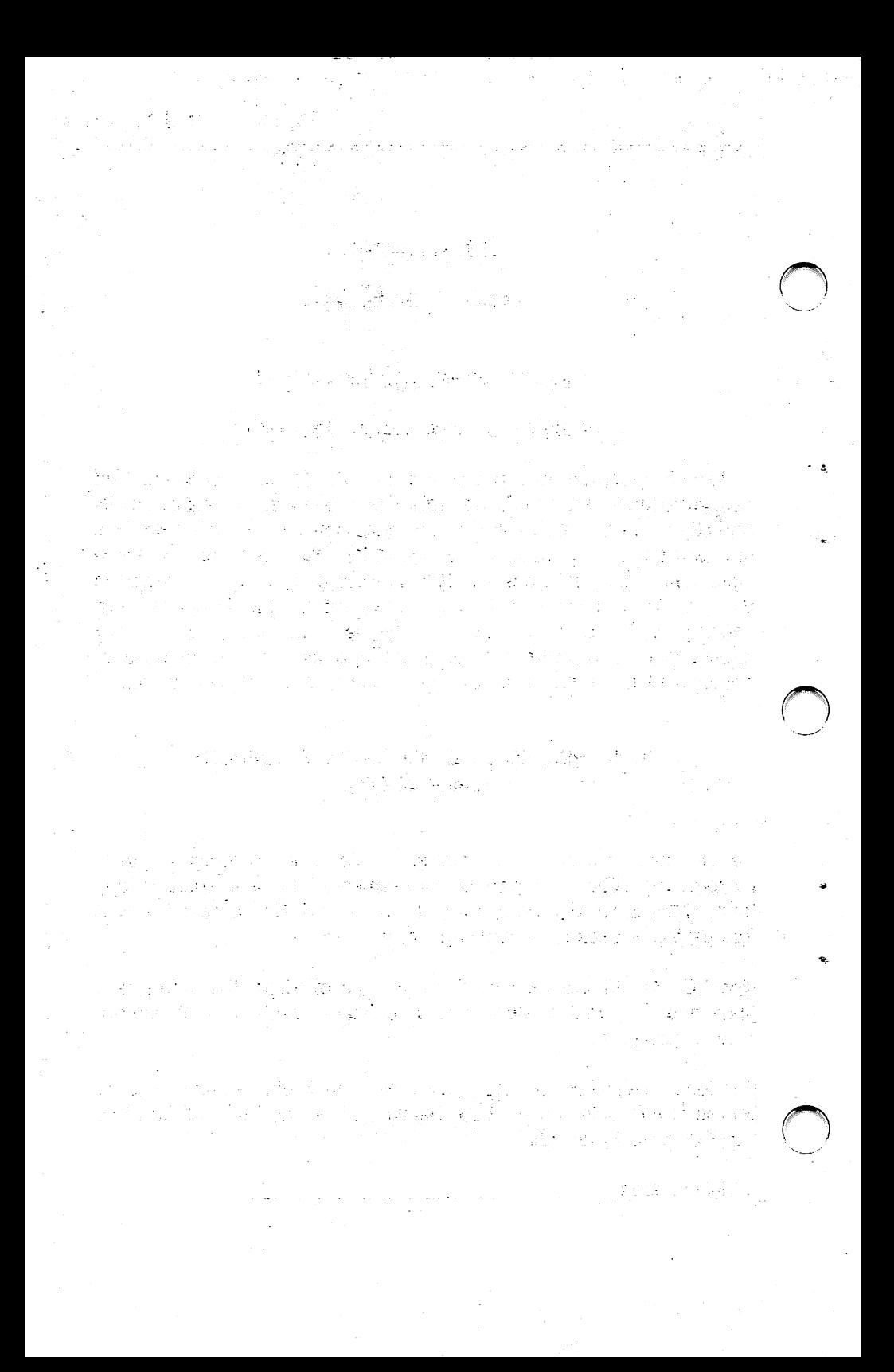

### PREFACE

The Datran DiskDoubler was designed for the PC user who uses their PC for generai business applications. They have a hard disk that is nearly full with wordprocessing, spreadsheet, and database files and needs to upgrade to more disk capacity. DiskDoubler is the simple, low-cost upgrade solution that compresses your data  $f$   $\frac{d}{dx}$  at an average ratio of 2:1, which can double the storage capacity of your existing hard disk and controller.

This means that with the DiskDoubler any 20 megabyte hard disk<br>can hold the equivalent of 40 megabytes. Its operation is can hold the equivalent of 40 megabytes. Its operation is<br>completely transparent: it automatically compresses and completely transparent: it automatically compresses and uncompresses files without slowing down your hard disk!

The DiskDoubler works in any IBM PC/XT/AT, 286, 386 or compatible running DOS 2.0 or greater, and is compatible with any hard disk and controller, 3-1/2" and 5-1/4" floppy, multiple hard drives, removable hard disk, Bernoulli Boxes, and even optical drives. One DiskDoubler card allows you to store compressed data<br>onto eveny disk storage device in your system. It will even onto every disk storage device in your system. double the compression on drives using RLL controllers.

 $\cdot$ 

The DiskDoubler utilizes Datran's proprietary high-speed data-compression engine. This state-of-the-art HOMOS VLSI custom chip increases the processing speed of the DiskDoubler while providing low power consumption and high reliability in a small package. This is why we back the DiskDoubler with a 3-year warranty.

We know that you will be happy with your purchase of the DiskDoubler. It is an investment in your system that will serve It is an investment in your system that will serve you for many years, even if you eventually upgrade to larger disk drives.

ii

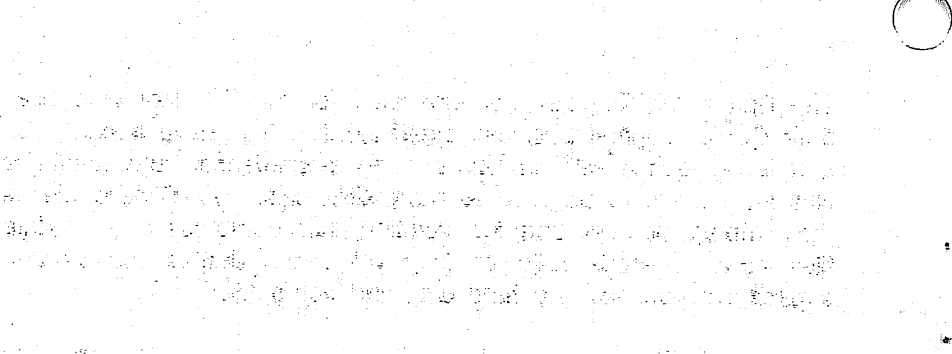

 $\label{eq:2} \mathcal{F}^{(1)}_{\text{max}} \propto \frac{1}{\sqrt{2}} \frac{e^{2\pi i \left( \frac{1}{2} \left( \frac{1}{2} \right) \right)}}{2 \sqrt{2}} \frac{e^{2\pi i \left( \frac{1}{2} \right) \left( \frac{1}{2} \right)}}{2 \sqrt{2}} \frac{e^{2\pi i \left( \frac{1}{2} \right) \left( \frac{1}{2} \right)}}{2 \sqrt{2}}.$ 

ah <del>wa</del>fada ya

- naski - izbjenapina

5 SQL 바이 프로 남동 전감에 있다

> 이 자신 후에 가는 모습니다. 이 그냥 화장에 따라 그 시 그런 날씨를 보내 보니? the form of subside the property of the point of the part of the point of the point of the second second terms<br>The second control of the second control of the second control of the second control of the second control of a se de la constitución de la constitución de la constitución de la constitución de la constitución de la const<br>Constitución de la constitución de la constitución de la constitución de la constitución de la constitución de a papapagan pada punan penduduk dan bida ku

Kalendar (1980)<br>1982 - John Morte, Amerikaansk politiker<br>1982 - Johann Brits, Amerikaansk politiker in ditulis subkering ang kumang

STOCHART CONTRACT CRITICAL CONTRACTOR CREATED AND - 1956년 대체 1958년 1959년 - 1958년 - 1959년 1월 1959년 1959년<br>대한민국의 대학교 대학교 대학교 대학교 대학교 대학교 대학교 말로 가능을 하는 것이 있는 것이 있는 것이 있는 것이 있는 것이 있다. 이 사람들이 있는 것이 있는 것이 있는 것이 있다. g – George Berlin, Santa College and Santa College and Santa College and Santa College<br>The policy complete provident of the College and Santa College and Santa College al an senya

油瓶 解下心理 难避 医骨骨 精彩 医肺电阻剂 计交换器 勒特特鲁斯人 经 sting a bins of which is specifically still be a problem and only in  $\sim 10^{11}$  MeV  $\sim 10^{11}$ 

## TABLE OF CONTENTS

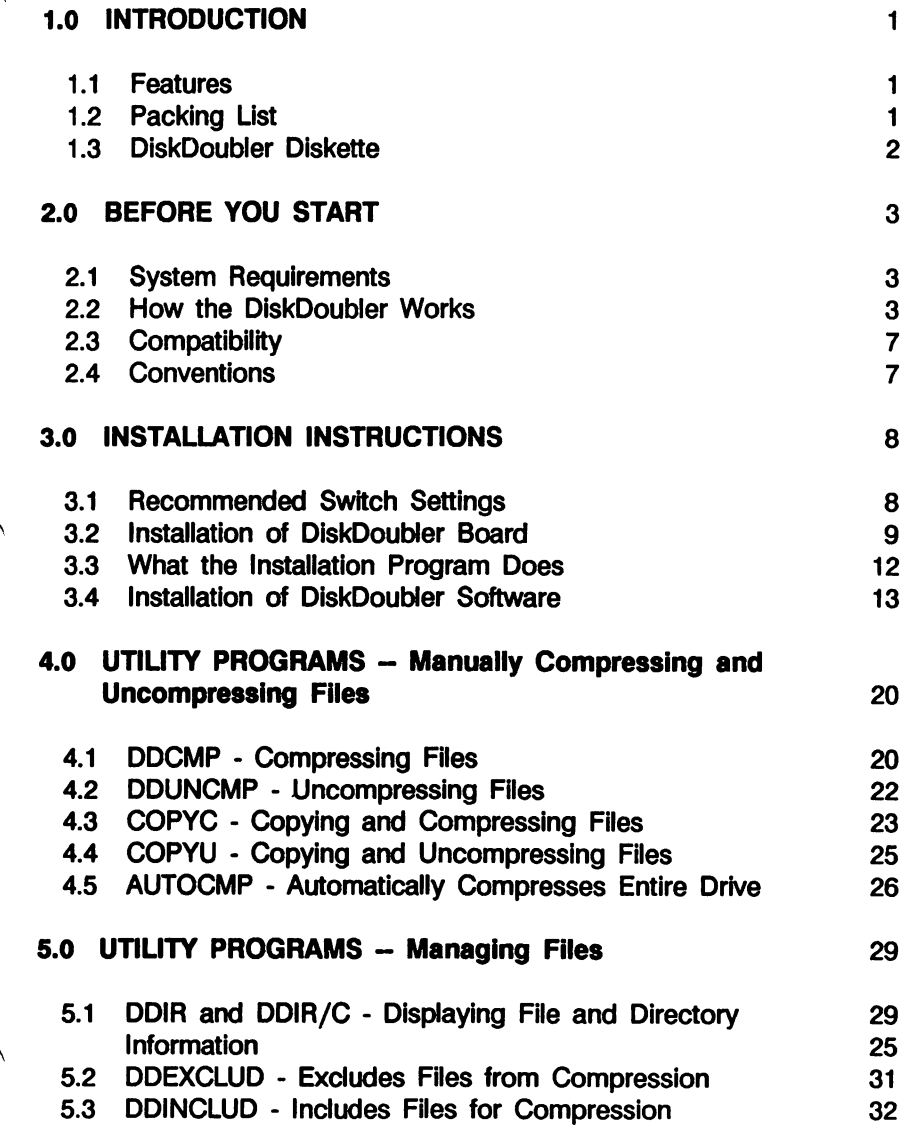

 $\ddot{\phantom{a}}$ 

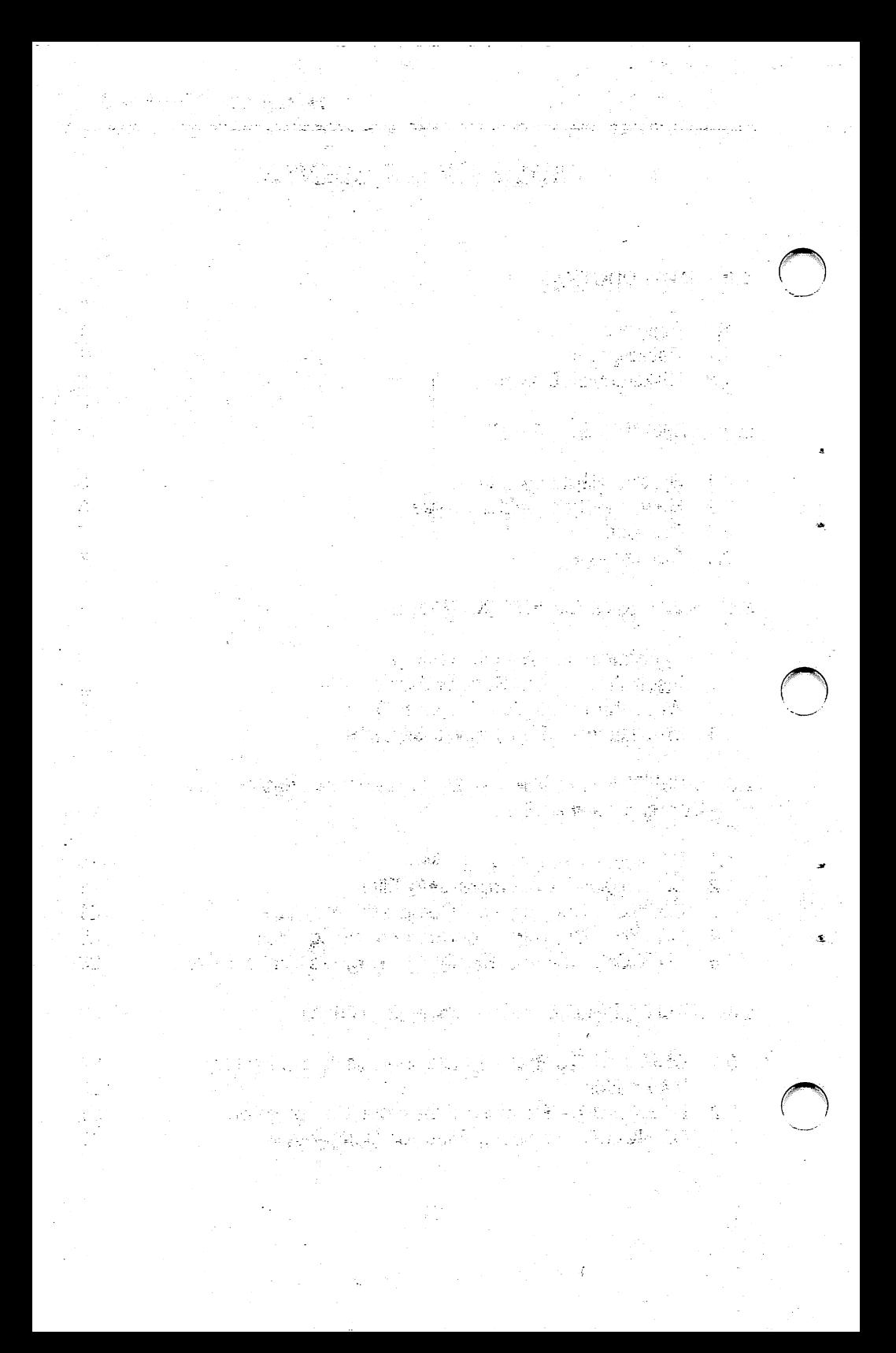

## TABLE OF CONTENTS

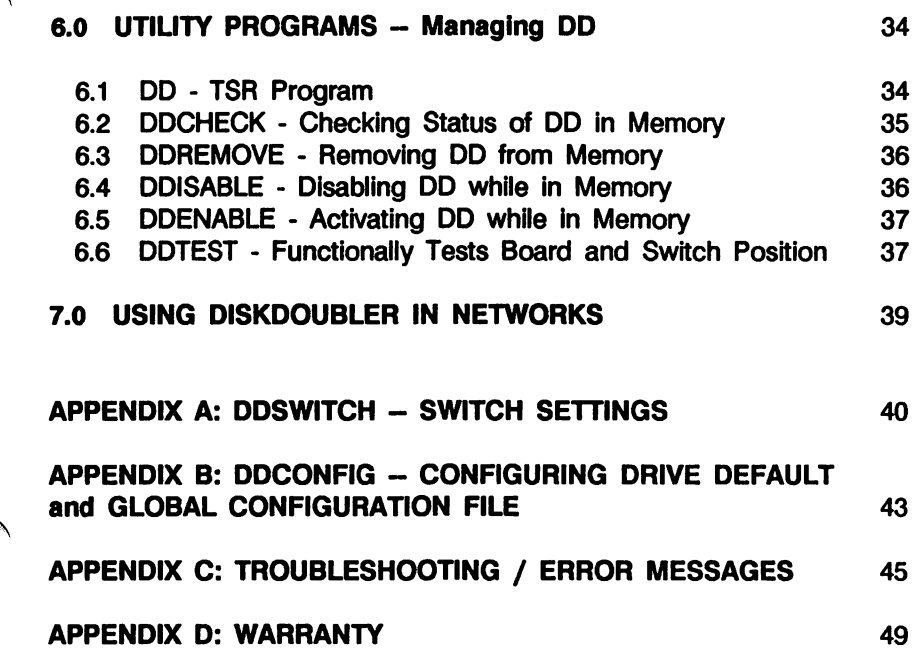

 $\ddot{\phantom{a}}$ 

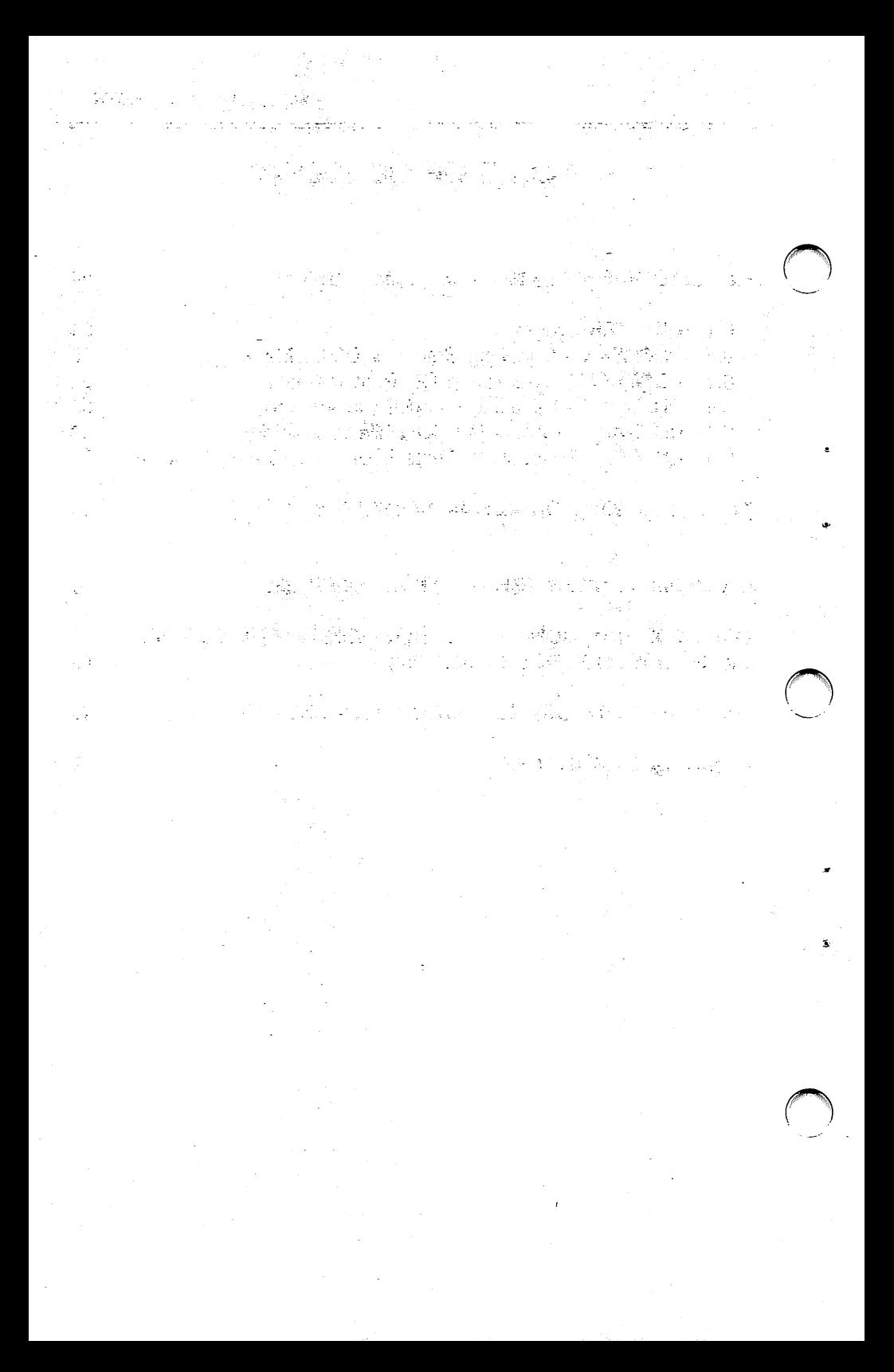

### 1.0 INTRODUCTION

The DiskDoubler is compatible with aii IBM PC/XT/AT, 286, 386 and compatible computers operating under DOS 2.0 or greater, it is designed to compress data files at a typical ratio of 2:1, depending on file structure and data, so you can significantiy increase your storage capacity at a very low cost.

The DiskDoubler is very easy to use. When you are using an application, the DiskDoubler will automatically compress and uncompress only those parts of the file being addressed. The DiskDoubler interface to the disk is interactive and does not require the entire file be uncompressed for use. Furthermore, with Datran's high speed technology, you will typically not notice any loss of performance when using your application programs.

#### 1.1 FEATURES

- 1. IBM PC, XT, AT, 286, 386 or compatible
- 2. 1/2 Card works in ANY 8 or 16 Bit Bus slot
- 3. increases capacity of ALL disk drives in your PC
- 4. Low-Power CMOS Technology
- 5. High Reliability
- 6. Transparent User Interface
- 7. Archival Storage of Data
- 8. Easy-to-Use Compression and Uncompression Utilities
- 9. Three-Year Warranty

#### 1.2 PACKING UST

The Datran DiskDoubler package should contain the following:

- 1. DiskDoubler board
- 2. DiskDoubler SYSTEM & UTiUTiES diskette (5-1/4")
- 3. DiskDoubler User Manual
- 4. Product Warranty Card

#### PLEASE NOTE:

As with all software, it's a good idea to make a working copy of your DiskDoubler diskette and store it in a safe place.

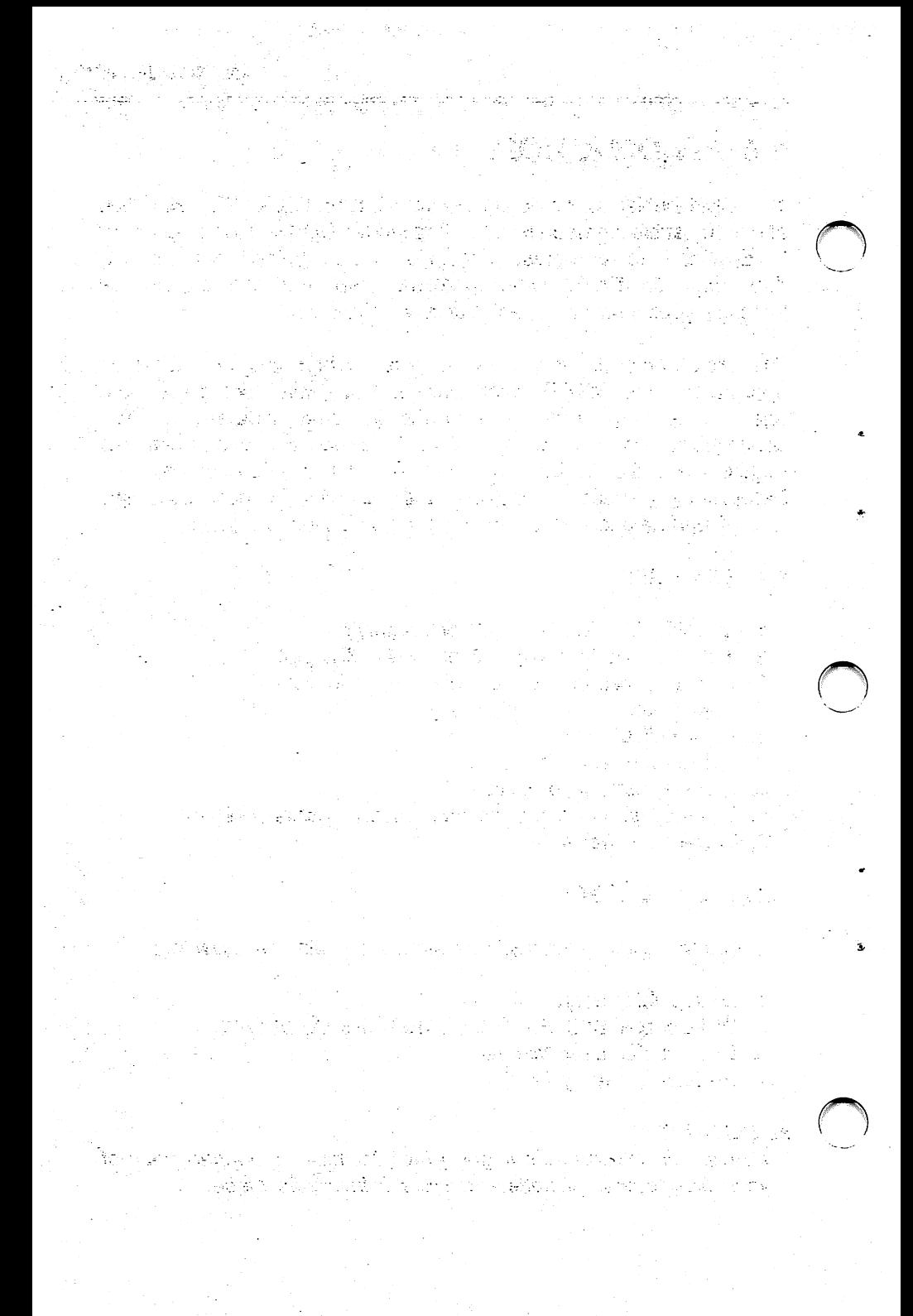

#### 1.3 DISKDOUBLER DISKETTE

The Datran DiskDoubler diskette contains the following software fiies:

DDINSTALEXE instails DiskDoubier software to hard disk.

- DD.COM RAM resident DiskDoubier System Software.
- DDiR.EXE Expanded DOS Directory.

DDCMP.COM Compresses files.

DDUNCMP.COM Uncompresses files.

COPYC.COM Copies and compresses flies.

COPYU.COM Copies and uncompresses files.

AUTOCMP.COM Compresses entire drive.

DDEXCLUD.COM Excludes any flle(s) from compression.

DDINCLUD.COM Includes flle(s) for compression.

DDCHECK.COM Checks and displays status of DD.

DDREMOVE.COM Removes DD from memory.

DDENABLE.COM Enables DD when in memory.

DDISABLE.COM Disables DD when in memory.

DDCONFIG.EXE Configures the Compress/Uncompress default setting for each drive and creates a G file when not present in root Directory C.

DDSWITCH.EXE Changes switch setting to match board.

DDTEST.COM Performs functioneil and switch test on board.

2

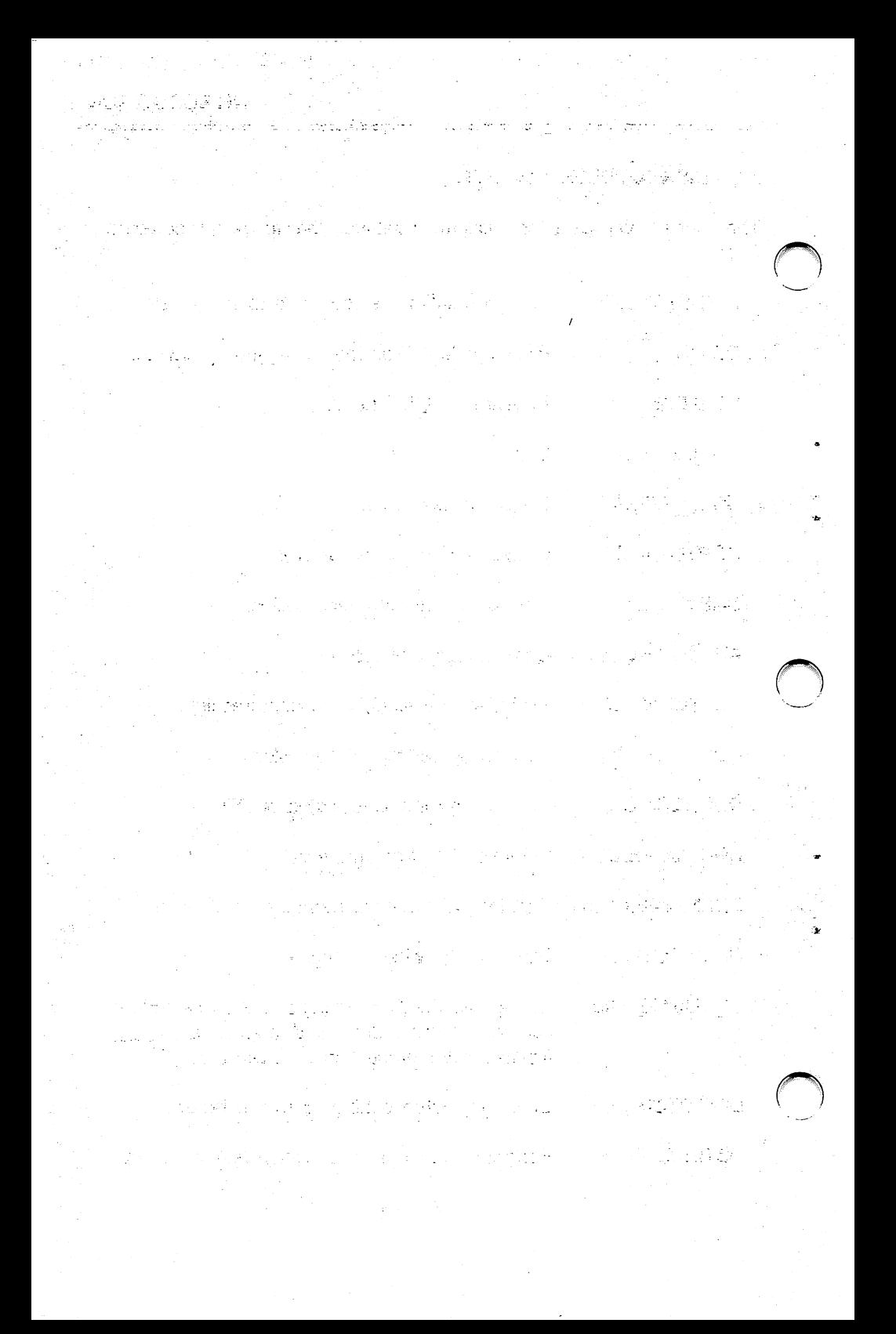

## 2.0 BEFORE YOU START

#### 2.1 SYSTEM REQUIREMENTS

- 1. IBM PC, XT, AT, 386 or Compatible
- 2. 1/2 card slot in PC bus
- 3. Hard disk
- 4. 256K memory or greater
- 5. One 5-1/4" floppy drive
- 6. Dos 2.0 or greater
- 7. 64K resident memory available
- 8. Compress maximum file size of 128MB
- 9. Total number of open files cannot exceed 16MB
- 10. Use with application programs employing DOS FOB or File Handler (not compatible with programs using direct disk calls)

#### 2.2 HOW THE DISKDOUBLER WORKS

The DiskDoubler is an integrated hardware/software system that<br>uses Datran's proprietary data-compression technology to uses Datran's proprietary data-compression technology to automatically compress files when they are written to the disk drive, and uncompress them when they are read from the disk. The proprietary HCMOS VLSI chip used in the DiskDoubler board makes this process so fast that, even if you have a high-speed disk, you wiil typically not notice any loss of performance associated with the operation of the DiskDoubier.

, Once the simpie installation is complete, you should find that the operation of DiskDoubler and the DD utilities are nearly identical to that of using DOS and its utilities.

#### Compression Ratios

DiskDoubler uses special, proprietary methods of data compression optimized for general business applications such as word processing, spreadsheet, and database files. The compression you see on your files will vary according to their type. You can also compress files will vary according to their type. program and binary files (ie. COM, EXE, etc.) but will find that the ratios are typically much lower than average. If you have a the ratios are typically much lower than average. larger than normal number of these type of files on you hard disk you may find your average compression ratio to be iower than

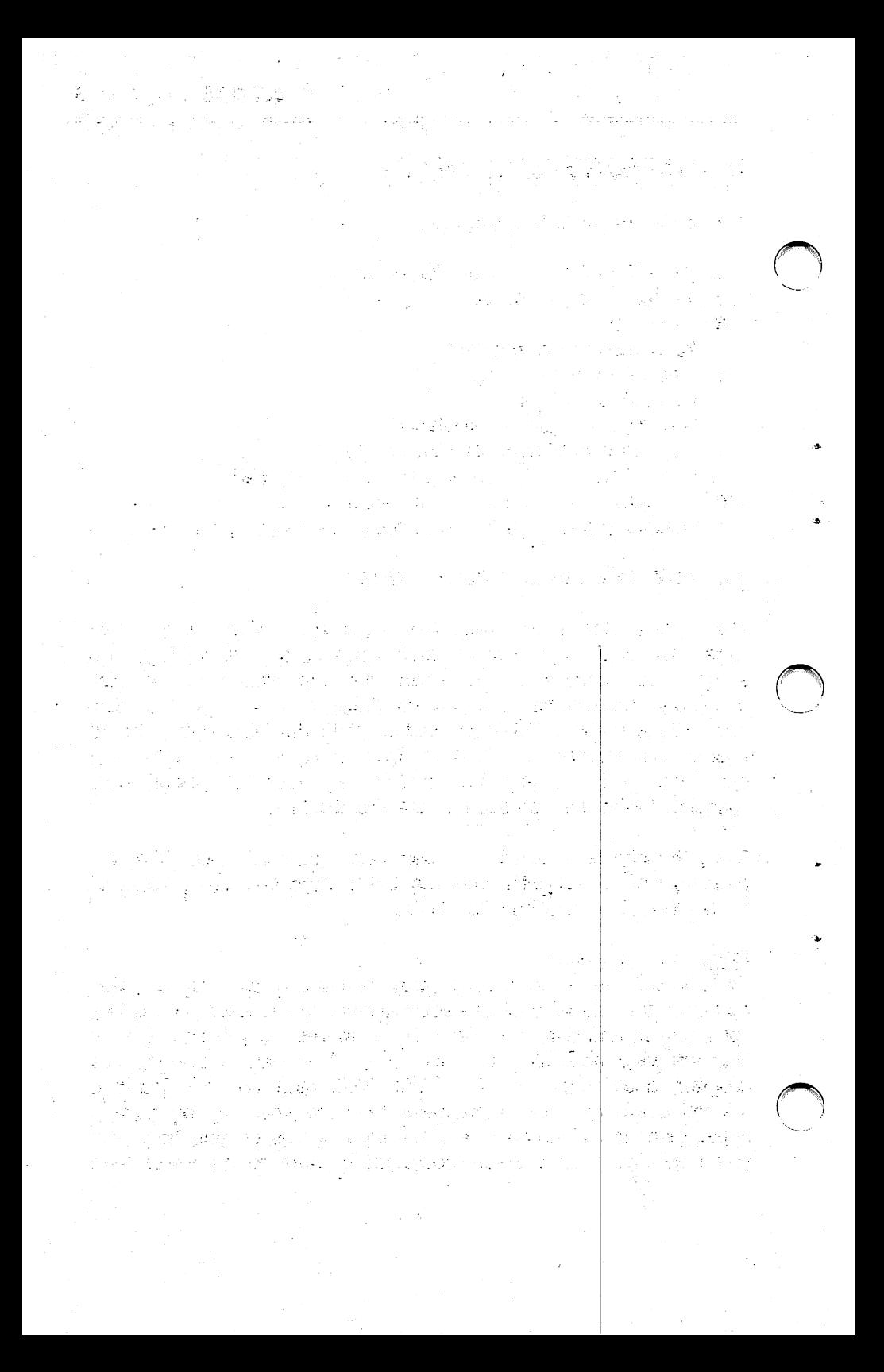

normal.

The following are the typical range of compression ratios you will see:

> Word Processing: 1.5:1 to 2.5:1 Spreadsheets: 1.3:1 to 2.5:1 dBase files: 1.5:1 to 8.0:1 COM and EXE files: 1.0:1 to 2.0:1

If you have a typical PC Installation containing word-processing, spreadsheet, and dBase files, you should average approximately 2:1 in compression ratio. The DDIR utility (Section 5.1) will give you a more accurate measure of the compression ratios you are actuaily getting.

#### Transparent Operation

DiskDoubler has been designed to operate in a completely invisible fashion. Once it is enabled, neither you nor the application program will notice anything different -- except that you'll have more room on your diski We've given you a number of utilities (explained in Sections 4, 5, and 6) that enable you to compress and uncompress files, check file status and size, estimate the amount of space avaiiable on your disk, and control DD.COM ~ but you needn't use any of these to realize the benefits of the DiskDoubler. Once installation is complete, just use your programs as you always have - the DiskDoubler will do the rest.

#### Memory Resident (TSR) Program

The software portion of the DiskDoubler system is a memoryresident (or TSR) program called DD.COM, which requires about 64K of RAM. DDINSTAL.COM will automatically modify your DDINSTAL.COM will automatically modify your CONFIG.SYS and AUTOEXEC.BAT files so that DD.COM is loaded into memory each time you boot-up your PC. DD intercepts the read and write DOS calls to the disk drive(s) and compresses or uncompresses the files as they are handled by DOS. DD.COM is easily turned on or off while in memory by simply typing DDENABLE or DDISABLE at the DOS command line.

:南京省 活动 张绍德法公

تدرم فرحجيه بهانها أعملحخافره والانباط للهلفارة zapiera poz

ೊಂದು ಪ 要是 2012年在1999年第12月10日,1990年1月19日。 가 <sub>있는</sub>까 나이

> 이용화 나는 그리고 그리고 나는 그리고 말았다. **MANUS COMPOSITION** a sa mga kal រូបជាមួយតំណាម

at no control construction of the magical construction de som av formålgen formåller en halv byldge de film a chemique Pillet a les communes experiments au

a (1941) a constituzioni (Adalah Alaya) (1941-1941) a constituzioni A. Richard Naugare Respondence of the Defense of the party # B. (2 - 1994년 - 1995년 1월 1일 - 1월 1일 - 1월 1일 - 1월 1일 - 1월 1일 - 1월 1일 - 1월 1일 - 1월 1일 - 1월 1일 - 1월 1일 - 1월 1<br>대한민국의 대한민국의 대한민국의 대한민국의 대한민국의 대한민국의 대한민국의 대한민국의 대한민국의 대한민국의 대한민국의 대한민국의 대한민국의 대한민국의 대한민국의 대한민국의 대한민국의 대한민국의 대

34 bisk 2010 - 대한민국의 대한민국의 대학 대학 사이트 사이트 (1980)

#### **Automatically Compresses and Uncompresses Files**

DiskDoubler "automatically" compresses and uncompresses files when performing various operations, making it transparent and easy to uso\*

DiskDoubler eliminates the time-consuming task of manually compressing the files in each directory of your hard disk. When the DiskDoubler Is installed for the first time, AUTOCMP will automatically compress all data files on your hard disk(s) with the exception of those files with a COM, EXE, SYS, BAT, or BIN extension. (DiskDoubler cannot currently execute these files in their compressed form but can be manually compressed after installation.)

DiskDoubler automatically recognizes if a file is compressed or uncompressed and handles it appropriately during the normal operation of your application program. It automatically loads either a compressed or uncompressed file and compresses the file when "saved" to the disk drive. If you loaded an uncompressed file and did not make any changes, it will save the file to disk in its original uncompressed form.

If you wish to have a file remain uncompressed at all times, you can override this feature with the DDEXCLUD utility (Section 5.2). DDEXCLUD allows you to define specific filenames, groups of files, or entire directories that you wish to remain uncompressed or "Excluded" from compression.

You don't even need to do anything special to "import" or "export" files from a floppy. The DDCONFIG utility allows you to configure each logical drive in your system as either a "Compressed" or "Uncompressed" drive. So if you "import" a file by copying it to any disk drive configured as a "Compressed drive with the DOS COPY command, DiskDoubler automatically compresses the file. If a compressed file is copied to a drive that is configured as an "Uncompressed" drive it will automatically be uncompressed.

DiskDoubler also provides to special utilities, COPYC and COPYU, to override these defeult configurations. COPYC allows you to copy and compress files to an "Uncompressed" drive and COPYU copies and uncompresses files to a "Compressed" drive.

医脑室 计数据编译员 veget i viljad provins

<sub>이 시</sub>간 1호, 3세만 회수의 1300 km 이 1호원의 

skipinia me

film van 'n bekend van die gewoondelike van die bestel van die klasse van die gewone van die gewone van die ge<br>Die klasse van die klasse van die gewoont van die gewone van die gewoont van die gewone van die gewone van die 제12년에 대한 동안 있는 것은 그 사람들의 사람들이 있다. 그 사건 사람들은 사람들이 없는 것이 없다.

医全国出血性血清 医动物 计自动连接运动 网络联合的 a galeria de i Pa ေသာ အသံအနှင့် အာဏာသို့ အိမ်းက အများကို ပြီး အာဏီသို့ အိမ်းရေးများ နိုင်ငံသည်။<br>အိမ်းက သင်းအားကျမ်း အာဏာသို့ တိုင်းတစ်ဆောင် သို့သည်။ အိမ်းက အိမ်းရေးများကို 120 Michael Web All (1966) All (1 知らない ダーデンけんめい s de la constitución de la constitución de la constitución de la constitución de la constitución de la constit<br>Constitución de la constitución de la constitución de la constitución de la constitución de la constitución de

 $\label{eq:2} \mathcal{F} = \left\{ \begin{bmatrix} \mathcal{F}_{\mathcal{A}} & \mathcal{F}_{\mathcal{A}} \\ \mathcal{F}_{\mathcal{A}} & \mathcal{F}_{\mathcal{A}} \end{bmatrix} \right\} \mathcal{F}_{\mathcal{A}}^{\mathcal{A}} = \left\{ \begin{bmatrix} \mathcal{F}_{\mathcal{A}} & \mathcal{F}_{\mathcal{A}} \\ \mathcal{F}_{\mathcal{A}} & \mathcal{F}_{\mathcal{A}} \end{bmatrix} \mathcal{F}_{\mathcal{A}}^{\mathcal{A}} \right\} \mathcal{F}_{\mathcal{A}}^{\mathcal{A}} = \left\{ \$ 

 $\mathcal{E} = \{x_1, x_2, \ldots, x_m\}$  $\label{eq:1} \mathcal{L}_{\text{max}}(\mathbf{y}_1, \mathbf{y}_2, \mathbf{y}_3) = \mathcal{L}_{\text{max}}(\mathbf{y}_1, \mathbf{y}_2, \mathbf{y}_3)$ 

2. 일정 로스 2010 - 2011 로스 프로그램 프로그램 관계를 할 수 있습니다. and the first contract of the contract of the contract of the contract of

In cases where you want to manually compress or uncompress a file, we've given you the ODCMP utility, which aliows you to compress fiies, and DDUNCMP aliows you to uncompress fiies. (Sections 4.1 and 4.2)

#### Please Note:

Even though DiskDoubler can compress files up to 128MB in size, DiskDoubler can currently handle in the transparent mode. single or multiple open files that do not exceed a total of 20MB. If you attempt to open a file or files that exceed 20MB, you will be informed that there is insufficient memory.

#### Special Global Configuration File: "G\_

The Global Configuration File is copied into your root directory<br>when you DDINSTAL the DiskDoubler. This file defines which when you DDINSTAL the DiskDoubler. drives A thru Z (including RAM drives) are to automatically have compressed or uncompressed data written to them. This fiie is can be modified to change the default setting of any drive at any time by running DDCONFIG (See APPENDIX B). DDCONFIG will also create a new "G\_\_\_\_\_\_" file in the event it is accidentally removed from the root directory.

The Global Configuration File also senres as Global Exclusion File (see below) for all directories that do not yet have their own Exclusion File. The main use of this Exdusion Fiie is to exclude COM, EXE SYS, BAT and BIN files from automatic compression in directories that do not yet have their own Exdusion Fiie. If a directory is accessed by the DiskDoubier prior to the creation of a Exdusion File, the system refers to the Root Configuration File.

#### Special Directory Exclusion File: "B\_\_\_\_.

Directory Exdusion Files are created for each directory oniy when you use the DDEXCLUD and DDINCLUD utilities (Sections 5.2 and 5.3). The DDEXCLUD utility lets you define a file, groups of files, and even the entire diredory to remain uncompressed at ail times. When compressed files are exduded from compression, DiskDoubler will automatically uncompress them.

62년 : 2019년 - 대한민국의 ရဲ ကြား၏ ပါဝင် ၁ ရက် ရဲံအုံးရှင် အိုးရှိန်စားရေး ရဲ့ ရဲ့ ရဲ့ ဂျင်း အရေးနေရေ ပြုရေး ရဲ့ အခြားမှု နောက်ရောက်ရေးရ

TO A VIRTUAL TO TRIPANO CON ALLO TOTO NA LA PARAMENTAL AL **TELESCOP** 

a katiki ngaje sanegera at megengapa ng Kabip alah kitabangan yang kalendar yang bermuda dalam kalendar dan bermuda dan bermuda yang bermuda dan bermuda dan (기사 사진 위치회 한다) 4.[자) - '지수 2. [편의 작용] 제1회 [전문/ 64개 11 and a shown shown in the of spokes by

이 1000ml 사용을 하는 것이 없는 것이 있는 것이 있다.<br>이 1000ml 사용을 하는 것이 있는 것이 있는 것이 있다. **医中间的 医神经细胞瘤** 就っている かぶし 最後な  $\left\| \left\langle \mathcal{L}_{\mathcal{A}} \right\rangle \right\| \leq \left\| \left\langle \mathcal{L}_{\mathcal{A}} \right\rangle \right\| \leq \left\| \mathcal{L}_{\mathcal{A}} \right\| \leq \left\| \left\langle \mathcal{L}_{\mathcal{A}} \right\rangle \right\| \leq \left\| \left\langle \mathcal{L}_{\mathcal{A}} \right\rangle \right\| \leq \left\| \left\langle \mathcal{L}_{\mathcal{A}} \right\rangle \right\| \leq \left\| \left\langle \mathcal{L}_{\mathcal{A}} \right\rangle \right\| \leq \left\| \left\langle \mathcal$ 

医二十四酰 다. 이제 이 사용된<br>- 글랜드 스트 프로 ana (koji se njelovi se sa njala kao kao sa nje na koje sa koje sa koje.<br>V jedno sa koje se njala po koje sa njala sa postava sa koje sa sa koje sa nje sa nje sa se postavala sa nje **THE REPORT** is the proposition of the same was

والمؤسس والأسابين والمستقلات والمستعمر ومقيس ومنافس والمراقب والمتعاقب والمراقب 

To remove one or more files from the Exclusion File so that those files will once again be automatically compressed, use the DDINCLUD utility. This utility allows you to compress any COM, EXE, SYS, BAT, or BIN file you wish as well as any files you may have previously excluded from compression. As with DDEXCLUD, when you include any file, group of files, or all files in a directory, DiskDoubler will automatically compress the file. In order to use a compressed COM, EXE, SYS, BAT, or BIN file, you must be sure to uncompress It first with DDUNCMP.

#### 2.3 COMPATIBILITY

 $\bullet$ 

Since the DiskDoubler system is a kind of DOS shell, it is compatible only with "weH-behaved" applications that observe the DOS "rules of the road." The DiskDoubler will work with any program that uses the DOS FCB or File Handier conventions for reading and writing disk files. It will NOT work with programs that bypass DOS and employ "direct" calls to the disk drive.

- But don't worry -- this means that the DiskDoubler is compatible with the vast majority of popular programs. And if you have any doubts about the compatibility of a program, just try it! The DiskDoubler won't damage anything if used with an "iil-behaved" application. You'll just see compressed data that looks like meaningless characters on the screen. In that case, just exit the program to DOS and use DDEXCLUD to define those files to remain uncompressed. Then use your program as you normally would. , (Remember: all files excluded will be automatically uncompressed when using DDEXCLUD.)
	- If one of your programs does tum out to be Incompatible, please feel free to call us on our toll free (800) 332-0456 line and let us know for future DiskDoubler releases.

#### 2.4 CONVENTIONS

in the following examples, the ">" Is used merely to indicate that the following command is to be entered on the command line after the DOS prompt. The "<cr>" is used to designate the ENTER key.  $\frac{1}{2}\frac{1}{2}\frac{1$ الراح العقمرات الالأعنع تبديه لليقعني للمعادات

e de la producción de la computación de la computación de la computación de la computación de la computación d<br>1990: La Congressión de la campanha de la computación de la computación de la computación de la computación d<br>1 မတ္ အတြက္ပါေပးမဲ့ အလုပ္ပါတယ္။ သြားမယ္ဆိုင္ရန္ ပြဲ ရဲမွာကို တပ္မ်ား သတ္ေတြကို မေတြကို အခ်ိဳးမွာ အေလးပါတယ္။<br>သူအသား ကာကြယ္ေတြကို အေလးကို ေတြကို ကိုယ္စားမွာကို ေလးကို ေနတဲ့ အေလးကို ကိုယ္စားမွာ ျပန္မည္ အေလးကို ကိုယ္စားမွာ 

الكين الرابطين بالمؤلف وبالأبال ماسيعقيا كياباتهم سيصح برازيا مادا

i<br>1980 – January Communication (1991), Francisco Colorador (1991), Andrew Colorador<br>1996 – Andrew Colorador (1992), Paris (1992), Paris (1992), Paris (1993) 4m, #records on the property field for the Book of Telephone of the Party of the Party of the Party of the Par<br>The Party of the Party of the Party of the Party of the Party of the Party of the Party of the Party of the Pa i i saka sa sa tatika taka tawa na santa sa sa kati na ya

r atin yan katika Senten Republication of the Person with a tradeworld  $\label{eq:2.1} \mathcal{L}_{\mathcal{A}} = \mathcal{L}_{\mathcal{A}} \mathcal{L}_{\mathcal{A}} \mathcal{L}_{\mathcal{A}} + \mathcal{L}_{\mathcal{A}} \mathcal{L}_{\mathcal{A}} + \mathcal{L}_{\mathcal{A}} \mathcal{L}_{\mathcal{A}}$ e ji ji

· And for Construction のことをなる アルバイン ハード・コード かいかん 3월 10일 - Apple 6월 10일 - 10월 20일 - 10월 10일 - 10월 10일 - 10월 10일 - 10월 10일 - 10월 10일 - 10월 10일 - 10월 10 化链接电阻 医细胞 法契约 医马耳氏病 计传输化程序

ゆうこう ゆうきょう と

가장 이 개발 나비를 만나게 벌써 보이는 가질 것을 하세요?<br>- 도이한 사항 2000년에 가난 사람이 서울 발견함입니 2014年4月24日 网络美国古代的 s dans Engant op Hard ook kopploop ਾਨਵੀ ਦੇ ਨਹੀਂ

## 3.0 INSTALLATION INSTRUCTIONS

#### 3.1 RECOMMENDED SWITCH SETTINGS

VERY IMPORTANTI BEFORE HANDLING THE DiSKDOUBLER BOARD OR SOFTWARE, PLEASE TOUCH ONE OF THE SECURE CHASSIS SCREWS ON YOUR PC TO DECREASE THE CHANCE OF STATIC ELECTRICITY DAMAGING THE PRODUCTS.

The DiskDoubier board Is equipped with a 4-positlon DIP switch that allows you to assign an I/O port address that will not conflict with other boards or devices in your system. The DiskDoubier is shipped from the factory preset to POSITION 2 (see below) and should not require any adjustments to work properly.

POSITION 2 = I/O CHANNEL (Hex) 220

Switch  $1=ON$ , Switch  $2=ON$ , Switch  $3=ON$ . Switch  $4=OFF$ 

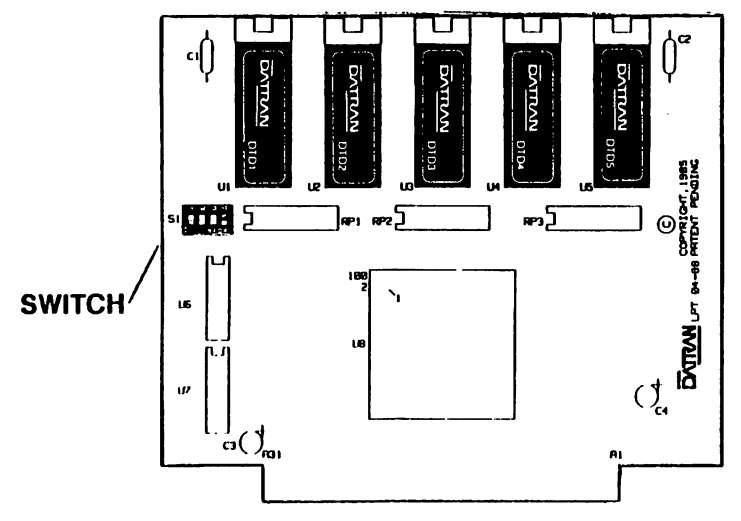

#### PLEASE NOTE:

Verify that the switch settings on the DiskDoubier board match the settings shown above before installing the board into your system. If you experience problems on power-up or during installation of the DiskDoubier software, you will more than likely have to select another position for the switch settings.

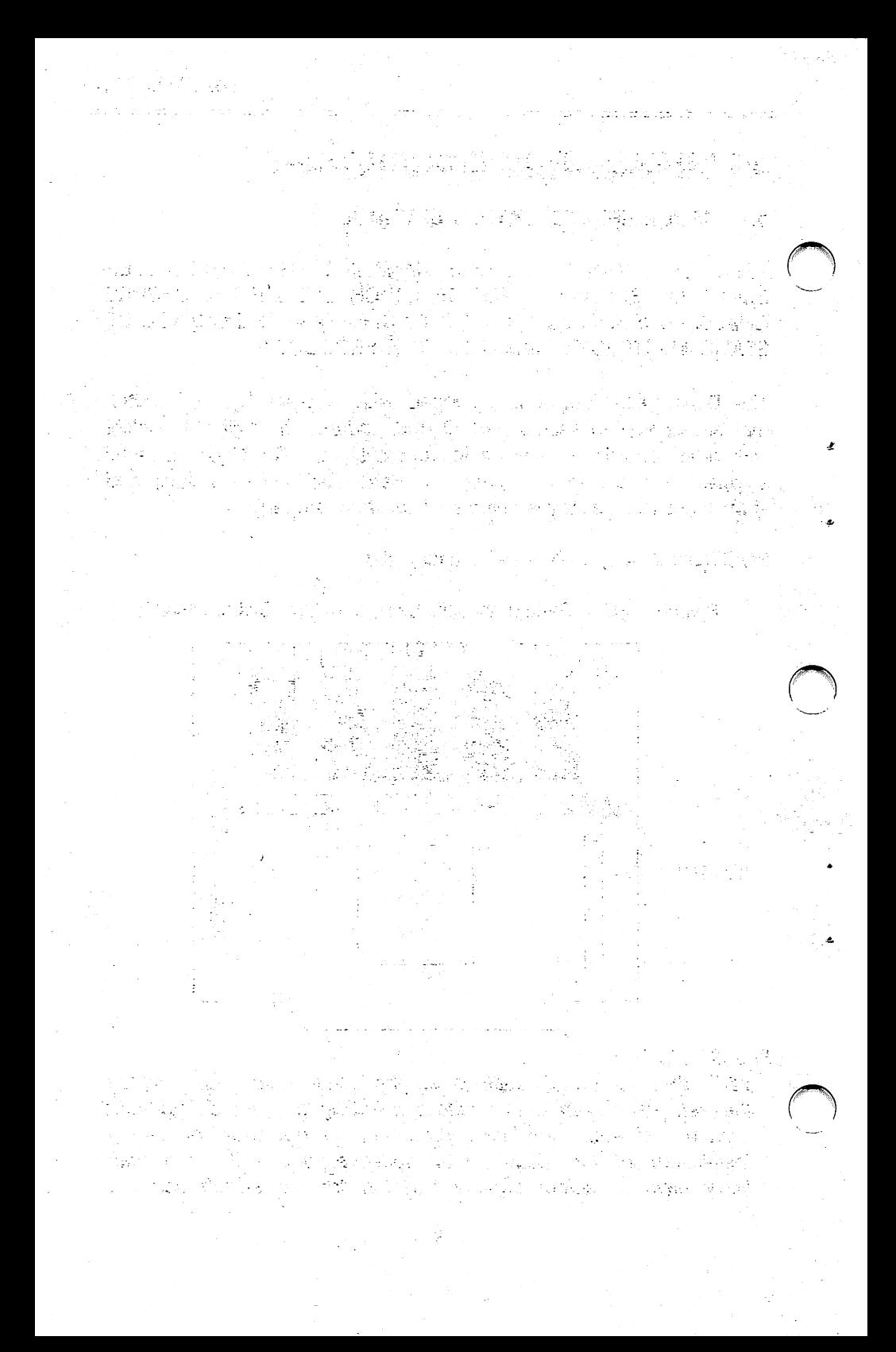

The software installation will automatically verify that the DiskDoubler software recognizes the board and will advise you if the switch settings need to be changed. If adjustments are necessary, refer to APPENDIX A for the POSITION TABLE and directions using the DDSWITCH utility.

#### 3.2 INSTALLATION OF THE DISKDOUBLER BOARD

- 1. Turn off the power to your computer and unplug the power cord. This will help ensure that you will not damage the DiskDoubler board or your computer during Installation.
- 2. Verify the DIP switch setting on the DIskDoubler board per Section 3.1 and APPENDIX A.

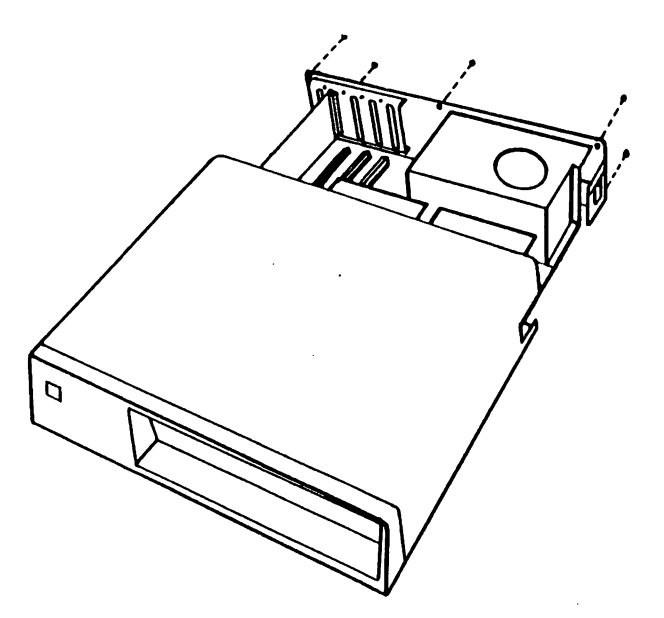

3. Remove the cover-mounting screws from the rear of the PC. Pull the cover away from the back panel, past the power switch, and lift off the cover. (If you do not have an IBM PC, refer to your computer manual for instructions on removing the cover.)

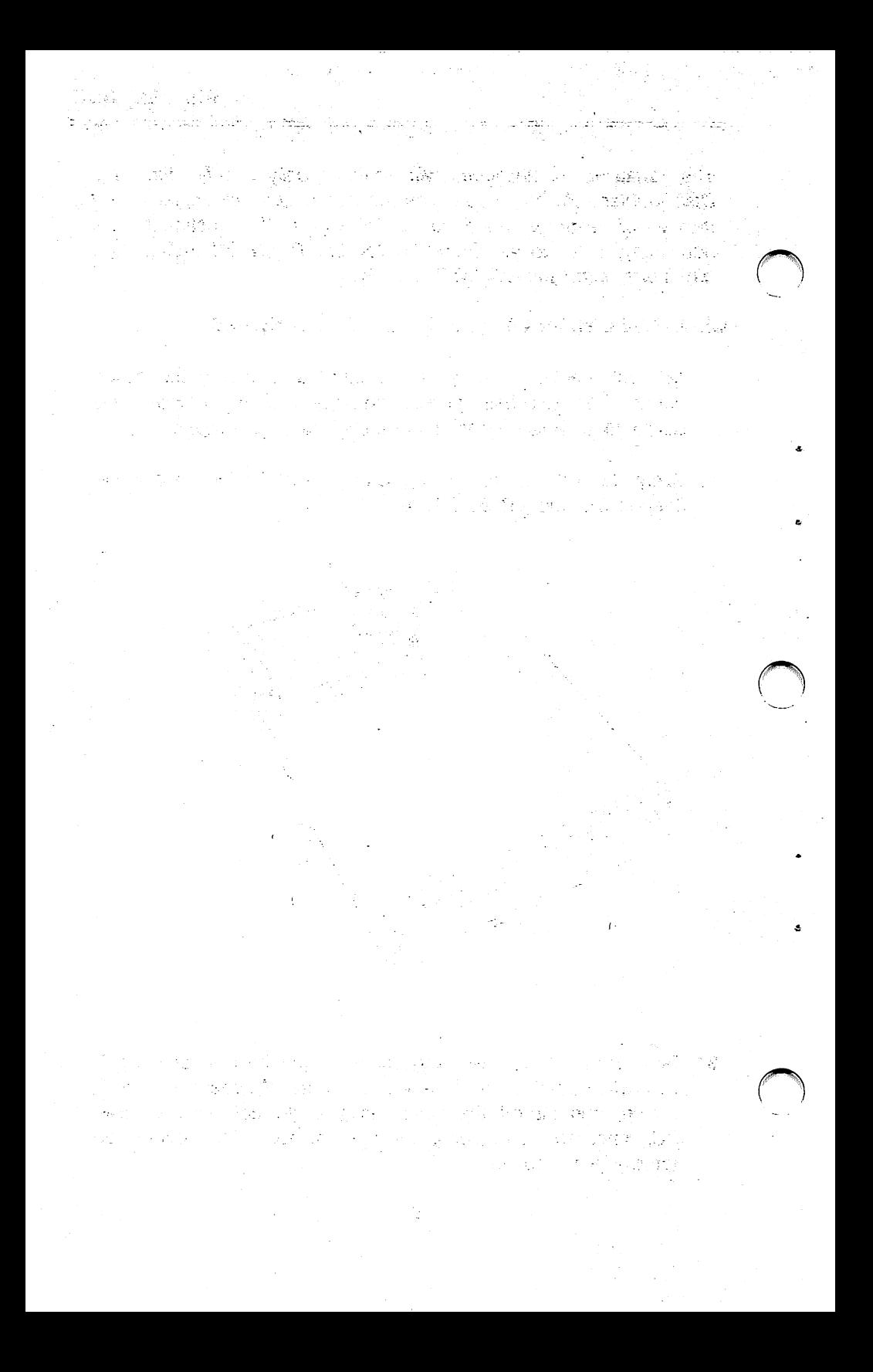

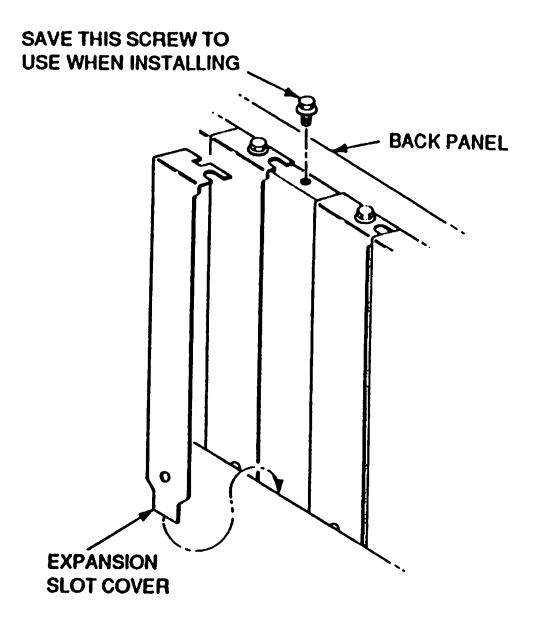

- 4. Locate an unused expansion slot and remove the slot cover.<br>Save the mounting screw to use for installing the Save the mounting screw to use for DiskDoubler board.
- 5. Hold the DiskDoubler by its top corners and slide it into the system unit.
- 6. Firmly press the DIskDoubler board down straight Into the expansion slot.

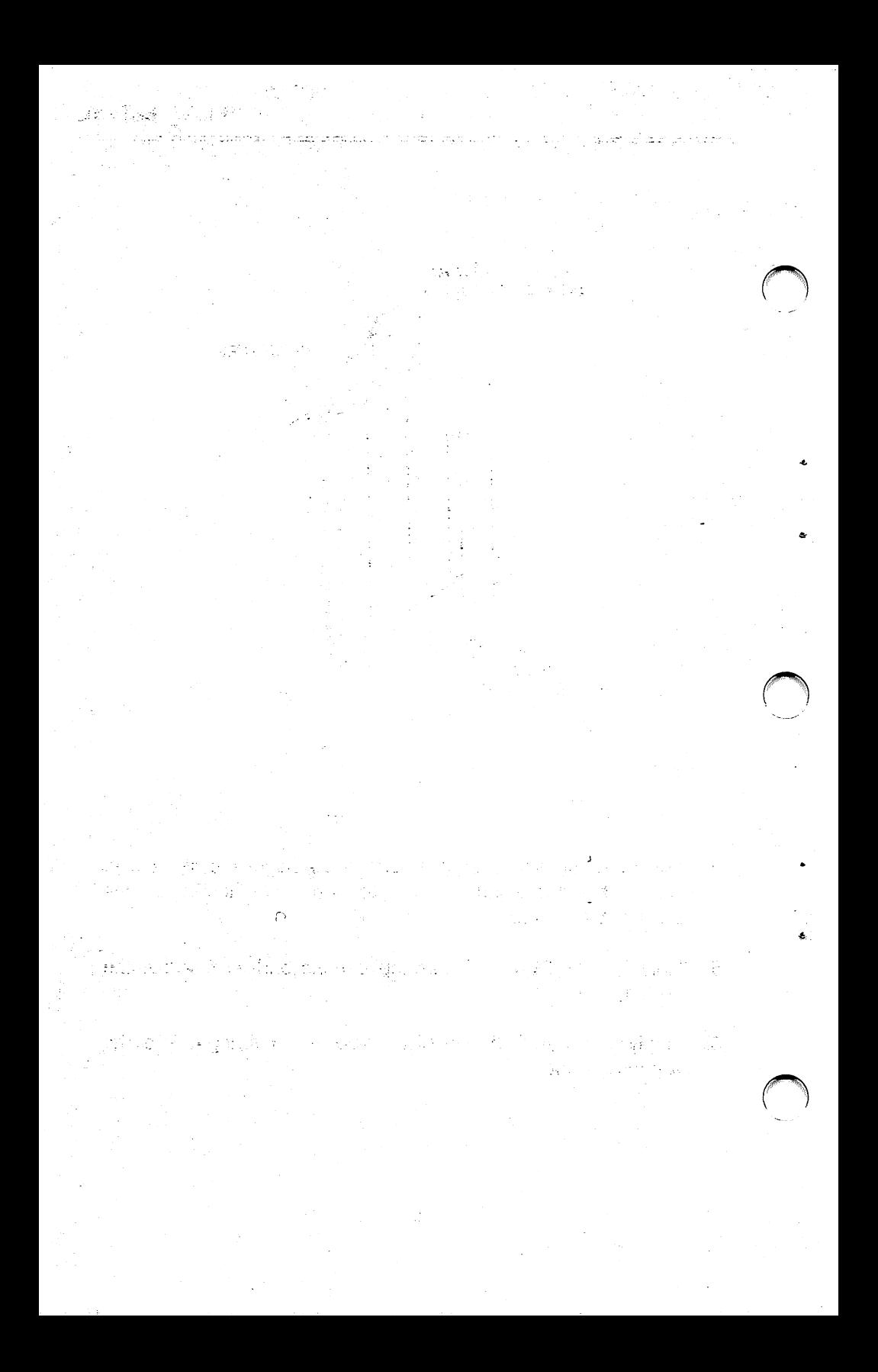

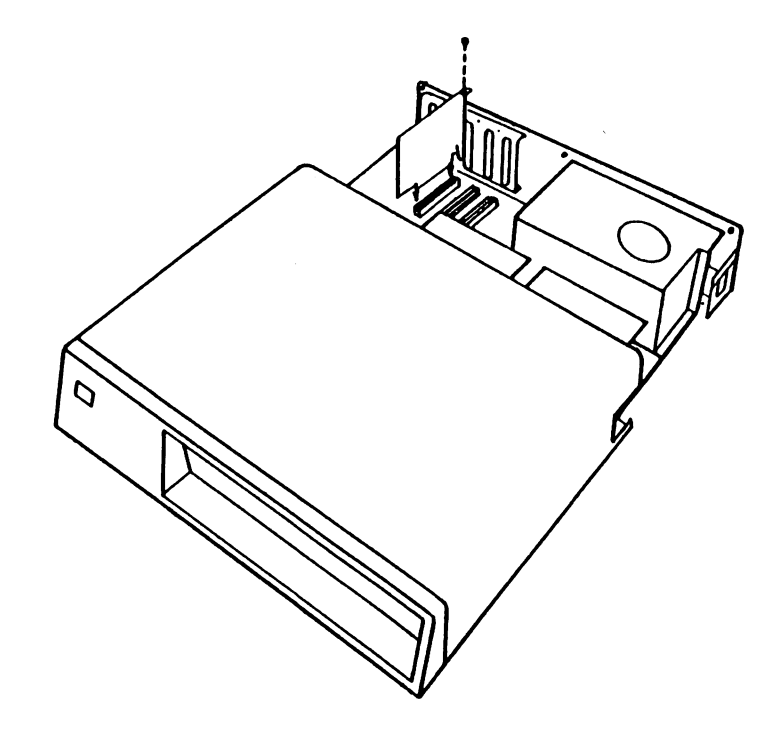

- 7. Insert the screw into the DiskDoubler bracket and secure it to the PC chassis.
- 8. Confirm that the DiskDoubler Is firmly seated into the expansion connector. It should be straight and level in your PC.
- 9. Replace the cover and fasten the chassis screws.
- 10. Your system should be ready to run. Plug In the power cord and turn on the power switch.
- 11. Your system will boot up In the normal manner.

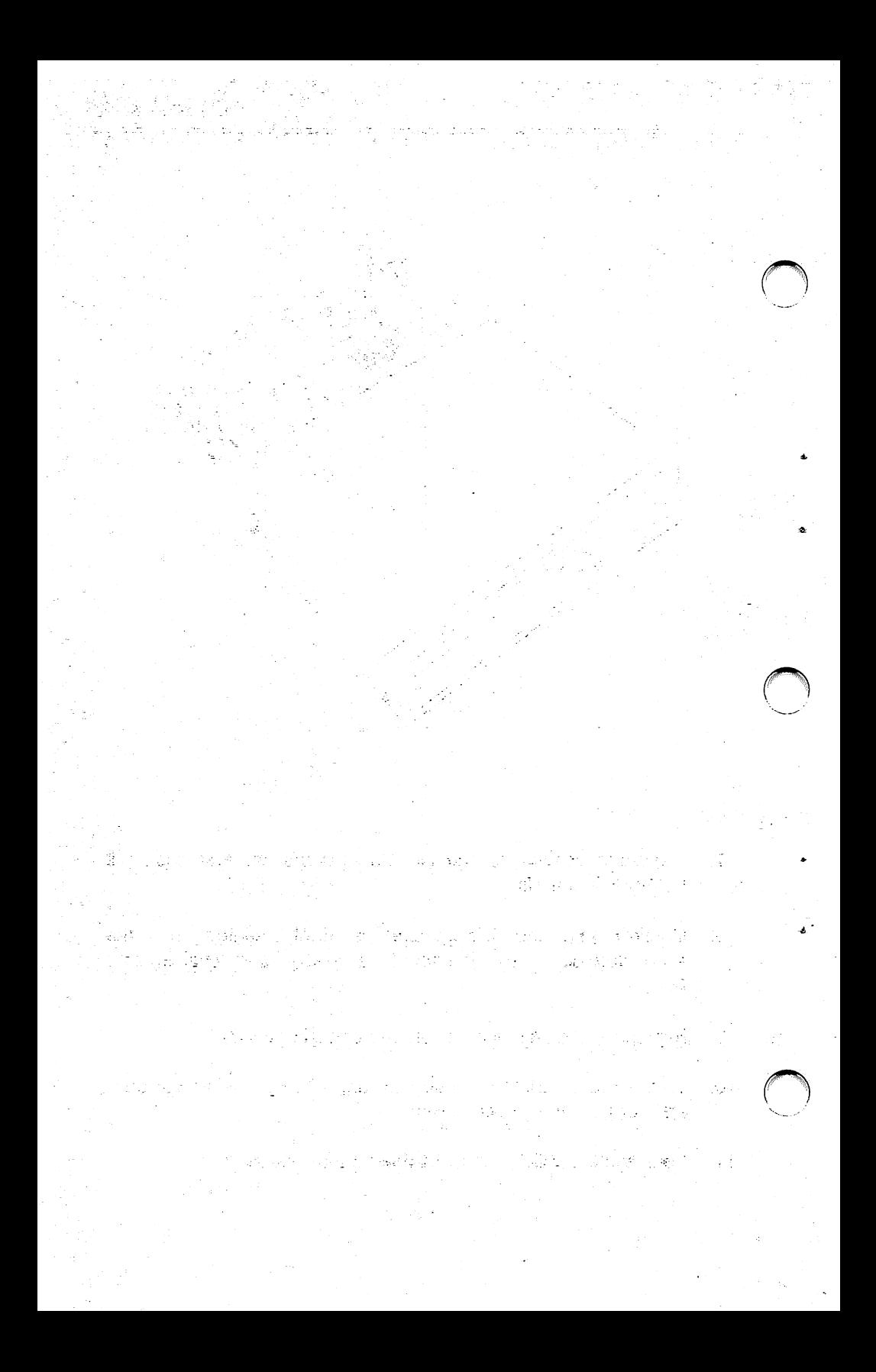

#### 3.3 WHAT THE INSTALLATION PROGRAM DOES

Now that you have installed the DIskDoubler board, you will need to install the DiskDoubler software using the DDINSTAL program.

#### IMPORTANT INSTALI ATION INSTRUCTIONS:

Before using the installation program, DDINSTAL, it is important that you verify the contents of the CONFIG.SYS file that may be resident in your system. If there are any files defined in CONFIG.SYS that have a file extension other than COM, EXE, SYS, BAT, or BIN they MUST be excluded from compression by<br>using the DDEXCLUD utility prior to using DDINSTAL This using the DDEXCLUD utility prior to using DDINSTAL. prevents the automatic compression of any files that may cause a problem when re-booting your PC. Refer to Section 3.4 for detailed instructions.

DDINSTAL performs several tasks:

- 1. It checks the switch setting on the DIskDoubler board to make sure they are compatible with your system configuration. If they are not. It aborts the Installation and directs you to use the DDSWITCH utility (Appendix A) to set them correctly.
- 2. Allows you to select the drive you want to install the DiskDoubler software on. The default is drive C.
- 3. Creates a new directory of your choosing for DIskDoubler on the selected drive. The default directory is "DD".
- 4. Copies all the files from the DIskDoubler floppy to the selected drive and directory.
- 5. It modifies or creates the CONFIG.SYS file to include FILES=25 and the AUTOEXEC.BAT file to include the path for the DIskDoubler directory and to automatically load DD.COM during boot-up.
- 6. Reminds you to Reboot your system and test run your software for compatibility before compressing files.

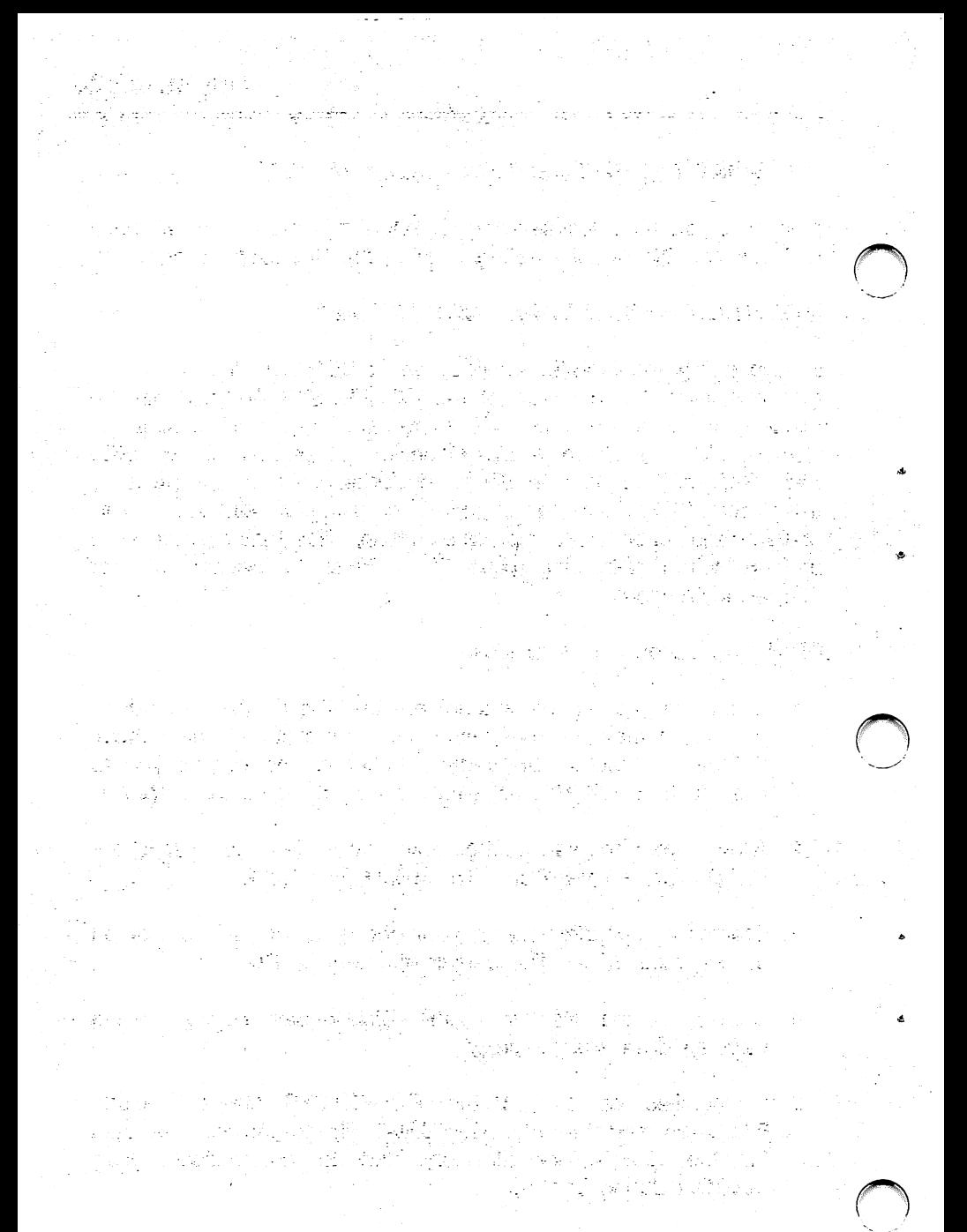

医血管运动 医卡尔氏试验检 化氯 电地位分类 化乙二烯烯酸酯 **1. 1. 2. 图 图 10 2. 网络红色花园的红色花园花园** 

#### 3.4 INSTALLATION OF DiskDoubler SOFTWARE

#### IMPORTANT INSTALLATION INSTRUCTIONS II

#### BEFORE USING DDINSTAL:

- 1. Make sure that you have at least 500KB of space available on your hard disk. This ensures that all of the DD UTILITIES on the Master Diskette files can be copied to the specified hard disk during installation.
- 2. IMPORTANT: Verify the contents of the CONFIG.SYS file that may be resident in the root directory of your system for any files that have a file extension OTHER THAN COM. EXE, SYS, BAT, or BIN. If you do, they MUST be excluded from compression by using the DDEXCLUD utility prior to using<br>DDINSTAL. DDEXCLUD prevents these particular files. DDEXCLUD prevents these particular files, required by CONFIG.SYS, from future compression for any reason . Compression of these files may prevent your PC from booting until they are uncompressed.

#### EXAMPLE:

1. Change to your root directory on your hard drive which Is drive C in this example.

 $C > CD \setminus$  and press <cr>

This returns you to your root directory no matter what directory your currently in.

2. Use the DOS TYPE command to view the contents of your CONFIG.SYS file.

C>TYPE CONFIG.SYS and press <cr>

This displays contents of the file on screen so you can determine and note if there are any files that need to be excluded.

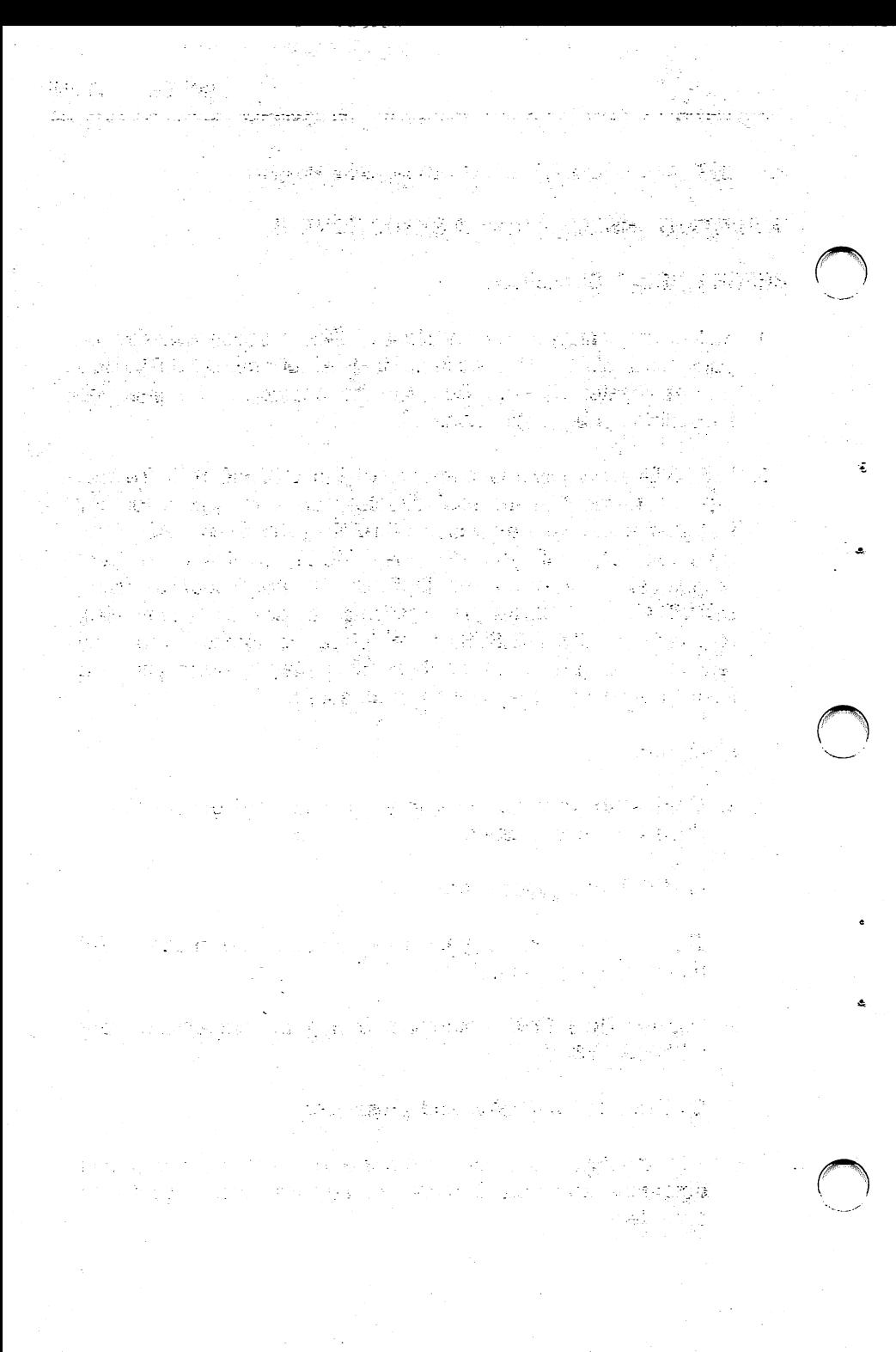
EXAMPLE OF A TYPICAL CONFIG.SYS FILE:

```
DEVICE=\DOS\ANSI.SYS
DEVICE=\DOS\DRIVER.SYS /d:0 /f:0 /h:2
DEVICE=\DOS\DRIVER.SYS /d:1 /f:2 /h:2
DEVICE=\DOS\DRIVER.SYS /d:2 /f:5 /h:4 /n /t:612
DEVICE=\DOS\DMDRVR.BIN
DEVICE=\TAPE\TAPEDRVR.SLS
BUFFERS=10
FIIFS = 25
```
As you can see in the above example there a number of files required by CONFIG.SYS to allow the system to boot properly:

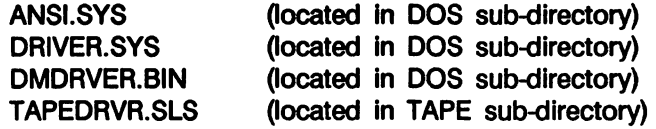

Each of the above files with either a COM, EXE, SYS, BAT or BIN extension are automatically excluded from compression by the Global Exclusion File installed in the root directory at the time of installation and will not require any further action. In this example, it will be necessary however, to exclude the TAPEDRVR.SLS file from compression during installation.

MAKE A NOTE OF THE CORRECT PATH AND FILENAMES THAT NEED TO BE EXCLUDED.

4. Place your "DD SYSTEM & UTILITIES" diskette into floppy drive A and change to drive A.

 $C>A$ : and press <cr>

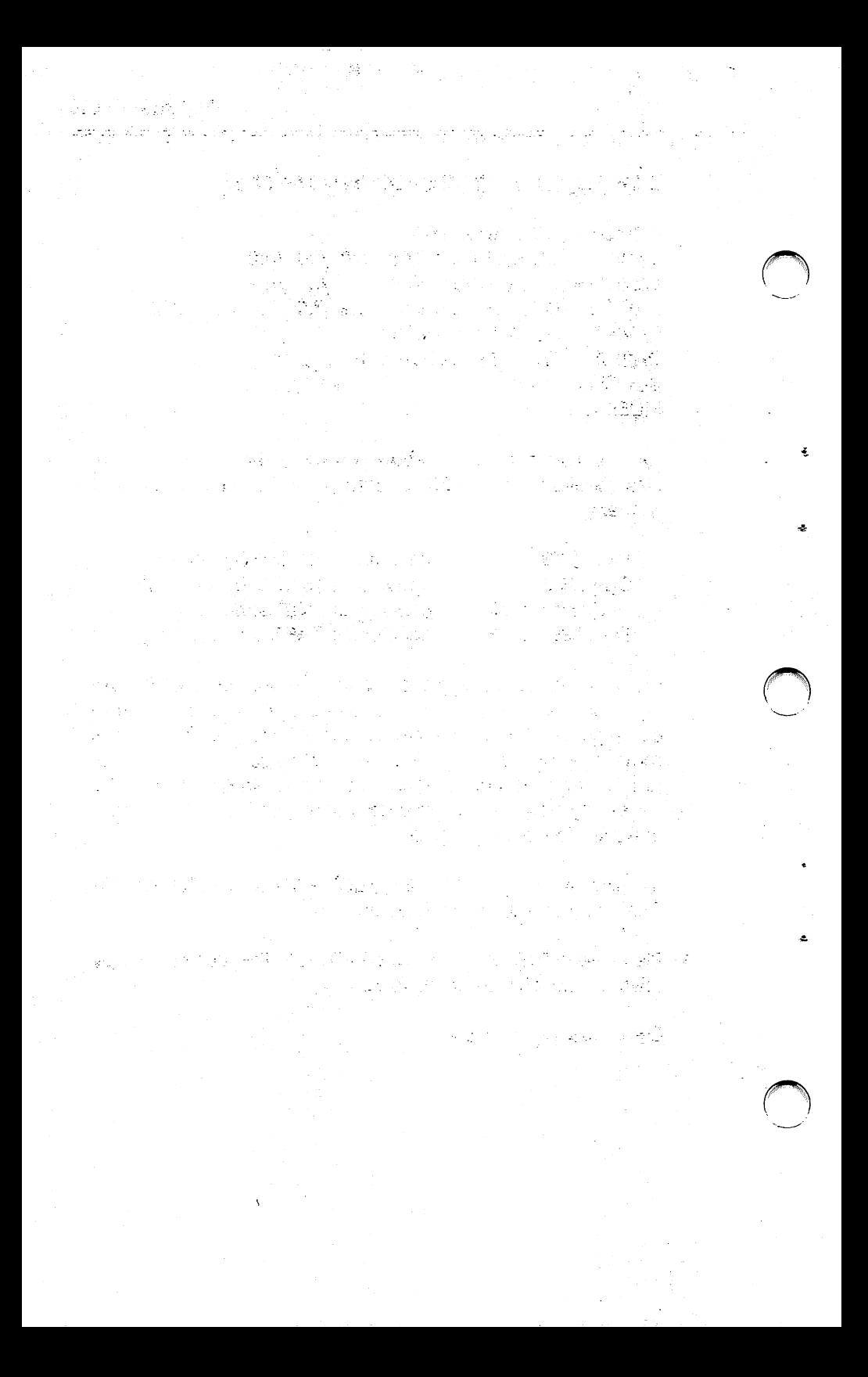

5. Copy the "G<sub>\_\_\_</sub>\_\_\_" file from the floppy to the root directory on the hard drive.

 $A > \text{COPY}$  G<sub>\_\_\_\_</sub> C:\ and press <cr>

6. Use DDEXCLUD to exclude TAPEDRVR.SLS from being compressed during installation. Be sure to define the correct path and filename.

A>DDEXCLUD C:\TAPE\TAPEDRVR.SLS and press <cr>

DDEXCLUD will create a Directory Exclusion File "B\_\_\_\_\_\_" in the TAPE directory that excludes the filename TAPEDRVR.SLS from compression.

7. Verify the  $\overline{B}$   $\overline{B}$   $\overline{B}$  file is present in the TAPE subdirectory.

A>DIR C: and press <cr>

You should see the file in the TAPE sub-directory.

8. Also verify the status of the  $B_{\_\_\_\_\_\_\_\_\_}$  file by simply executing DDEXCLUD without designating a filename.

A>DDEXCLUD C: and press <cr>

You will see TAPEDRVR.SLS Is now excluded from compression in the \TAPE sub-directory.

"????????.COM has been Excluded from compression." has been Excluded from compression." "????????.BAT has been Excluded from compression." "????????.SYS has been Excluded from compression." "????????.BIN has been Excluded from compression." TAPEDRVR.SLS has been Excluded from compression."

9. You are now ready to begin your installation. The rest is easy!

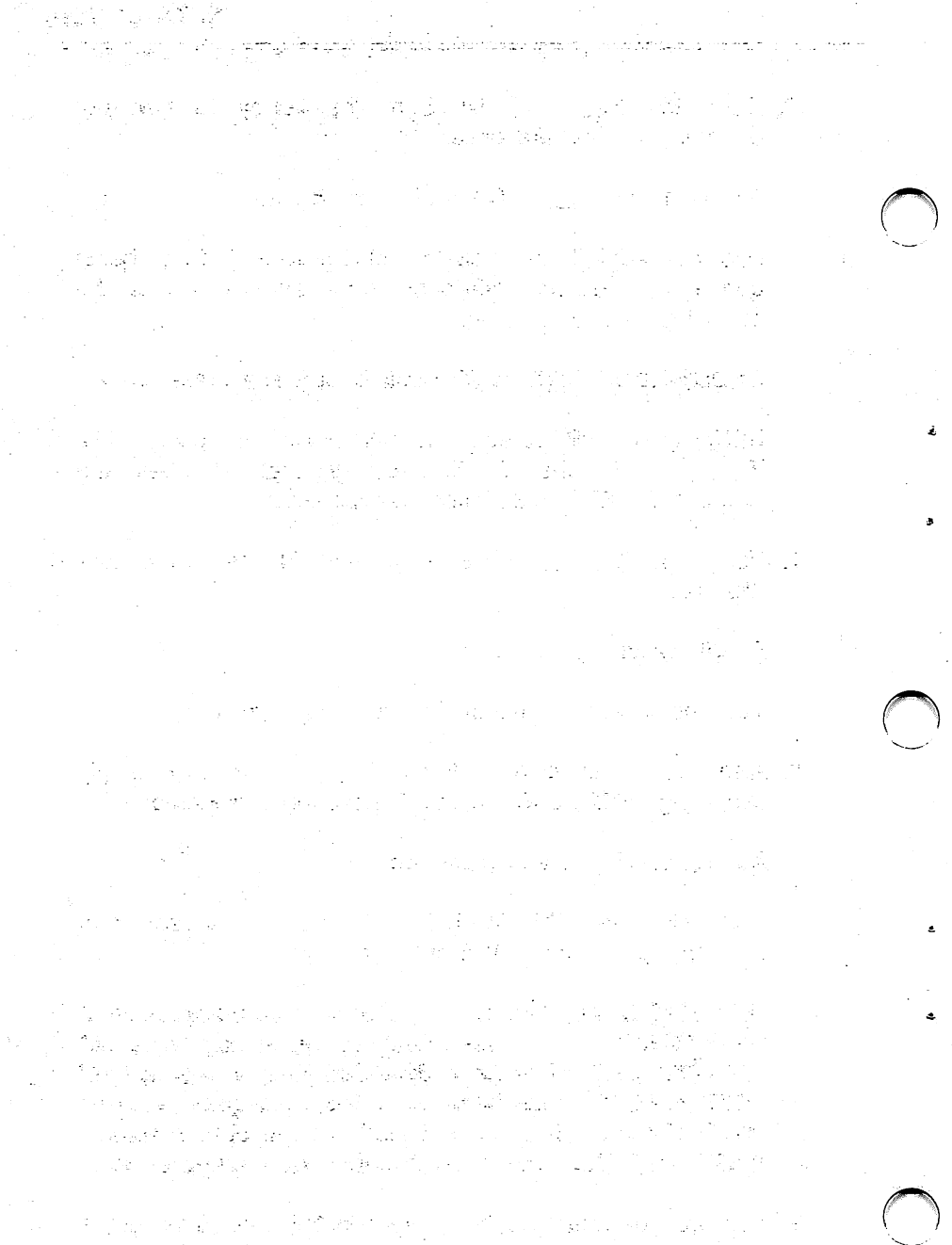

# INSTALUNG DISKDOUBLER AFTER EXCLUDING ANY CONFIG.SYS FILES:

1. Log on to either A or B drive and place the "DD SYSTEM & UTILITIES" diskette Into the logged drive and type DDINSTAL at the DOS prompt.

EXAMPLE:  $A >$  DDINSTAL and press  $\langle cr \rangle$ .

- 2. The DD2000 message is displayed and you are asked to press any key to continue with the installation.
- 3. A diagnostic test Is performed to verify the system can recognize the current switch position on the board (the factory setting is SWITCH POSITION: 2) and there are no I/O channel conflicts.

#### Testing current SWITCH POSITION: 2

In the event the switch settings on the DIskDoubler board and software switch settings in DDSWITCH are set correctly you will be notified:

## Current SWITCH POSITION is correct.

If the diagnostic test falls, you will be prompted to refer to the APPENDIX A to select another SWITCH POSITION.

## PLEASE NOTE:

- 1. Turn POWER OFF before changing the SWITCH POSITION on the board,
- 2. Set BOTH the switch position on the board and the switch position in DDSWITCH on your Master Diskette,
- 3. Once this is complete test the new SWITCH POSITION with DDTEST to verify if the new position works properly.

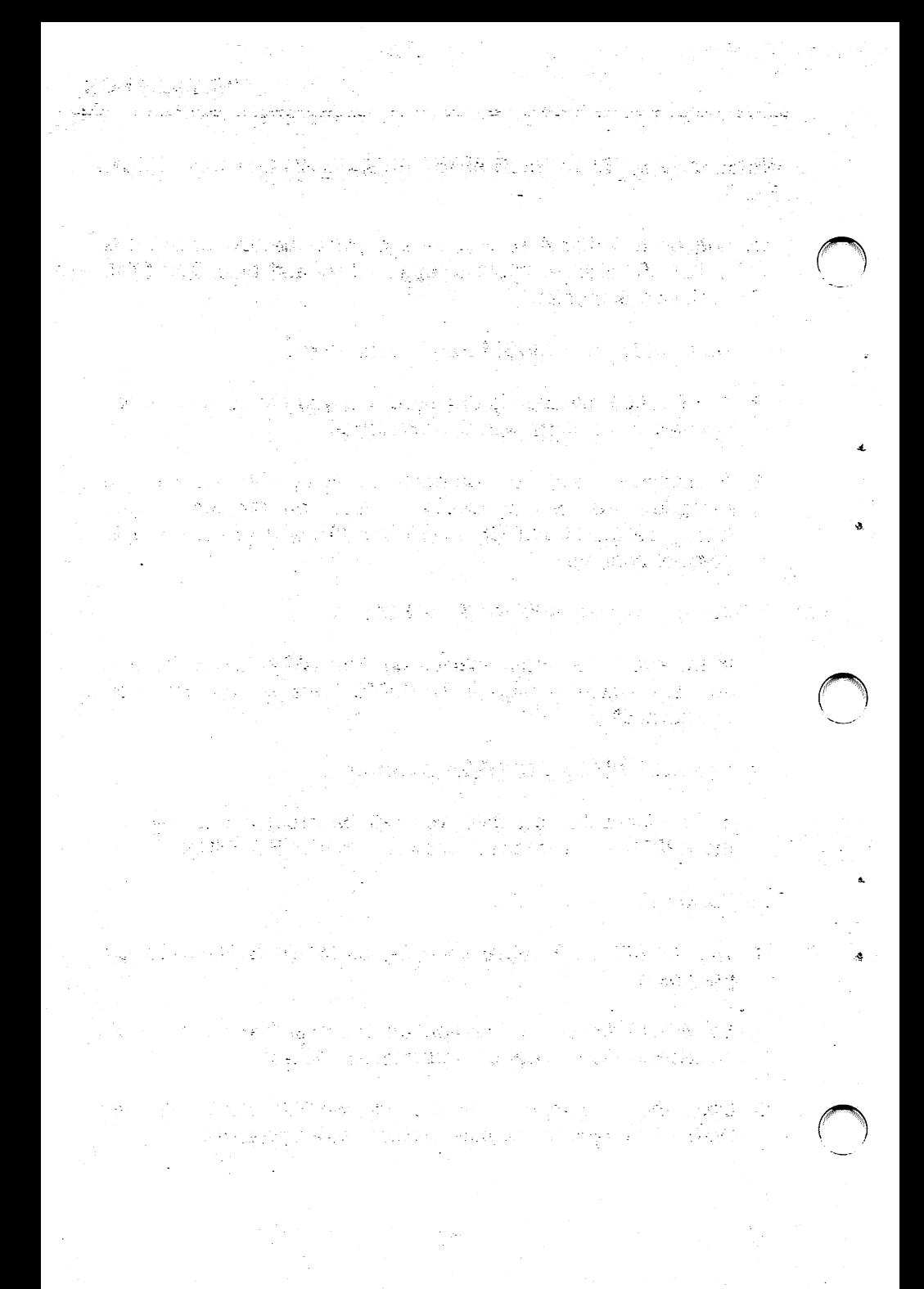

4. A functional test is performed to verify the board is properly compressing and uncompressing data.

Performing functional test on DiskDoubler board...

If the board is working properly:

DiskDoubler board is functioning perfectly and installation can begin I

if the test reports errors in the compress or uncompress routine you will be prompted to retum the board for replacement.

5. You are prompted to indicate what hard drive your system boots from.

Please indicate your BOOTUP drive: C press <cr> for C or select other BOOTUP drive and press <cr>.

You will be prompted to make sure this is the correct selection.

6. Now select default drive C or other drive on which you wish to install the DiskDoubler software.

Please select the drive you want DiskDoubler installed on.  $(C, D, E, etc)$ : C press <cr> for C or select new drive and press  $\langle cr \rangle$ .

You will be prompted to make sure this is the correct selection.

7. Next you are asked if you want to use "DD" as the default directory name and you want to install the DiskDoubler software on the selected drive in a directory called "DD".

Do you wish to use "DD" as the directory name for DiskDoubler? Yes/No (Y/N): Y press <cr> for Yes or enter N for no and press  $\langle cr \rangle$ .

원본자 잘 드리고.. malaman de desar e opri a ca cardanandor landers de propriété de la propriété de la propriété de la propriété de la propriété de la propriété de la pro 2 (불가하수 회사 (用 개인 2)이 1,3km (輸) 1,8km - 이러기 이 1,3km 이 andage nam<br>- 이 1 应法 化四氯四甲锑汞 gol 141 (177) 4、胡桃露华鲜色的  $\mathcal{L}^{\mathcal{L}}(\mathcal{L}^{\mathcal{L}}_{\mathcal{L}^{\mathcal{L}}_{\mathcal{L}^{\mathcal{L}}_{\mathcal{L}^{\mathcal{L}}_{\mathcal{L}^{\mathcal{L}}_{\mathcal{L}^{\mathcal{L}}_{\mathcal{L}^{\mathcal{L}}_{\mathcal{L}^{\mathcal{L}}_{\mathcal{L}^{\mathcal{L}}_{\mathcal{L}^{\mathcal{L}}_{\mathcal{L}^{\mathcal{L}}_{\mathcal{L}^{\mathcal{L}}_{\mathcal{L}^{\mathcal{L}}_{\mathcal{L}^{\mathcal{L}}_{\mathcal{L}^{\mathcal{$ ta eglekti nam je který stající. 인터넷 기능 기능 방문에 빠른 바다 시작한 사진 등이 비가 대체를 받는 것은 대한 사람들을 줄이고 한 사람에 대해 말했다. **第二次是人的话题** int and something the state of the second state of the second terms.<br>The second complete of the second control the second state of the second control of the second state of the se (1) 所以是不利益的。为我们继续进程的工作。 and a Story 花蜂 的现在分词 化二烯苯二烷 血南水 计自动噪声 像激乱鞭撻 法 ing ang pagbob at at tanggal ng mga pag-24. 12. "不敢,你不知道,我们就会说我。" 在此, 人名德宾 的复数形式 计可变型计同步编码 100mm - 이 스타이 - 이 시간의 여자 2014 (1940) 接入 的 Francisco a construction de la constitución de Cha 经应付 医牙皮炎 医直肠的 解除 化转化 医第二指肠 的复数形式 化水 **一个人的 医心理** 医静脉麻痹  $\label{eq:2.1} \mathcal{L} = \sum_{i=1}^n \mathcal{L}(\mathcal{L}_i) \sum_{i=1}^n \mathcal{L}(\mathcal{L}_i) \mathcal{L}(\mathcal{L}_i) \mathcal{L}(\mathcal{L}_i)$ 

If No, you will be asked for the directory name of your choice:

Please enter the directory name of your choice: enter the directory name and press  $\langle cr \rangle$ .

If the directory name currently exists, you will continue to be prompted to select a directory name that does not exist. Once the directory name has been selected, DIskDoubler will create the new directory on the selected drive.

- 8. The DiskDoubler software will now automatically:
	- A. Copy all files from the DIskDoubler "DD SYSTEM & UTILITIES" Master Diskette to the new directory.
	- B. Modify or create the CONFIG.SYS file -

Add: FILES=25 (will not modify if current FILES is already equal to or greater than 25)

C. Modify or create the AUTOEXEC.BAT file -

Add: Insert four lines to the AUTOEXEC.BAT file, starting on line one:

ECHO OFF PATH C:\DD DD ECHO ON

Add: Append Drive and Directory name to existing PATH. (default PATH= ....:C:\DD)

This makes sure that during BOOTUP, DD Is properiy loaded before any other programs are executed so that compressed files can be uncompressed prior to being loaded<br>so they can work properly. The only time the so they can work properiy. The only time the AUTOEXEC.BAT file should require manual modification is

金融 三九 密封 استحاضيتان أرسععف الراف فعفف ومقار لامي أحريه التراز وومقطعا متموه ولأعياد والإرداد واخالت أأراء وأرجاح التجهيد ပ်များ သည် ဆုံးသည်။ သမီးသန်း များသည် ရှိနှင့် <del>နိုင်ငံတို့</del> ကို ချောင်း အောင်းရှိသည်။ အမျိုးသား အမျိုးသား အမျိုးသား အမျိုးသား အမျိုးသည်။ အမျိုးသည် အမျိုးသည် အမျိုးသည် အမျိုးသ<br>အမျိုးသား အမျိုးသည် အမျိုးသား အမျိုးသား အမျိုးသည် အမျိုးသည် အမျိုးသား အမျိုးသည်။ အမျိုးသည် အမျိုးသား အမျိုးသည် . 100 전화 폭제는 그리스의 시간이 있는 것이 1988년에 는 세계는 그동안을 했다.<br>이 대한 특별한 대학 대학 이 전화 세계를 받고 있으나 대학 기능이 대학 기능이 있다.<br>한 대학 대학 기술 통합 대학 이 전화 등 확실한 것이 있다. 그 그는 일에 아직 일 회의 정말 아름다운 그 집 거야?  $\mathcal{L}^{\mathcal{A}}(\mathbb{R}_{+})=\mathcal{L}^{\mathcal{A}}(\mathbb{R}_{+})\mathcal{L}^{\mathcal{A}}(\mathbb{R}_{+})\cong\mathcal{L}^{\mathcal{A}}(\mathbb{R}_{+})\cong\mathcal{L}^{\mathcal{A}}(\mathbb{R}_{+})$  $\bigcirc$ ang period ing kabupatèn Kegunatian.<br>Period perjanjan Pereod Kaya provinsi Pe ka tij da takko de sopoja je je koje 두 찾고, 노름  $\mathcal{O}(\mathcal{O}_\mathcal{A})$  . The set of  $\mathcal{O}(\mathcal{O}_\mathcal{A})$  $\sim 0.15$  $\label{eq:2} \frac{1}{2\pi}\left(\frac{1}{2}\right)^{2} \frac{1}{2\pi}\left(\frac{1}{2\pi}\right)^{2} \frac{1}{2\pi}\left(\frac{1}{2\pi}\right)^{2}$ にままい 좋다. ㅎ 아이 나는 그 책본 그래도 만부터 도덜하더라. 그 그는 자녀의 그 아이에 있었던 말을 했다. apada sa Malay Musulman sa Talikin kuwa Mu  $\bigcap$ sakratic of the day's happy all age of habit and the state who defined a finite th 

for network TSR programs that require they be loaded first. (See Section 7.0)

9. Once this is complete you wiii be prompted to reboot your system and run the different programs to verify compatibility by the following screen:

IMPORTANTI PLEASE READ CAREFULLY...

- 1. After rebooting your system, verify the operation of your DiskDoubler now that it is installed by running various applications programs in your system for compatibility.
- 2. Once you have verified the operation of DIskDoubler In your system you can use AUTOCMP to automatically compress the files on ALL of your hard disk drives.
- 3. Place your DIskDoubler Master Diskette in a safe place.
- 4. Reboot your system  $\langle$ Ctr $| > \langle$ Alt $| > \langle$ Del $| > \rangle$ .

PLEASE NOTE:

Datran has created a number of easy-to-use utility programs that enhance the operation of the DiskDoubier. They can be divided into three groups, which are covered in the next three sections.

- Section 4 Describes utilities for compressing and uncompressing files.
- Section 5 Describes utilities for managing files.
- Section 6 Describes utilities for managing the DiskDoubler TSR system software and testing.

**AST CANDE** 

أكرام والمؤمنين الأمانا للمنافقين المتأمر والمتنافي والمرادي والمستحقة i la mateixa

vije danske tradicija da na na zamenih znamenih potokom površan za na stanih spojenje profetovan dan

 $\label{eq:2.1} \frac{1}{2} \left( \frac{1}{2} \left( \frac{1}{2} \frac{1}{2} \frac$ 

with provide a strong company of the origin Any hospitals 2. [Back of the company of the company of the company of the second line of the company of the company of the company of the company of the company of the company of the company of the company of the company of the compan and the Control of the Control of the

医单心腺病毒 化电子 计自动程序设备 经经济

 $\tilde{\mathbf{h}} = \frac{\partial}{\partial \rho} \frac{\partial \mathbf{h}^{\mathcal{A}}}{\partial \rho} + \frac{\partial}{\partial \rho} \frac{\partial}{\partial \rho} + \frac{\partial}{\partial \rho} \mathbf{h}^{\mathcal{B}} \frac{\partial}{\partial \rho} \mathbf{h}^{\mathcal{B}}$ 

ကြီးမြောင့် ရေးပြုပြီး အတွက် အတွက် အမြောက် အမြောက် အမြောက် မြင်းမြောက် မြင်းမြောက် မြင်းမြောက် မြင်းမြောက် မြင<br>မြင်းမြောက် ပြည်သည် ပြည်သည် မြင်းမြောက် မြင်းမြင်းမြင်း ပြည်သည်။ မြင်းမြင်းမြင်းမြင်း မြင်းမြင်းမြင်းမြင်း မြင Highland As with Qiris Antario Line Amidian

나는 Anamal Good Advised 화학 30% 이 사람은 어떻게 되면서 이 사람이 있다. Denne Newton **2010年10月1日 1月1日 1月1日 1月1日 1月1日** 

mas kan tanggal di pangkatang ang pangkan ngangkapi si

The Communication of the Communication of the Communication of the Communication of the Communication of the Communication of the Communication of the Communication of the Communication of the Communication of the Communic profession were placed an FM

κč

In the world the country and consensus the fact that the country

러브 (김규) 홍보환/로비드(111%) 11 bijako (1

 $\label{eq:2.1} \mathcal{L} = \mathcal{L} \left( \frac{\partial \mathbf{F}}{\partial \mathbf{r}} \right) = \mathcal{L} \left( \mathcal{L} \right) = \mathcal{L} \left( \mathcal{L} \right) = \mathcal{L} \left( \mathcal{L} \right)$ 

ado (Qinta), las 2020

 $\mathcal{L}(\mathcal{M})$  and  $\mathcal{L}(\mathcal{M})$  is a density of  $\mathcal{L}(\mathcal{M})$  . The solution

standard and a

 $\left\langle \Psi_{\alpha} \right\rangle_{\alpha} \left\langle \Psi_{\alpha} \right\rangle_{\alpha} \geq \left\langle \Psi_{\alpha} \right\rangle_{\alpha}$ 

# 4.0 UTILITY PROGRAMS -- Manually Compressing and Uncompressing Files

# 4.1 DDCMP - COMPRESSING FILES

DDCMP is a command-line program that lets you selectively compress any file up to a maximum file size of 128MB. Remember however, that you cannot load a file greater than 20MB Into an application program with the DiskDoubler in operation.

DDCMP will NOT compress a file that has been excluded from compression by DDEXCLUD (Section 5.3) or has been previously compressed. If you attempt to compress a file that has been "excluded", a message will tell you that 0 flle(s) were compressed. You can also use DDCMP on a compressed file an unlimited number of times and It will NOT harm the file.

Like most DOS commands, DDCMP can use WILDCARD characters to selectively compress many files in one command. If you use a wildcard in your filename and one of the files happens to be compressed. It will simply Ignore that file and compress only those files that are uncompressed.

DDCMP displays the names of all the files being compressed during its operation, very much like the display generated by the DOS COPY command.

EXAMPLE:

C>dccmp \Pathname\Fllename.\* <cr>

\Pathname\Fllename.001 (Compressed) \Pathname\Fllename.002 (Compressed) \Pathname\Filename.003 (Compressed) etc....

# flle(s) Compressed

If you wish to compress COM, EXE, SYS, BAT, and BIN files for

1000 - 대학 대학, 한 어머니는 아주 있다.<br>이번 기대 사이 사람이 있어요?

معجلا المعاملات والأرواد الهجاجين ومماعه واللاستعاد المدادة المستقها للعام والإدارة والرامية

ant magnes the product of the property of the experimental conditions.<br>Save the property of the fire of the problem of the top case only ပြသည်။ အတွက် အိုင်းရေးသည် အိုင်းသော အကြားကြီးပြီး ပြန်လွှင့် မြင်းသည်။ အတွက် အိုင်းရေးသည်။<br>၂၀၁၈ ခုနှစ် တက်မှုကြီးများ အောင်းရေးသည် ပြုပြင်သည်။ အတွက် တိုင်းရေးသည် အကြားကြီး ပြုပြင်သည်။ 

- 1995년 - 1997년 - 1997년<br>대한민국의 대한민국의 대한민국의 대한민국의 대한민국의 대한민국의 대한민국의 대한민국의 대한민국의 대한민국의 대한민국의 대한민국의 대한민국의 대한민국의 대한민국의 대한민국의 대한민국의 대한민국의 대한민

内套 网络陶瓷 医硬脂 联盟 精神 医同步神经脊髓神经 南京学院 20 12 이제 작품이 가난 100ml (1966) 이번 가 이 사람이 공격하는 것.<br>-그렇게 한 사람들이 손을 맞았다.

30 - Set Ali , a communication of the community of the community

> .<br>2000 - Louis Carlett, golf fra Ameri การ ฉบาลี โคกที่เก่าการ เจนนี้ก็การปฏิโญชนะ 8<br>มายุคหนุ่ม กลุ่ม 1944 - สี่มักผู้ (ม.ค.ม. 2014)

 $\bigcirc$ 

聞く もつれ きんじゅん しょうしゃせ

the first time, you must use DDINCLUD to define any file with one of these extensions In a particular directory you want compressed. Once the file Is "Included" and compressed you can use DDCMP to compress the file again after you have uncompressed it with DDUNCMP. We don't recommend compressing these files if you use them frequently.

When compressing a file with one of these extensions, the extension will be modified to indicate to you that the file is compressed and to make sure that DOS will not attempt to execute that file. DOS cannot execute a compressed file.

EXAMPLE:

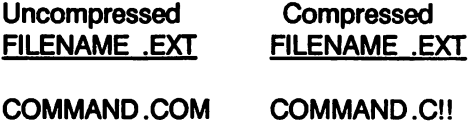

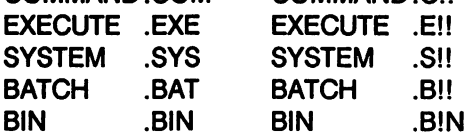

DDCMP will not modify the file extension of any files except COM, EXE, SYS, BAT, and BIN.

PLEASE NOTE:

DO NOT ATTEMPT TO COMPRESS A FILE LARGER THAN THE CURRENT AVAILABLE DISK SPACE. When compressing a file that is larger than the available disk space, DOS will allocate the space in the FAT table and DD will attempt to compress the file. The compression will abort and Indicate Disk Full, display 0 Bytes Free, and the file will remain unchanged. In order to free up the space allocated in the FAT table, you must remove a file from the drive. You can either copy a file to another drive and delete it, or simply delete an unwanted file from the drive.

 $\label{eq:2.1} \mathcal{F}(\mathcal{F}_{\mathcal{A}}(\mathcal{F}_{\mathcal{A}})) \leq \mathcal{F}_{\mathcal{A}}(\mathcal{F}_{\mathcal{A}}) \leq \mathcal{F}_{\mathcal{A}}(\mathcal{F}_{\mathcal{A}}) \leq \mathcal{F}_{\mathcal{A}}(\mathcal{F}_{\mathcal{A}})$ 

ال معرفة إليماء كالولادة الله المعارفة المعهد كالرابة ا in in government) in ignoral professor and

48. 分类同位置 为此事 化替基强度复换过分换强能 的复数法军士的 o manusul di legel pinding perang manusur punjang plulon n on the formula computation of the formula of the state of the state of the state of the state of the state of the state of the state of the state of the state of the state of the state of the state of the state of the stat المواسع المتعارف والمتوافق المراكب والمتواطن والمستقر والمستويات والمستويات 같이 되는 것이 있다.<br>사건

an a shekara ta tank ang maja bagaya na kabisa da sa sa ta ta sa sa sa sa sa sa sa sa sa san gun 医骨髓炎 医乳糖 医有两侧的

Trake and Stock

al forma

인터<br>호텔 : 이 사회 : 호텔<br>기

en kilometr

 $\mathcal{L}_{\text{eff}}$  ,  $\mathcal{L}_{\text{eff}}$ 

 $\bigcirc$ 

Bio na casa di ma controla di San 1992년 - 1991년<br>대한민국의 대한민국

sti pikografi kanganna ka ka ang makam gen Alexandric Windows of the self-decipt for the product of the Southern assets of the t in the state of the state of the state of the state of the state of the state of the state of the state of t<br>The state of the state of the state of the state of the state of the state of the state of the state of the st 

 $\bigcirc$ 

# 4.2 DDUNCMP - UNCOMPRESSING FILES

DDUNCMP Is the reverse of the DDCMP program and the operation is nearly identical to DDCMP. It is a command-line program that lets you uncompress files previously compressed by DDCMP. DDUNCMP WILL uncompress any file that has been compressed regardless if it has been DDINCLUDed or DDEXCLUDed.

Like DDCMP, DDUNCMP can use wildcard characters to selectively uncompress many files with one command. If you use a wildcard in your filename and one of the files happens to be uncompressed, it will simply ignore that file and uncompress only those files that are compressed.

DDUNCMP displays the names of all the files being compressed during its operation, very much like the display generated by the DDCMP command.

EXAMPLE:

C>DDUNCMP \PATHNAME\FILENAME.\* <cr>

\PATHNAME\FILENAME.001 (Uncompressed) \PATHNAME\FILENAME.002 (Uncompressed) \PATHNAME\FILENAME.003 (Uncompressed) etc...

# flle(s) uncompressed

If you have compressed COM, EXE, SYS, BAT, or BIN files, you will need to use the DDUNCMP utility to uncompress them before they can be used normally. DDUNCMP will automatically restore the proper file extension so that DOS can recognize and execute them.

A. 2. 1999年<sup>11月</sup> 南藤川

魏 化高压缩合物 经成本 网络青梅属植物

经利用资本 医胸膜的 医白色发生的

 $\bigcirc$ 

on a complete the interest faither open interest on the complete of ပ်ကုန်း အဆီမျိုးခြဲများအောက် များသော ကုန်းဆောင် အသုံးပြုနယ်များ ပြုပြင် မြင်းများ 

ومعيد المواقع المحمود والمرادي والمستحيظ المحمد المحمد والمستحصل المحركي المحمود والمسارات المستحدث

化电子放线 英宗福德律的 的现在分词 医无水草原的 经合同 ی از این این استفاده از دوران این استفاده آن به این است به این این این این این استفاده است از این است ب જિનામાં પાકની જીવન પાકની પુત્રી કરે છે. આ ગણજીના મુખ્યમિક વાર્ય પ્રદેશ કરી છે. પાકની પાકની પાકની કરે છે.<br>આ ગણાવામાં પાકની મુદ્દેશ કર્યું કે પૂરું પાક કરે છે જે તે કે સાથે પાક કરે છે. પાકની કરે કે પ્રાણિક પુત્રી સ્થિ 有关的 经未定日期

내 다는 아이들로워 주는 명이 Pack AC 를 주었다. 医双眼棒 的现在分词 아이는 중요할을 하느니 그의 우리 일에 나서 그만들고 주셨다.  $\label{eq:2.1} \lim_{\varepsilon\to 0}\frac{\varepsilon^2}{\varepsilon^2}\leq \frac{\varepsilon^2}{\varepsilon^2}\leq \frac{\varepsilon^2}{\varepsilon^2}\leq \frac{\varepsilon^2}{\varepsilon^2}\leq \frac{\varepsilon^2}{\varepsilon^2}.$ 

> .<br>양자 피스탄 비스 카페 (1994년) an the property of the complete state of the state of the state of the complete state of the state of the state of the state of the state of the state of the state of the state of the state of the state of the state of the

法保险 机聚焦的 药尿酸 医不全性病 Fig. 1. Control of the company of the

EXAMPLE:

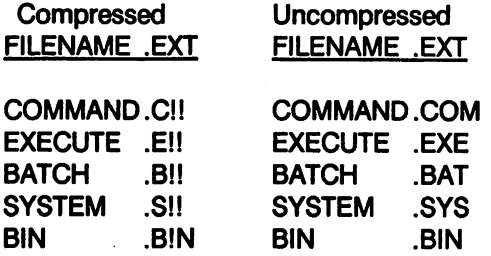

DDUNCMP will not modify the file extension of any files except Cll, Ell, Sll, Bll and BIN.

To uncompress one of these files, DDUNCMP will recognize either the "!!" or the original (i.e. COM) extension and proceed to uncompress the file and restore the original extension.

EXAMPLE:

C>DDUNCMP COMMAND.CII

or

C>DDUNCMP COMMAND.COM

# 4.3 COPYC - COPYING AND COMPRESSING FILES

COPYC is an absolute OVERRIDE to any "Uncompressed" drive configuration (DDCONFIG) and any Exclusion File that contains files to be "Excluded" from compression (DDEXCLUD). COPYC is designed to compress ALL files as they are copied from one drive or directory to another drive or directory.

The COPYC command is nearly identical in format and operation of the DOS COPY command, except that as it copies the files it compresses any uncompressed files as they are copied to their destination. Do not use COPYC to rename files!

COPYC Is particularly useful when you want to copy compressed files to a drive that is configured to be an "Uncompressed" drive by DDCONFIG. COPYC will OVERRIDE this configuration and copy

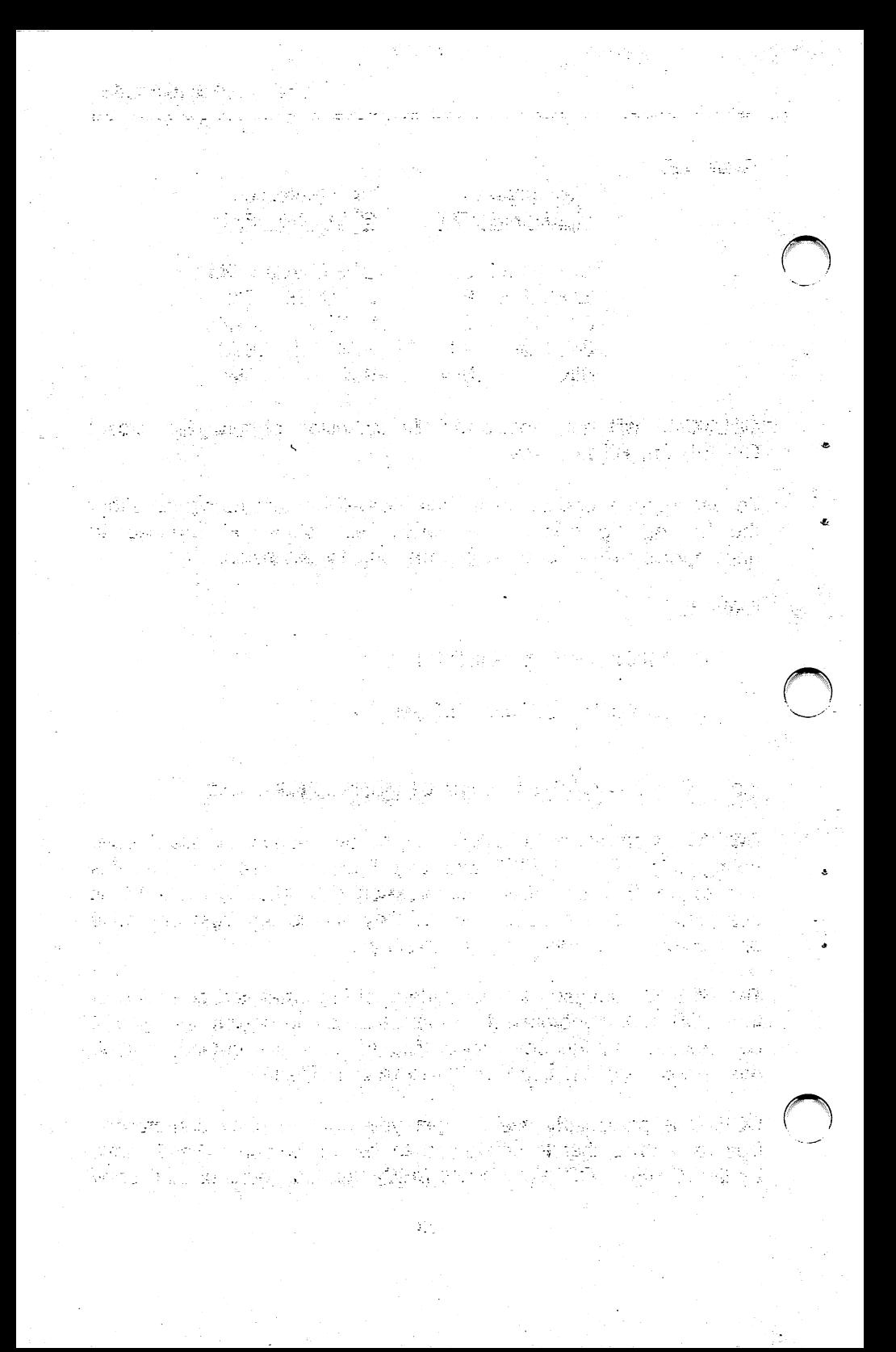

files from a "Compressed" drive to an "Uncompressed" drive.

COPYC will also OVERRIDE and copy and compress a file to a disk or directory where that file has been excluded in the "B\_\_\_\_. file by DDEXCLUD (See Section 5.3).

COPYC is an ideal command to store more data to a floppy disk when backing up files from your hard disk. If the files to be copied are already compressed, the COPYC command will simply copy the files in their compressed form to the destination drive and directory.

The following example shows a series of files (using wildcard "\*") in the directory specified by the pathname on drive D that are to be copied and compressed to drive A.

EXAMPLE:

> COPYC d;\Pathname\Filename.\* a:

d:\Pathname\Filename.001 (Compressed) d:\Pathname\Fiiename.002 (Compressed) etc....

# file(s) copied

COPYC will also copy and compress COM, EXE, SYS, BAT, and BIN files even if the destination drive or directory has an Exclusion File  $(B_{\dots}, \dots)$  in either the root or sub-directory and change their extensions as shown below.

EXAMPLE:

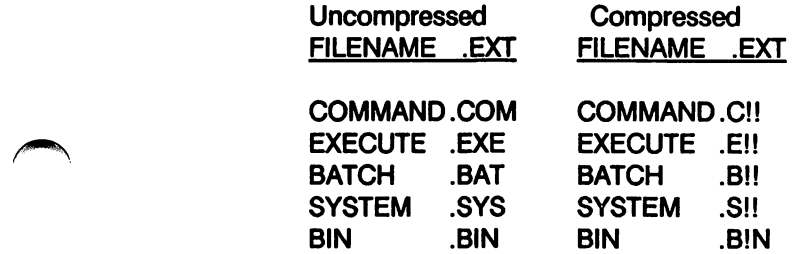

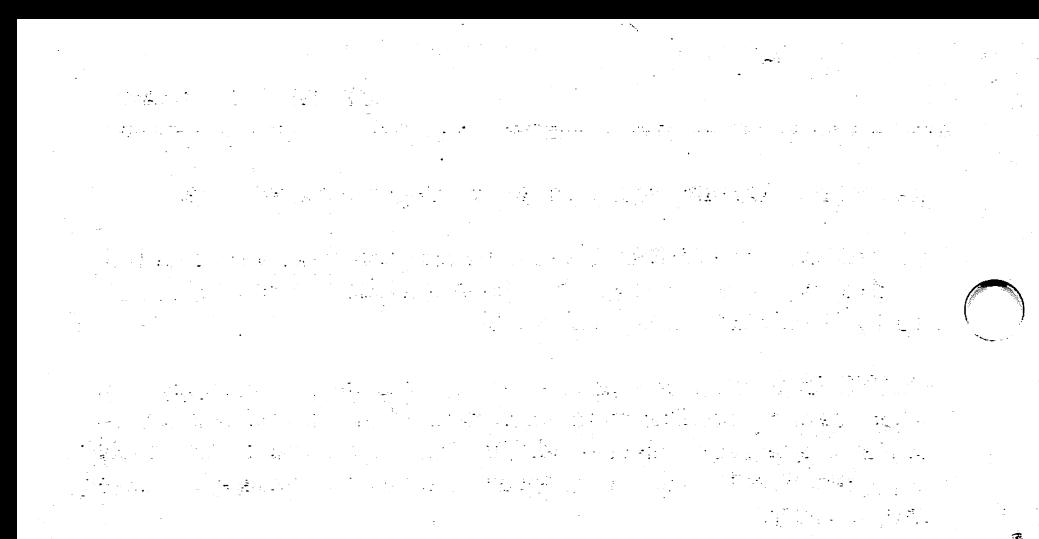

 $\mathcal{F}^{\mathcal{G}}$  , the state of the space in the  $\mathcal{G}^{\mathcal{G}}$  . The  $\mathcal{G}^{\mathcal{G}}$ e jaro de maio de la comprese del primero de la segunda de la segunda de la segunda de la segunda de<br>La segunda de la comprese de la segunda de la segunda de la grupa de la grupa de la grupa de la grupa de la gr

 $\mathcal{L}(\mathcal{F})$  , we can expect the constant

 $\overline{\mathcal{L}}$ 

a di dalam di kecamatan di di dalam dan pada tahun 1992. Bagi kecamatan dan bahasa yang bermula pada tahun 199<br>Pada tahun 1993, Selain dan bagi kecamatan dalam bagi kecamatan dan bagi kecamatan dan bagi kecamatan dan bagi 

> e al comput<br>Salva al al Cal  $\frac{\partial \mathbf{y}}{\partial \mathbf{y}} = \frac{\partial \mathbf{y}}{\partial \mathbf{y}} = \frac{\partial \mathbf{y}}{\partial \mathbf{y}} = \frac{\partial \mathbf{y}}{\partial \mathbf{y}} = \frac{\partial \mathbf{y}}{\partial \mathbf{y}} = \frac{\partial \mathbf{y}}{\partial \mathbf{y}}$  $\label{eq:2} \frac{1}{\sqrt{2}}\left(\frac{1}{\sqrt{2}}\right)^{2} \left(\frac{1}{\sqrt{2}}\right)^{2} \left(\frac{1}{\sqrt{2}}\right)^{2} \left(\frac{1}{\sqrt{2}}\right)^{2} \left(\frac{1}{\sqrt{2}}\right)^{2} \left(\frac{1}{\sqrt{2}}\right)^{2} \left(\frac{1}{\sqrt{2}}\right)^{2} \left(\frac{1}{\sqrt{2}}\right)^{2} \left(\frac{1}{\sqrt{2}}\right)^{2} \left(\frac{1}{\sqrt{2}}\right)^{2} \left(\frac{1}{\sqrt{2}}\right)^{2} \left(\frac{$

to Provincia Contra 新生物成熟的  $\label{eq:2.1} \mathcal{L} = \mathcal{L} \left( \frac{1}{2} \sum_{i=1}^n \frac{1}{2} \sum_{j=1}^n \frac{1}{2} \sum_{j=1}^n \frac{1}{2} \sum_{j=1}^n \frac{1}{2} \sum_{j=1}^n \frac{1}{2} \sum_{j=1}^n \frac{1}{2} \sum_{j=1}^n \frac{1}{2} \sum_{j=1}^n \frac{1}{2} \sum_{j=1}^n \frac{1}{2} \sum_{j=1}^n \frac{1}{2} \sum_{j=1}^n \frac{1}{2} \sum_{j=1}^n \frac{$  $\label{eq:2.1} \frac{1}{\sqrt{2}}\left(\frac{1}{\sqrt{2}}\right)^{2} \left(\frac{1}{\sqrt{2}}\right)^{2} \left(\frac{1}{\sqrt{2}}\right)^{2} \left(\frac{1}{\sqrt{2}}\right)^{2} \left(\frac{1}{\sqrt{2}}\right)^{2} \left(\frac{1}{\sqrt{2}}\right)^{2} \left(\frac{1}{\sqrt{2}}\right)^{2} \left(\frac{1}{\sqrt{2}}\right)^{2} \left(\frac{1}{\sqrt{2}}\right)^{2} \left(\frac{1}{\sqrt{2}}\right)^{2} \left(\frac{1}{\sqrt{2}}\right)^{2} \left(\$  $\sim 10^{11}$  Myr  $^2$ 

# 4.4 COPYU - COPYING AND UNCOMPRESSING FILES

The COPYU command is also an absolute OVERRIDE to any "Compressed" drive configuration (DDCONFIG) and any Exclusion File that contains files to be "included" for compression (DDiNCLUD). COPYU is the opposite of COPYC and Is designed to uncompress ALL files as they are copied from one drive or directory to another drive or directory.

The COPYU command is also nearly identical in format and operation of the DOS COPY command, except that as It copies the flies it uncompresses any compressed files as they are copied to their destination. Do not use COPYU to rename files!

The COPYU command can be used to restore compressed files from<br>a floppy disk backup or archival directory. If the files to be a floppy disk backup or archival directory. copied are already uncompressed the COPYU command will simply copy the files in their uncompressed form to the destination drive and directory.

The following example shows a series of files (using wildcard "\*") are to be copied from drive A and uncompressed to drive D in a directory specified by the pathname.

EXAMPLE:

C>COPYU a:Filename.\* c:\Pathname\

a:Fiiename.001 (Uncompressed) a:Fllename.002 (Uncompressed) etc...

# flle(s) copied

As with DDUNCMP, you can also uncompress COM, EXE, SYS, BAT, and BIN files that were compressed with either DDOMP or COPYC. The filename extensions will be restored as shown below so that DOS can recognize them.

蜂蛇变 人名意尼泽克 美国首大学航天局的过去式和过去分词建筑人 电磁电阻 医臀部 经无人的精确的 人名日本人 化二氧化二苯 医血管结核 经现金 경<sub>문</sub> 선생님이 있는 사람들의 일부 사장을 실시 시작했다. 的复数形式 医心包的 astronomic in the second control of the state

الروابط والمناور والمستحدث الاستحادية المتراكل أرشق والمحرفي والمستحدث

ng Sebagai Kabupaten Pangkatan Pangkat dalama a na matairtí agus an

န်းကို သော တစ်ခု များသော သိရှိခဲ့သည် မြို့ရောင်း ပြုခဲ့သို့ သော သောက်ရောင်းများ ရှိခဲ့သည်။<br>အခြားသည် သိရှိနေသည်ရှိခဲ့သည်။ မိုးသားသည် အသင်း မိုးသည် များသည် အသို့သည် မိုးသည်။ . The matrix of the state of the state of the state of the state of the state of the state of the state of the  $\sim$ 

1990年12月11日 1月14日4日 1月1日<del>代表1月</del>

[2011] 2011 All Way 10, 1992 # 18th 그만에 있는 거리에 가까 하나 말이 网络维生素学 经国

落足をし、集団の予算に関するようになっています。 しんしゅ  $\left\langle \varphi_{2} \right\rangle \left\langle \varphi_{1} \right\rangle = \left\langle \varphi_{1} \right\rangle \left\langle \varphi_{1} \right\rangle \left\langle \varphi_{2} \right\rangle \left\langle \varphi_{1} \right\rangle \left\langle \varphi_{2} \right\rangle \left\langle \varphi_{1} \right\rangle \left\langle \varphi_{2} \right\rangle \left\langle \varphi_{1} \right\rangle \left\langle \varphi_{2} \right\rangle \left\langle \varphi_{1} \right\rangle \left\langle \varphi_{2} \right\rangle \left\langle \varphi_{1} \right\rangle \left\langle \varphi_{2} \right\rangle \left\langle \varphi_{1$ பிரைவின்றனர் பல நில் ஆர். நீட்டுளில் பிரைப்பட்டி பட்டும் பட்ட பட்டி பிரியப்பட்டு 나 나는 그 사이에 걸어 왔다. 그리고 말리

EXAMPLE:

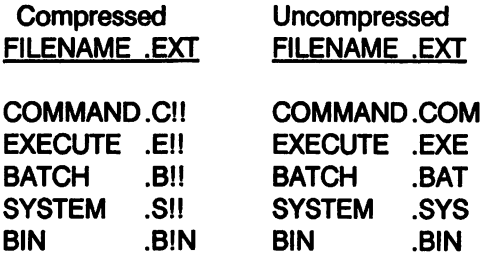

As with the DDUNCMP command, COPYC will recognize either the "!!" or normal file extension.

EXAMPLE:

C>COPYU COMMAND.CI! A:

or

C>COPYU COMMAND.COM A:

#### 4.S AUTOCMP - Automatically Compresses Entire Drive.

AUTOCMP is used to automatically compress ALL files on any or all disk drives in your system with the exception of COM, EXE, BAT, SYS and BIN files, it is recommended that you use this utility only after you have verified the compatibility of the programs you use on your PC. You may find it necessary to exclude a few files from compression for your programs to work properly.

Once you have verified the operation of DiskDoubler in your PC, you can compress more than one drive during an AUTOCMP session and you can elect to pause after each drive or compress all drives selected until complete. A typical almost-full 20MB disk on an XT will take approximately 60 minutes.

You need only compress your files this once. Once the DiskDoubler is operational, any new files that are created or copied to any

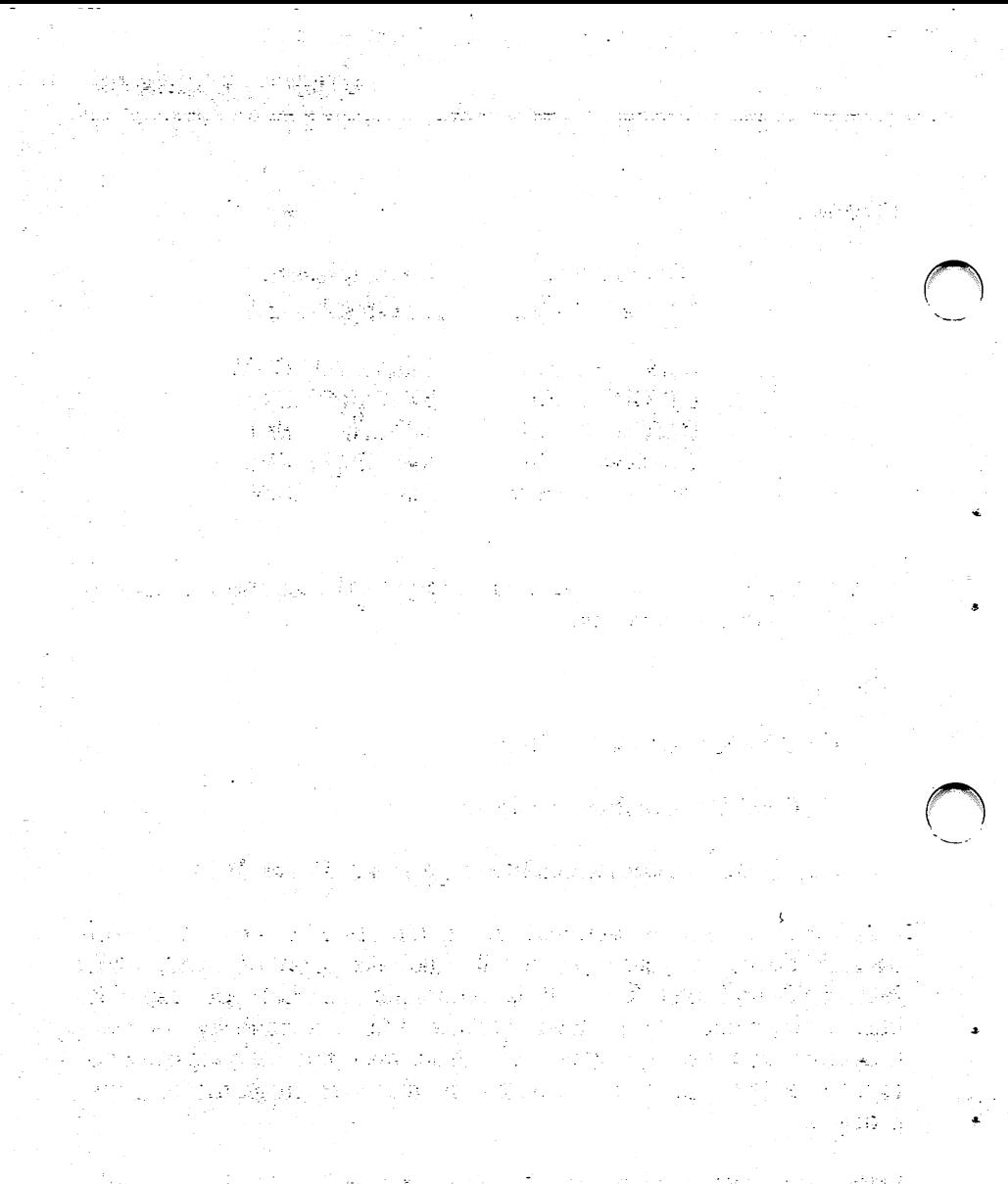

[하나 오랜드] 인도 관료를 제공하는 100mm 하나 2016.00mm #변체 - 대한 30,000 (1) 1974년 3월 2일 : 100,000 (100,000) 변출

ing and the complete complete property and the complete of the property of the 공사 사고 보도 이 공사 가지를 만들려 하였다. 사회 사고를 하는 것 같은 것 같아요. 아

drive defined as "compressed" in DDCONFIG will automatically be compressed. Most existing uncompressed files will be automatically compressed the first time you change them. (See Section 2.3 for exceptions).

DiskDoubler requires an equivalent amount of space for each file be available when compressed for the first time. In the event a file is not compressed on the first pass due to its size, AUTOCMP wiil attempt to compress it again on a second pass now that more disk space is available. Any files not compressed due to their size will be listed at the end of the installation and can be manually compressed at a later time when the necessary disk space is available.

## EXAMPLE:

1. Execute AUTOCMP to compress drives C and D:

C>AUTOCMP and press <cr>.

Press any key to continue with installation.

2. SELECT EACH DRIVE (A thru Z) TO BE AUTOMATICALLY COMPRESSED:

Enter drive  $(A-Z)$  to be compressed: C press  $\langle cr \rangle$ . Enter ADDITIONAL drive (A-Z) to be compressed: D <cr> Enter ADDITIONAL drive (A-Z) to be compressed: press <cr>

If no additional drives are selected the following is displayed:

CURRENT DRIVES TO BE COMPRESSED — Drive to be compressed: C Drive to be compressed: D

Are the above drives to be AUTOMATICALLY compressed correct? Yes/No (Y/N): Y press <cr> to continue installation.

If you changed your mind or made a mistake in a drive

网络蜂属 公開 计图形的

제 성용통 로드하루는 나 승리 기 축박사 그리스 시대 행동 2.3m a na katika katika na katika na matu wa 1999.<br>Matukio in in it is the second in the second contribution of the second contribution of the second contribution of the<br>The second contribution of the second contribution of the second contribution of the second contribution of th ing an Luis Bro

from the same of the second second contract of the same of the same of the second second second second second s

.<br>Der Medit grift i de 2 frij vol. - 19 juli 1. evrop (1940) 2013년에 대한 원인들이 불가족하는 것이 같은 사람이 사랑이 있다. 이 사람이 화가<br>1955년에 대한 대학 대학 대학 전 사람들이 대학 시간이 있다. an<br>Stadio (1995) (1994) 1999 (1999) (1999) 1999 (1999) 1999 (1999) 1999 (1999) 1999 (1999) 1999 (1999) 1999 (199<br>China and Stadio (1998) 1999 (1999) 1999 (1999) 1999 (1999) 1999 (1999) 1999 (1999) 1999 (1999) 1999 Republications of careful professional computations and  $\label{eq:2.1} \frac{1}{2\pi}\left(\frac{1}{2}\right)^2\left(\frac{1}{2}\right)^2\left(\frac{1}{2}\right)^2\left(\frac{1}{2}\right)^2\left(\frac{1}{2}\right)^2.$ 

나라 말했다 有着家庭 气象的  $\sim 10^{10}$  . 香花般的 经基本  $\label{eq:2.1} \frac{1}{2} \left( \frac{1}{2} \left( \frac{1}{2} \frac{1}{2} \frac$  $\mathcal{S}_{\mathcal{B}}(\mathcal{A}_1,\mathcal{B}_2) = \bigcup_{i=1}^n \mathcal{S}_i \cup \bigcup_{i=1}^n \mathcal{S}_i \cup \bigcup_{i=1}^n \mathcal{S}_{\mathcal{B}}(\mathcal{A}_1,\mathcal{A}_2) = \bigcup_{i=1}^n \mathcal{S}_i \cup \bigcup_{i=1}^n \mathcal{S}_i \cup \bigcup_{i=1}^n \mathcal{S}_i$ 

a shi ne kuma ka mata ta 1999 na mata wa Tanzania.<br>Ta 1992 na jato nyingini Maji filayo wa wana wa Ujeremeni.

 $\mathbb{E}[\mathcal{M}^{\mathcal{G}}_{\mathcal{M}}] = \mathbb{E}[\mathcal{M}_{\mathcal{M}}] = \mathbb{E}[\mathcal{M}_{\mathcal{M}}] = \mathbb{E}[\mathcal{M}_{\mathcal{M}}] = \mathbb{E}[\mathcal{M}_{\mathcal{M}}] = \mathbb{E}[\mathcal{M}_{\mathcal{M}}] = \mathbb{E}[\mathcal{M}_{\mathcal{M}}] = \mathbb{E}[\mathcal{M}_{\mathcal{M}}] = \mathbb{E}[\mathcal{M}_{\mathcal{M}}] = \mathbb{E}[\mathcal{M}_{\mathcal{M}}] = \mathbb{E}[\mathcal{M}_{$  $\label{eq:2.1} \mathcal{P}(\mathcal{P}) = \mathcal{P}(\mathcal{P}) = \mathcal{P}(\mathcal{P}) = \mathcal{P}(\mathcal{P})$ 그는 생활을 하는 말에 걸렸다.

> endual Antonion (1962년) <del>1</del>84년<br>1003년에 대한민국 - 대한민국 的复数 网络南非

 $\bigcirc$ 

i Standard Barbara<br>Santa Barbara i se na de la società del<br>General Perrogenti i General  $\mathcal{L}^{\mathcal{L}}(\mathcal{A})$  and  $\mathcal{L}^{\mathcal{L}}(\mathcal{A})$  and  $\mathcal{L}^{\mathcal{L}}(\mathcal{A})$ 2. 1995年4月  $\bigcirc$ 

不是一些。 化二氯 网络石灰的 经公司

selection, a "N" will prompt you to ADD or DELETE a drive selection.

- 3. You can next select to pause after compressing each drive, if you choose "No", AUTOCMP will compress each drive until<br>finished. This means you can perform this operation after This means you can perform this operation after hours if you have a lot of disk drives to compress. You can EXIT to DOS at anytime by pressing the ESC key.
	- 4. Upon completion of AUTOCMP if there were any file too large to be compressed they will be listed. Please make a note of these files so you can compress them at a later date with DDCMP or running AUTOCMP again.

#### EXAMPLE:

Please make a note of the following files as they were too large to compress because of INSUFFICIENT DISK SPACE during AUTOMATIC compression. It should now be possible to either manualiy compress these fiies with DDCMP or run DDINSTAL again from the DiskDoubler directory on your hard disk now that disk space has been made avaiiable. A second pass of DDINSTAL will be much faster as it ignores files that have already been compressed.

Total number of files NOT compressed:

PATHNAME\FILENAME.001 PATHNAME\FILENAME.002 PATHNAME\FILENAME.003 etc. PATHNAME\FILENAME.010

28

തി. അവശരസ്ഥര് ഉരു വയമുടെ പ്രവർത്തുകളുടെ മറിത aka ji dogo, kura Geografia de la de provincia antes de la parte de  $\mathbb{R}^2$  , where  $\mathbb{R}^2$ 

第四章 减轻的 第

医中间 电电子电子电子 经国家的

> 다 사용할 수 있다.<br>출입 기술의 기타출<br>1991년 10월  $\label{eq:2.1} \mathcal{L} = \{ \mathcal{L} \in \mathbb{R}^n : \mathcal{L} \in \mathbb{R}^n \}$ 1959년 4월 10일 - 11월 12일<br>1953년 1월 1일 - 11월 1일<br>1952년 1월 1일 - 1월 1일 in Standard Committee<br>1994 - George Committee<br>1997 - George Committee  $\epsilon$  y  $\mathbb{C} \mathbb{Z}$  .  $\sim 10^{-1}$  .  $\sim 20\%$  .

> > and an alternative  $\sim 10^{11}$  MeV  $^{-1}$  . o (1995–1996)<br>1991 – Pilipina Marijeva, politik<br>1991 – Pilipina Marijeva, politika

الوجيديات الفاقوات والأ

# 5.0 UTILITY PROGRAMS - Managing Files

These utilities let you check the status and compression statistics of files, and tell DiskDoubler which files to compress and which to leave alone.

# 5.1 DDIR AND DDIR/C - DISPLAYING FILE AND DIRECTORY INFORMATION

ODIR is an expanded directory very similar in format to the DOS DIR command. It shows you the status of all the files in the current directory.

EXAMPLE:

>DDiR D:\PATHNAME and press <cr>

DO RESIDENT IN MEMORY (1) DiskDoubler DIRECTORY-DDIR Directory on Drive C has no label Directory of D:\PATHNAME

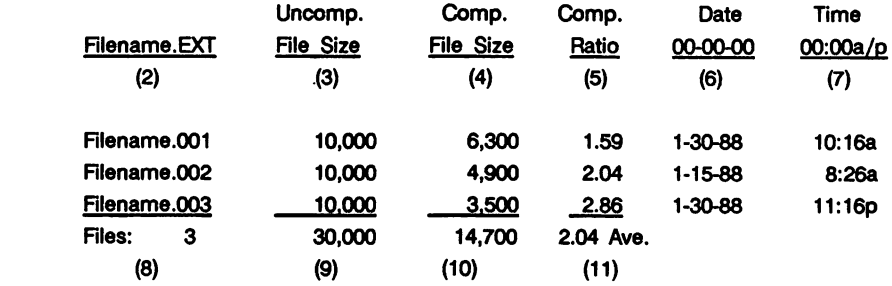

Bytes Free: 10,432,711 (12)

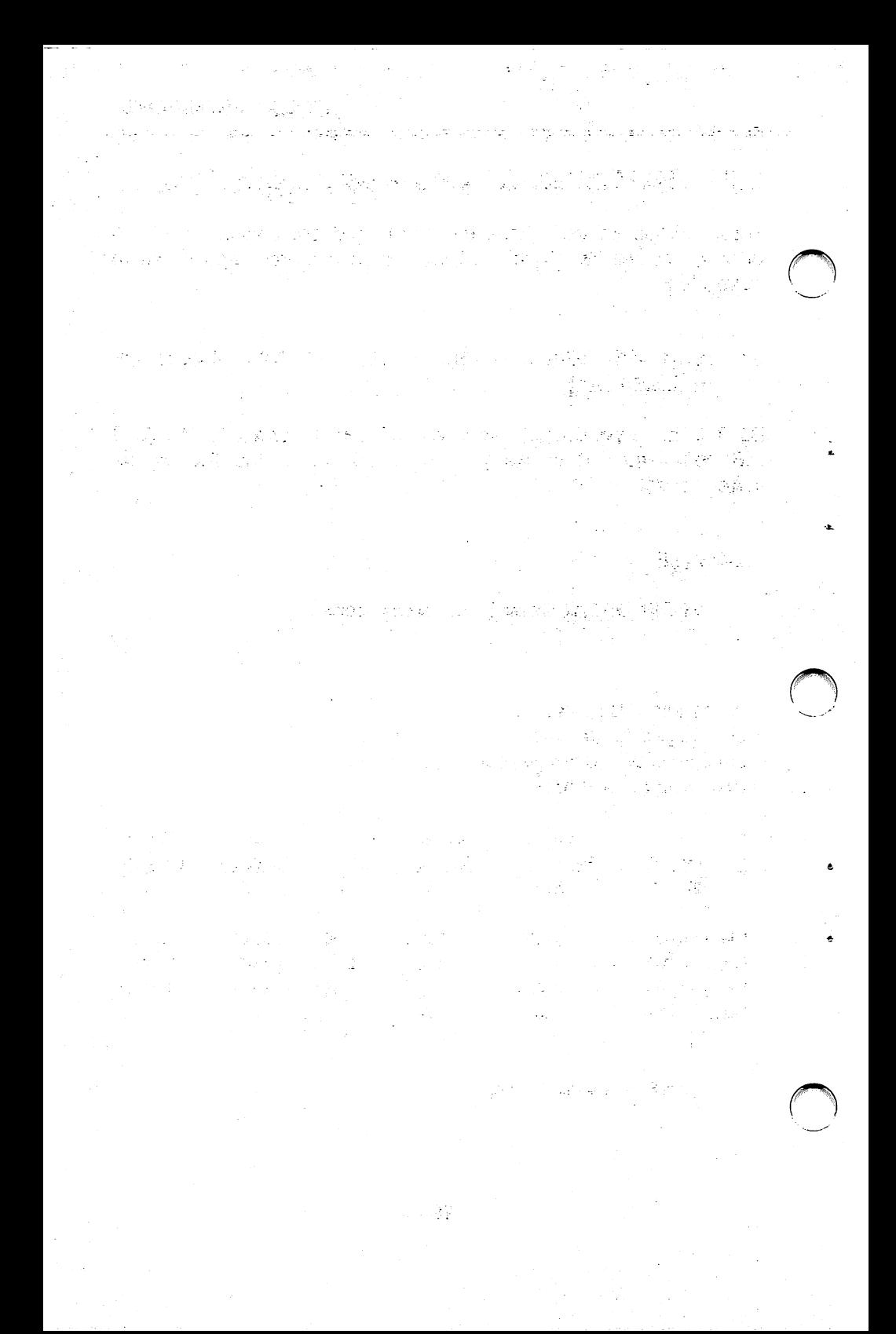

Definitions of DDiR directory:

- (1) Verifies if DO is resident in memory.
- (2) Filename and extension (listed in alphabetical order).
- (3) Uncompressed file size.
- (4) Compressed file size.
- (5) Compression ratio.
- (6) Date file was created or modified.
- (7) Time file was created or modified.
- (8) Total number of files in current directory.
- (9) Total bytes of uncompressed files in current directory.
- (10) Total b^es of compressed files in current directory.
- (11) Average compression ratio for compressed flies in the current directory.
- (12) Bytes Free: Bytes available on disk drive.

You can verify that a file (or files) in any directory is compressed by utilizing the DDiR/C command. This command wiii display ail the files in the specific directory that are compressed.

EXAMPLE:

> DDiR/C and press <cr>

This will display only those files that are compressed in the current directory, if the file you are checking for doesn't appear, it is not compressed.

To verify if a particular file is compressed in the current directory you can specify a particular filename (including wildcard characters) with the DDIR/C command.

EXAMPLE:

> DDiR/C test\*.db

if DDiR/C reports the statistics on that file (or files), then the file is compressed, if it reports "No File," then the file is not compressed.

Paul Aug (March) <del>a</del>r di solo di Liberi

> $\mathcal{C}^{\infty}(\mathbb{R},\mathbb{R}^d)$ omajor kalendjim

s už – aževnice

n (1965) – Samara (1965) sa njenačkog českog českog političkog političkog českog političkog českog političkog<br>Političkog českog političkog političkog političkog političkog političkog političkog političkog političkog poli -30 - vý  $\label{eq:4} \left\langle \left( \hat{a} \hat{a} \hat{b} \right) \right\rangle_{\mathcal{L}} \left\langle \hat{a} \hat{b} \right\rangle = \left\langle \hat{b} \right\rangle_{\mathcal{L}}^{\mathcal{L} \left( \hat{a} \right)} \left\langle \hat{a} \hat{b} \hat{c} \right\rangle_{\mathcal{L}}^{\mathcal{L} \left( \hat{a} \right)} \left\langle \hat{a} \hat{c} \right\rangle_{\mathcal{L}}^{\mathcal{L} \left( \hat{a} \right)} \left\langle \hat{a} \hat{c} \right\rangle_{\mathcal{L}}^{\mathcal$ **THE MAN REMANDED THE** 가 가신 모임 2013  $\label{eq:2.1} \frac{1}{2} \left( \mathbf{x} - \mathbf{x}^2 - \mathbf{y} \right) = \left( \mathbf{x} - \mathbf{x}^2 \right) \left( \mathbf{x} - \mathbf{x} - \mathbf{y} \right) \left( \mathbf{x} - \mathbf{x} \right)$  $\sim 100$ 現実のこなるわらしていっこう作成し年 an an Albert ang Palisting ang Pa Rys a 化四分光 超的 地名日本州东北部城市 海绵 og (1964) i Salara (1966), 1979 (1967)<br>22. července – Politik School in mars.<br>T 다 가 보다

> a Nageria ( ਪੰਜਾ ਨੂੰ ਮੁੱਖ ਪੰਜਾਬ ਦੇ ਸਾਮਿਆਂ ਹਨ।

一般, 新导  $\mathcal{L}^{\frac{1}{2}}_{\text{max}}=\mathcal{L}^{\frac{1}{2}}_{\text{max}}\mathcal{L}^{\frac{1}{2}}_{\text{max}}$ 

a shekara ta 1990 a ƙasar 그는 동안 하지 않으니 그리스 있는 이 일 등을 ra e conferencia e contra a servición de la provincia de la participada de la provincia de la participada de l Germany and the state

the first state of the state of the state  $\label{eq:2.1} \frac{1}{\sqrt{2}}\left(\frac{1}{\sqrt{2}}\right)^{2} \left(\frac{1}{\sqrt{2}}\right)^{2} \left(\frac{1}{\sqrt{2}}\right)^{2} \left(\frac{1}{\sqrt{2}}\right)^{2} \left(\frac{1}{\sqrt{2}}\right)^{2} \left(\frac{1}{\sqrt{2}}\right)^{2} \left(\frac{1}{\sqrt{2}}\right)^{2} \left(\frac{1}{\sqrt{2}}\right)^{2} \left(\frac{1}{\sqrt{2}}\right)^{2} \left(\frac{1}{\sqrt{2}}\right)^{2} \left(\frac{1}{\sqrt{2}}\right)^{2} \left(\$ المحمد الأسمية المساعدة المحمد الأسمية المحمد المحمد المحمد المحمد المحمد المحمد المحمد المحمد المحمد المحمد ا<br>وأضاف الأسمية المحمد المحمد المحمد المحمد المحمد المحمد المحمد المحمد المحمد المحمد المحمد المحمد المحمد المحم

 $\label{eq:2} \mathcal{L}(\mathcal{L}_1,\mathcal{L}_2) = \mathcal{L}(\mathcal{L}_1,\mathcal{L}_2)$ 

医细胞瘤 网络化学

한반, 100mm (1) 네이터의 이 이 사람들이 아닌 사람이 이 가족을 해. - January Life 翻り School と言う - momenty がある De Groen **STERN BORD** 

# 5.2 DDEXCLUD - EXCLUDES FILES FROM COMPRESSION

DDEXCLUD allows you to "exclude" a file, a group of files, or an entire directory from compression by creating an Exclusion File ("B............") file in that directory. It is primarily used to prevent the DIskDoubler from automatically compressing COM, EXE, SYS, BAT, and BIN files, or files used with an incompatible application program.

Once a file is has been added to the Exclusion file and is excluded from compression. It cannot be compressed by using either DDCMP or the DOS COPY command to copy a file that is compressed in another directory. Attempting to compress a file that has been excluded by DDEXCLUD will result in a display of "0 file(s) compressed." When a previously compressed file is excluded by DDEXCLUD, It is automatically uncompressed.

DDEXCLUD works by creating or modifying the Exclusion File called "B\_\_\_\_\_", in the directory in which it is executed or specified by the pathname. This file is read by the DIskDoubler before any compression operation is performed (except COPYC) in that directory, and any files listed in the Exclusion File will not be compressed. If DDEXCLUD has never been used In a directory, the DiskDoubler refers to the Global Configuration File "G\_\_\_\_\_\_" as a default Exclusion File as discussed in Section 2.2.

DDEXCLUD can be used to:

- 1. Create a " $B_{\dots}$ . " file in the specified directory,
- 2. Exclude individual files from compression,
- 3. Exclude groups of files from compression,
- 4. Exclude entire directories from compression, and
- 5. List all files in the Exclusion File: "B\_\_\_\_\_

The command format for DDEXCLUD is:

> DDEXCLUD \PATHNAME\FILENAME.EXT

"重要有格"和"本人" terra di stripto del provincia

的复数不能被使用的 网络梅毒 医阿尔伯氏试验检尿病

altjer i Letter i Konstan

 $\mathcal{L}^{\mathcal{L}}$  . 

માર્ગ રામ્ય વર્ષિ આ પણ રાખી હતી. તેમ જ સાથે તેમ જ પશુપાલન  $\mathcal{A}_{\mathbf{M}}(\mathbf{e}_{\mathbf{M}}) = \mathbf{e}_{\mathbf{M}} - \mathbf{e}_{\mathbf{M}} \mathbf{A}_{\mathbf{M}} \mathbf{e}_{\mathbf{M}}$  $\label{eq:2.1} \frac{1}{\sqrt{2}}\left(\frac{1}{\sqrt{2}}\sum_{i=1}^n\frac{1}{\sqrt{2}}\left(\frac{1}{\sqrt{2}}\sum_{i=1}^n\frac{1}{\sqrt{2}}\right)\right)^2\left(\frac{1}{\sqrt{2}}\sum_{i=1}^n\frac{1}{\sqrt{2}}\sum_{i=1}^n\frac{1}{\sqrt{2}}\right)^2.$  $\label{eq:2} \mathcal{A}_{\mathcal{A}} = \mathcal{A}_{\mathcal{A}} = \mathcal{A}_{\mathcal{A}} = \mathcal{A}_{\mathcal{A}} = \mathcal{A}_{\mathcal{A}} = \mathcal{A}_{\mathcal{A}} = \mathcal{A}_{\mathcal{A}}$  $\label{eq:3.1} \mathcal{S}_{\mathcal{A}}\left(\mathcal{M}^{(1)}\right)\left(x\right)=\mathcal{S}_{\mathcal{A}}\left(\mathcal{A}_{\mathcal{A}}\right)\left(\mathcal{A}_{\mathcal{A}}\right)$ a de la caractería de la caractería de la caractería.<br>En la caractería

a (1999), a shekarar 1992)<br>1994 - Carl Luc Bern, antik<sup>an g</sup>a k 그는 해 다니는 이 여자 했다. 결혼일 된다고?  $\mathcal{L}(\mathcal{A}) = \mathcal{L}(\mathcal{A}) = \mathcal{L}(\mathcal{A}) = \mathcal{L}(\mathcal{A}) = \mathcal{L}(\mathcal{A}) = \mathcal{L}(\mathcal{A})$ a formal de la Santa de Casar español de la Casar estadounidense.<br>1992 - La Castella Gallando de la Castella de Santa de Santa de Santa de Santa de Santa de Santa de Santa de<br>1993 - La Castella de Santa de Santa de Santa d

> 医前缀 医假子宫  $\mathcal{L}(\Sigma_{\mathcal{A}}) = \mathcal{L}(\mathcal{A}^{\mathcal{A}}) \cong \mathcal{L}(\mathcal{A}^{\mathcal{A}}) \cong \mathcal{L}(\mathcal{A}^{\mathcal{A}}) \cong \mathcal{L}(\mathcal{A}^{\mathcal{A}})$ المستهدي المحافي والمتواصل

 $\mathcal{R}^{n+1}(\mathbb{Z}^n) = \mathcal{R}^{n+1}(\mathbb{Z}^n) \oplus \mathcal{R}^{n+1}(\mathbb{Z}^n) \oplus \mathcal{R}^{n+1}(\mathbb{Z}^n) \oplus \mathcal{R}^{n+1}(\mathbb{Z}^n).$ 

 $\label{eq:2.1} \mathcal{L}^{(k)}_{\mathcal{F}}\left(\mathcal{L}^{(k)}_{\mathcal{F}}\right) = \mathcal{L}^{(k)}_{\mathcal{F}}\left(\mathcal{L}^{(k)}_{\mathcal{F}}\right) = \mathcal{L}^{(k)}_{\mathcal{F}}\left(\mathcal{L}^{(k)}_{\mathcal{F}}\right) = \mathcal{L}^{(k)}_{\mathcal{F}}\left(\mathcal{L}^{(k)}_{\mathcal{F}}\right) = \mathcal{L}^{(k)}_{\mathcal{F}}\left(\mathcal{L}^{(k)}_{\mathcal{F}}\right) = \mathcal{L}^{(k)}_{$ of the same was dependent
To exclude a group of flies, use the DOS wildcard characters:

>DDEXCLUD \PATHNAME\FILE???.\* and press <cr>.

As with all DOS commands, If you do not use the pathname, DDEXCLUD will assume the current directory is being specified.

To exclude an entire directory from compression, type:

>DDEXCLUD \PATHNAME\\*.\* and press <cr>.

The above command is used primarily to prevent the DiskDoubler from attempting to compress data files used by an incompatible application program.

To list all files excluded in the Exclusion File "B\_\_\_\_\_\_" for a specified directory, type:

> DDEXCLUD \PATHNAME and press <cr>.

If you had excluded the entire directory with " $*$ . $*$ " you will see the following display:

#### "????????.??? has been Excluded from compression."

Any and all files created or placed in the directory where they have been included in the "B . " file WILL NOT BE compressed!

#### 5.3 DDINCLUD - INCLUDES FILES FOR COMPRESSION

DDINCLUD is primarily used to compress COM, EXE, SYS, BAT and BIN files as well as modify an existing "B\_\_\_\_\_\_" file. Like DDEXCLUD, a "B<sub>----</sub> " file is created if one does not exist for that directory. When an uncompressed file is "included" by DDINCLUD, It Is automatically compressed.

32

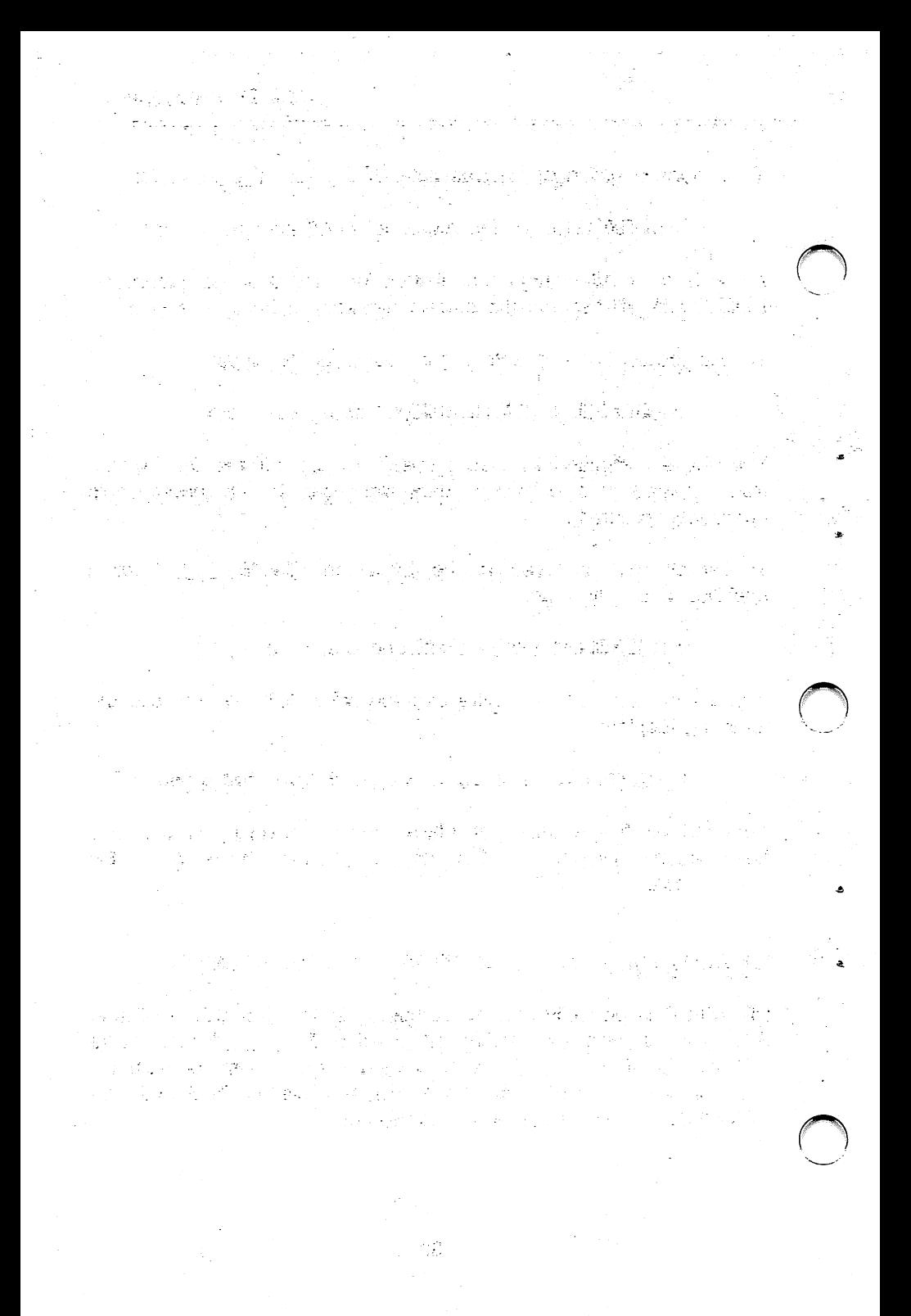

DDINCLUD can be used to;

- 1. Create a  $\overline{B}$  ...  $\overline{B}$  file in the specified directory,
- 2. Include individual files from compression,
- 3. Include groups of files from compression,
- 4. Include entire directories from compression, and
- 5. List all files in the Exclusion File: "B\_\_\_\_\_

The command format of DDINCLUD is the same as DDEXCLUD:

### > DDINCLUD \PATHNAME\FILENAME.EXr

If you invoke DDINCLUD with the file specification  $*.*$  to include all files in a directory, it creates an empty Exclusion File. In this case the DIskDoubler will automatically compress ALL files in that directory, including COM, EXE, SYS, BAT, and BIN files.

To include an entire directory for compression, type:

> DDINCLUD \PATHNAME\\*.\* and press <cr>.

To list all files excluded In the Exclusion File "B . " for a specified directory, type:

> DDEXCLUD \PATHNAME and press <cr>.

If you had excluded the entire directory with " $*$ . $*$ " you will see the following display:

"????????.??? has been Included for compression."

Any and all files created or placed in the directory where they have been included In the "B . file WILL BE compressed!

经货物的增额 网络多元 الحمائلات بالمحرومة وهفانا الماروقين والمتحرب والمراجي ولأحادث والمتحرفة المستقر وككروه والمرادي  $\left\langle \mathcal{F} \mathcal{L}^{\text{th}} \right\rangle \leq \left\langle \mathcal{L} \mathcal{L} \right\rangle \left\langle \mathcal{L} \right\rangle$ i (1990) protest presentation (1990) protest (1999)<br>Protest protest presentation (1990) protest presentation (1990) Dealth Andrew Carl Company and the Company of the Company of the Company of the Company of the Company of the Company of the Company of the Company of the Company of the Company of the Company of the Company of the Company (များပြောက်ရှိသော ရွိရန်းက ရေးပြီး ရေးပွဲများ အရေးပါနဲ့ ဦးသမ္မရန်းက (၂) ပို<br>(၂) ကြည့်သည် သည် ရေးပွဲများပြီး ပြောင်းသည် သင်္ဘောက်ကြီး ရွိရေးပေးတွေ ကိုယ်သည်။ k Michael Korea ya bashi Portlandi Vermann 196. Paul Alders Andre 1971 # 2010  $\mathcal{E}^{\mathcal{E}}$  , where  $\mathcal{E}^{\mathcal{E}}_{\mathcal{E}^{\mathcal{E}}_{\mathcal{E}}}$  , where  $\mathcal{E}^{\mathcal{E}}_{\mathcal{E}^{\mathcal{E}}_{\mathcal{E}}}$  ,  $\mathcal{E}^{\mathcal{E}}_{\mathcal{E}^{\mathcal{E}}_{\mathcal{E}}}$  ,  $\mathcal{E}^{\mathcal{E}}_{\mathcal{E}^{\mathcal{E}}_{\mathcal{E}}}$  ,  $\mathcal{E}^{\mathcal{E}}_{\mathcal{E}^{\mathcal{E}}_{\mathcal{E}}}$ an dia kaominina mpikambana ny kaominina mpikambana amin'ny fivondronan-kaominin'i Paris ny Frantsa.<br>Ny faritr'ora dia GMT+1. ្នោះ ក្រុមមាន (បុរស្ភារស្លឹង) ដែលក្រុម នៃក្រុមស្លឹង នៅក្នុង ដែល . A set of the first constant of  $\mathcal{L}(\mathcal{L})$  , if  $\mathcal{L}(\mathcal{L})$  is the constant of the first constant of the  $\mathcal{L}(\mathcal{L})$  $\label{eq:2.1} \left\langle A\mathbf{s} - \mathbf{e}^{\mathrm{i}\mathrm{i}\theta} A^{\mathrm{i}\theta} A^{\mathrm{i}\theta} + A^{\mathrm{i}\theta} A^{\mathrm{i}\theta} A^{\mathrm{i}\theta} A^{\mathrm{i}\theta} \right\rangle = \left\langle A^{\mathrm{i}\theta} A^{\mathrm{i}\theta} A^{\mathrm{i}\$ 그는 다시 사람을 고려서 **TAN SERVICE OF BEATING** sa la Barcolo de la control de la departación de Arque William Carpenter ka kasay sa maso lada wasan kasance a shi ya dafa na Jimuriy ခြင်း ၁၀၀၆ နဲ့သည်။ (၁၀၀၀) ရောက်ပြည်နေ့တွေက ၁၀၀၀) ရောက်ပေး နှုန်းကျော်၏ ပါဝင် ရောက်<br>(၁၀၀၀၀) ရောက်ရေး (၁၀၀၀) ရောက်ပြီးတော် ကြိမ်မြန်မြို့ကို (၁၀၀၀၀) ရောက်ပြီးရေး (၂၀၀၀) ရောက်ပြီး  $\alpha$   $\alpha$ 

# 6.0 UTILITY PROGRAMS - MANAGING DD

### 6.1 DD - TSR PROGRAM

DD.COM is the Terminate and Stay Resident ("TSR") program that allows DiskDoubler to operate in a transparent mode with your application programs. It Intercepts the DOS calls that read and write data to your disk drives which allows DiskDoubler to automatically compress and uncompress files you are working on.

"DD" currently requires:

ż

- $-64K$  of memory, and,
- No more than 20MB (uncompressed size) of open files at one time (i.e. one- 20MB file, or four-5MB files).

### INSTALUNG THE DD TSR INTO MEMORY:

When DiskDoubler was initially installed, the AUTOEXEC.BAT file was either modified or created so that under normal operation DD is automatically downloaded into memory when you boot-up your PC. It is possible, however, to manually load DD into memory if you should elect to not have DD installed in your AUTOEXEC.BAT file by simply typing "DD". If DD was previously installed it will not be loaded Into memory again.

There are no sure fire methods of making sure that all TSR's will be compatible as there are no standards. You may find conflicts with other TSR programs used in your system.

If you are finding some incompatibilities, the following guidelines are recommended:

- 1. Network TSR programs typically need to be loaded Into memory first.
- 2. DD typically requires that it be loaded into memory prior to the loading of many DOS Menuing Shells.
	- 3. Load DD before SIdeKlck.

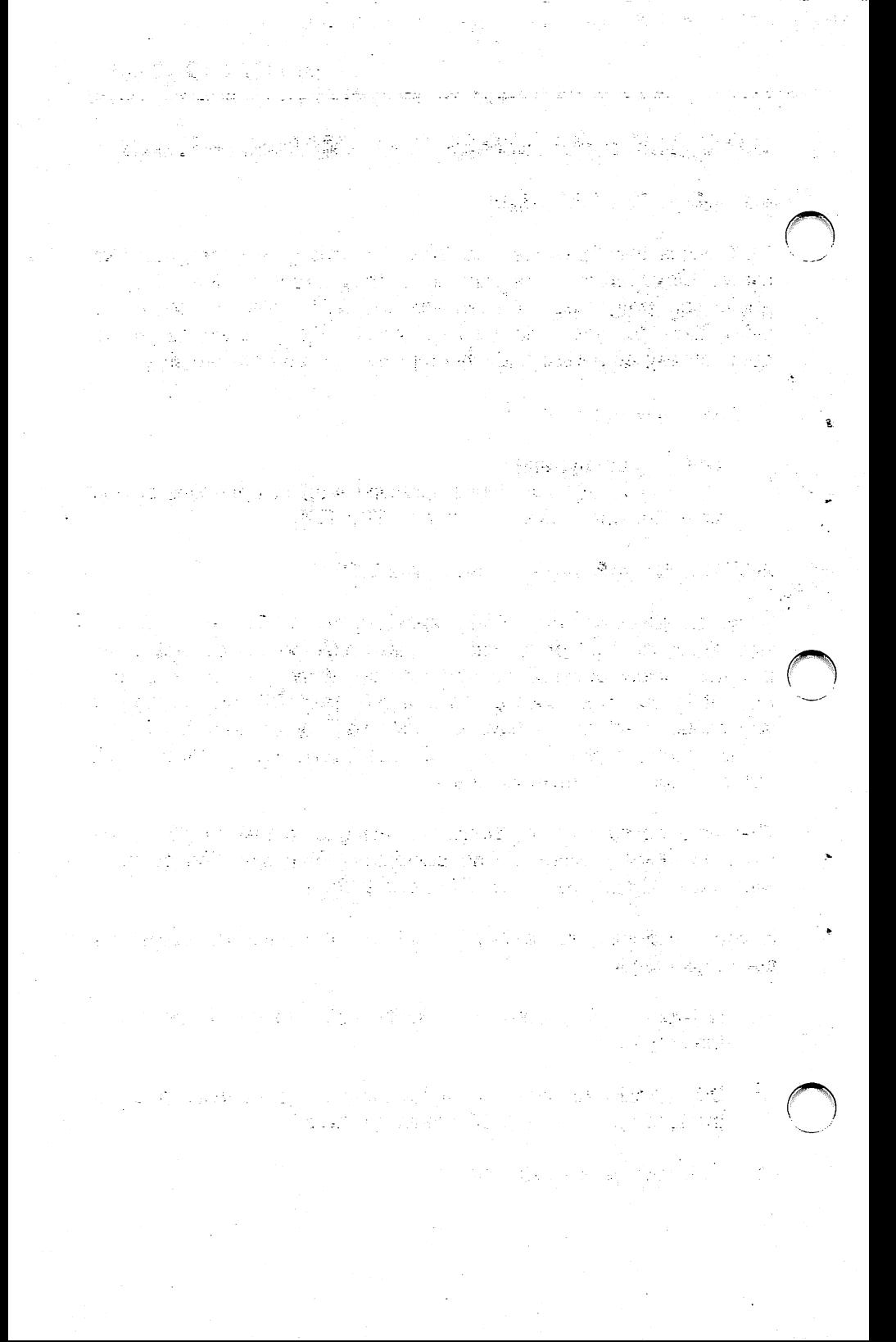

Once DD has been successfully loaded Into memory, either during boot-up or manually, you can easily manipulate and manage DD with the following utilities as described in detail in the following sections.

DDCHECK: Checks the status of DD in memory and displays one of the following:

- 1. "DiskDoubler" IS resident and ENABLED"
- 2. "DiskDoubler" IS resident and DISABLED"
- 3. "DiskDoubler" is NOT resident in memory"
- DDREMOVE; Removes DD from memory if there no other TSR programs have been loaded "on top" of it. Otherwise it will "disable" DD until the other TSR programs are removed.

DDENABLE: Enables or "tums-on" DD when it is in memory.

DDISABLE: Disables or "turns-off" DD when it is in memory.

#### 6.2 DDCHECK - CHECKING STATUS OF DD IN MEMORY

DDCHECK is a simple utility that aliows you to quickiy check the current revision of DD software and display the status of DD in memory. By typing the DDCHECK at the DOS prompt you wili find one of the following displays:

- 1. "Version 1.0, Revision 1.XX" "DiskDoubler is Resident and Enabled" DD is currentiy resident in memory and has been "enabied" to allow DiskDoubler to work transparently with your applications.
- 2. "Version 1.0, Revision 1.XX" "DiskDoubler Is Resident, but Disabled" DD is currentiy resident in memory and has been "disabied" so DiskDoubler will not conflict with an application programs you may be using that is not compatible with it.

n grunde og de former og de med af former en en en de generaliske presister.<br>I 1974 skreve de gruppe områdelsen og store en en den en stadelsen programmer. 4 정치에는 예약 할 수 있다. 이 시간 사이에 가지 시간이 있는 것이 있어요? in di su

in i je prima je dana u začeli u prepostane stave nastaje se ob

 $\bigcap$ 

 $\begin{pmatrix} 1 \\ 1 \end{pmatrix}$ 

 $\mathcal{L}^{\text{max}}_{\text{max}}$  , which is the field of  $\mathcal{L}$ 

.<br>1999년 - 대한민국의 대학 (1989년)

2002年4月11日  $\mathcal{M}^{\alpha} \cong \mathbb{Z} \otimes \mathbb{Z} \otimes$  $\sim 100$  and  $\sim 100$  $\mathcal{L}(\mathcal{E})$ 

timbro Para di Calendario della Calendaria e Tipinika (Pinipinis de Civil)<br>Trakatel (13 km) de Civil (14 km) de Civil

法无法证明 建设 医神经神经 人名德里德 a a Car kitaal näyb ja oli kordaa valjal n a sa Barajadi sa sinasi ne sa Mu ਬਿਲੀ ਬਾਦ ਵੱਧ ਵੱਖ ਵੱਲ ਹ

્રહે કરવામાં છું તેને નાનુ થયું. પ્રાપ્ય થયું કે પાતા પ્રાપ્ય **TOOL 法指定** a a good de servizion de provincia de la provincia de la provincia de la provincia de la provincia de la provi<br>La provincia de la provincia de la provincia de la provincia de la provincia de la provincia de la provincia d 

partner in the paper and of the gallery of

+ Posted on System day or application and the Board Portland<br>http://def.about.com/day.back.org/adding/adding/adding/adding/adding 不是可以 医心质缺乏 医斯克氏菌属

せる。<br>「地域のこと」という笑い、いい、ことにそしょ? Beagles 게 대중하는 제 아이들 그림 같은 아이들 jo Pilav n<br>Aristotek , all'altagos

TA STORY WAS CITED AND ALL the country of the secret of the group and a structure of the state of the x: 15 나 나오 왜 그리고 아주 있을 때 보니 이 사람 아직 아니? 지출리 암 : [463] 한 스포 - 박스 로 페시안.

# 3. "Version 1.0, Revision 1.XX" "DIskDoubler Is not In memory"

DD is not currently resident in memory.

DDIR can also be used to verify if DD is resident and enabled or disabled (See Section 5.1).

### 6.3 DDREMOVE -- REMOVING DD FROM MEMORY

DDREMOVE lets you reclaim the 64K of RAM used by DD If you need to. DDREMOVE looks for other TSRs higher in memory than DD. If it was necessary to load other TSRs on top of DD, it will NOT remove DD; instead, it will "disable" it.

To remove DD, type DDREMOVE at the DOS prompt.

EXAMPLE:

> DDREMOVE and press <cr> and It displays either:

or

# "DiskDoubler is Removed from memory"

# "DIskDoubler is Disabled, but resident"

Once DD or DiskDoubler has been removed from memory it is recommended that you re-boot your system to install it into memory again. It is also possible to install DiskDoubler by typing "DD" at the command line.

# 6.4 DDISABLE - DISABLING DD WHILE IN MEMORY

DDISABLE turns off the DIskDoubler system by disabling DD without removing it from RAM.

A typical use of DDISABLE Is when you have temporarily exited an application using its built-in DOS shell to run another program that is not compatible with DiskDoubler.

in in de la Grande de Portugal (1941)<br>1970 - Jacques Barnett, polític estadounidense (1942)<br>1970 - Jacques Barnett, polític a nagpatèn Alban dan banyak di Sanggaré, Kabu

umin'i Gegevia desimpant

15月5日 10月4日

ا<br>پ

 $\bigcirc$ 

 $\mathcal{L}(\mathrm{Ext}^1_{\mathcal{C}}(\mathcal{B}^{\mathrm{op}}_{\mathcal{C}}(\mathbb{Z}^n))\otimes \mathcal{L}(\mathbb{Z}^n))\otimes \mathcal{L}(\mathbb{Z}^n))\otimes \mathcal{L}(\mathbb{Z}^n)\otimes \mathcal{L}(\mathbb{Z}^n)\otimes \mathcal{L}(\mathbb{Z}^n))\otimes \mathcal{L}(\mathbb{Z}^n)\otimes \mathcal{L}(\mathbb{Z}^n)\otimes \mathcal{L}(\mathbb{Z}^n))$ 

i an an Alban<br>Martin Albani

计可控制控制 医主要性有效性麻痹 医施克兰 

> ang ang kalawang pangangang pangangang pangangang panganggang panganggang panganggang panganggang panganggang pang  $\label{eq:2} \frac{1}{\sqrt{2}}\left[\frac{1}{2}\left(1-\frac{1}{2}\right)\frac{\partial^2}{\partial x^2}+\frac{1}{2}\left(1-\frac{1}{2}\right)\frac{\partial^2}{\partial x^2}\right]\,,$

> > $\frac{1}{2} \left( \frac{1}{\sqrt{2}} \frac{\partial \phi}{\partial \phi} + \frac{1}{2} \frac{\partial \phi}{\partial \phi} + \frac{1}{2} \frac{\partial \phi}{\partial \phi} + \frac{1}{2} \frac{\partial \phi}{\partial \phi} + \frac{1}{2} \frac{\partial \phi}{\partial \phi} + \frac{1}{2} \frac{\partial \phi}{\partial \phi} + \frac{1}{2} \frac{\partial \phi}{\partial \phi} + \frac{1}{2} \frac{\partial \phi}{\partial \phi} + \frac{1}{2} \frac{\partial \phi}{\partial \phi} + \frac{1}{2} \frac{\partial \phi}{\partial \phi} + \frac{1}{2}$ To skale a dagge på den 1. "在我的"

남자 나이의 회의자들은 대한 사람들이나 회원을 통해

人员 全球的 医心形 网络亚历史新国史斯坦的 医心包 网络特尔拉曼 The Committee of The Committee Lines

EXAMPLE:

>DDISABLE and press <cr> the following is displayed:

# "DIskDoubler Disabled"

or

# "DIskDoubler was already disabled"

If you use DDISABLE from within the temporary DOS shell, be sure to use DDENABLE (Section 6.4) to re-enable DD after exiting the other program and before returning to the appiication that invoked the DOS shell. If you don't, DIskDoubler will not be able to automatically access any of your compressed files.

# 6.5 DDENABLE - ACTIVATING DD WHILE IN MEMORY

DDENABLE turns on the DiskDoubler system by enabling DD if it is BULINDEL TO THE DISRUGABLE System by enabling BD in it is<br>already in memory and was disabled by using either DDREMOVE or<br>DDISABLE.

EXAMPLE:

>DDENABLE and press <cr> and the following is displayed:

### "DIskDoubler is now Enabled"

or

### "DIskDoubler was already Enabled"

You can verify if DD has been enabled by using DDCHECK. If DD was resident, you should get the message "DD IS resident and ENABLED".

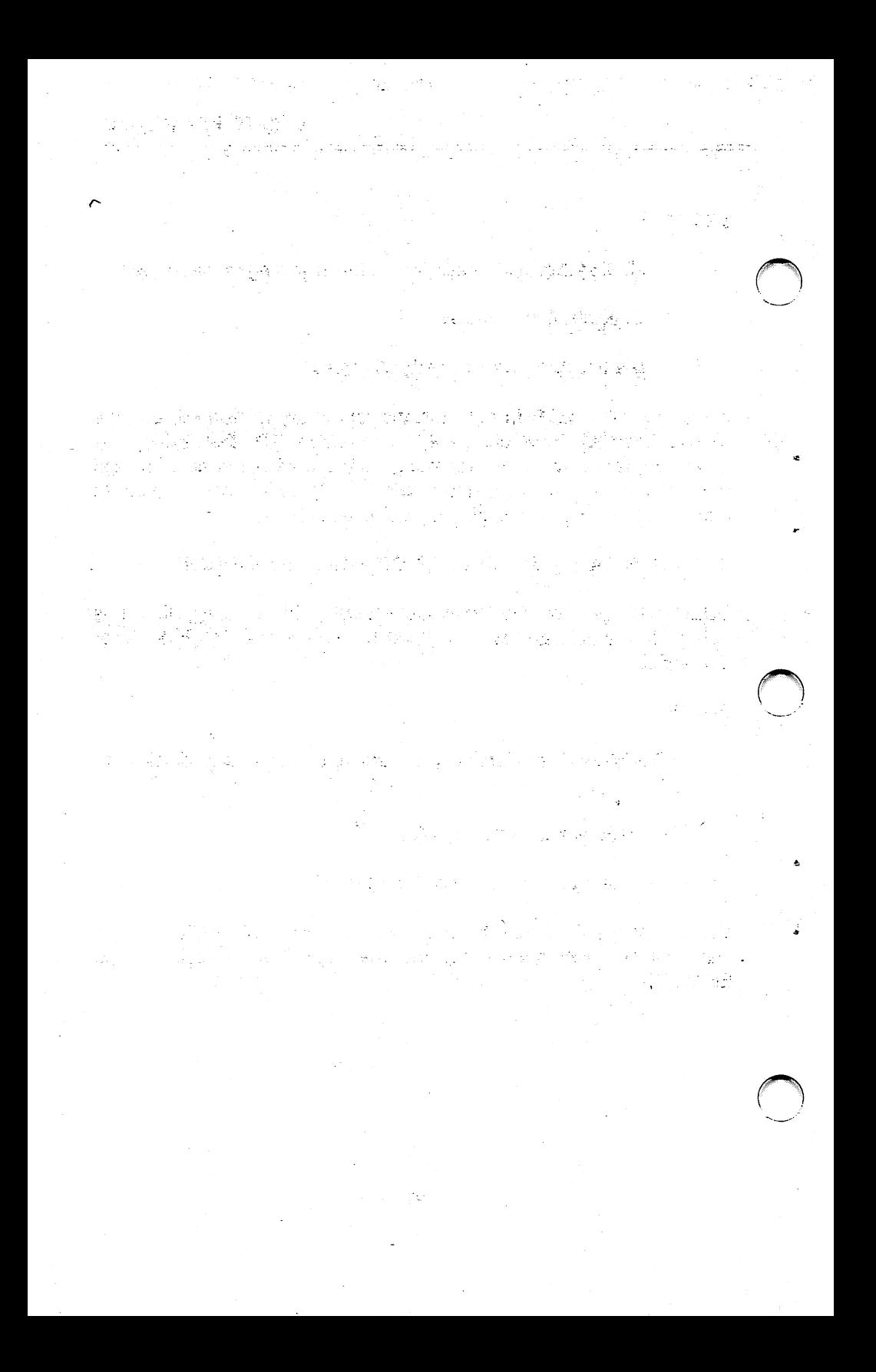

## 6.6 DDTEST - BOARD AND SWITCH POSITION TEST

DDTEST is a thorough test that MUST be executed from your<br>DiskDoubler directory and requires the use the XXXX.EXE,  $\Gamma$  directory and requires the use the XXXX.EXE, DATRAN.ZZX. and DATRAN.XXX files, it tests for both the:

- 1. Correct SWITCH POSITION setting on the board and In DDSWITCH and,
- 2. The functional characteristics of the DIskDoubier board to verify it is functioning properly.

It Is used primarily for an easy check to make sure the current SWITCH POSITION will work correctly and will not cause an I/O<br>Channel conflict error. It will also check at the same time the It will also check at the same time the functional integrity of the board to ensure it is working properly. EXAMPLE:

> DDTEST and press <cr> and one of the following will be displayed:

"SWITCH POSITION Is Correct and Board is Functioning Properly."

or

"Incorrect SWITCH POSITION or Board is NOT Functioning Properly."

If the first message is displayed you can proceed to use DiskDoubler normally as both the SWITCH POSITION and the board are functioning properly.

If the second message is displayed you should verify the switch positions selected on the board and DDSWITCH are correct as described in APPENDIX A. If you are unable to get the board to pass DDTEST after trying a number of available switch positions as displayed In APPENDIX A you more than likely have a board that is not functioning correctly or a system configuration that is not compatible with DIskDoubier.

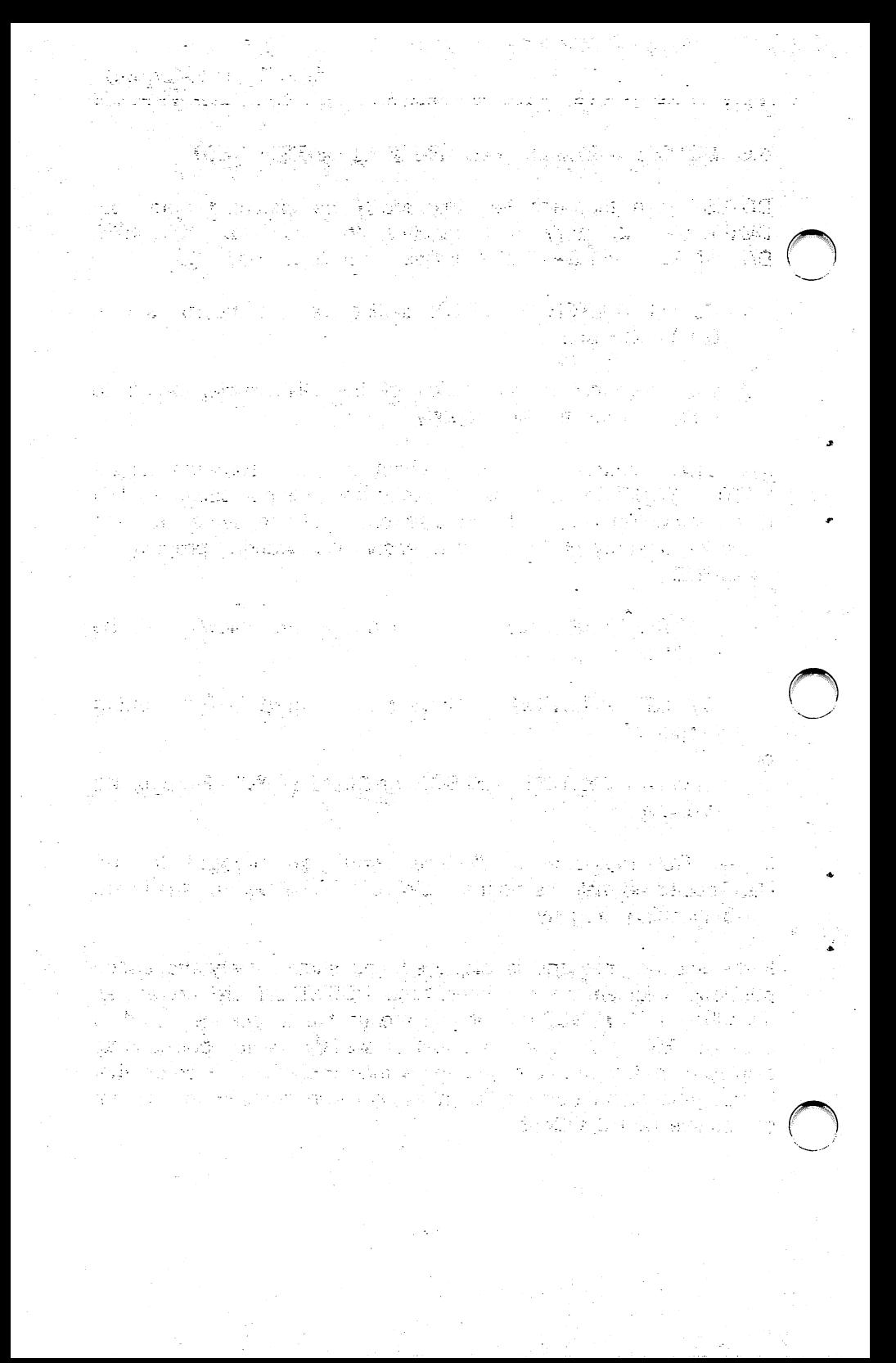

# 7.0 USING DISKDOUBLER IN NETWORKS

DiskDoubler is currently not designed to work directly in network fileservers or "network drives" that incorporate and use operating systems other than PC/MS-DOS 2.0 or greater. A special version of OiskDoubler Is expected to be released at a future date that will operate in these environments.

DiskDoubler will however work in the "local" PCs that use the DOS operating system. You will find however that use of some of the DO utilities across the network boundaries will cause some problems.

It is recommended that when using DiskDoubler in a network environment:

- 1. BE SURE TO LOAD DO AFTER ANY NETWORK TSR.
- 2. DO NOT EXECUTE ANY DO UTIUTIES WHILE LOGGED ON THE NETWORK (or fileserver) DRIVE!
- 3. Use DDCONFIG to configure the network drives as<br>"Uncompressed" drives. DDCONFIG is pre-configured with DDCONFIG is pre-configured with default settings of only drives A and B to be uncompressed.
- 4. DO NOT use DDEXCLUD, DDINCLUD on any network drive.
- 5. DO NOT use DDIR on any network drive as it will cause your PC to hang requiring a re-boot.
- 6. Use DOS COPY to copy data TO and FROM the network drives and the files will be automatically compressed to your drive and uncompressed to the network drive as defined by DDCONFIG.

Datran currently has limited support for network environments. Should you wish to be placed on our mailing list to be notified of availability of our network products please note it on your Product Warranty Card or call our Toll Free number: 1-800-332-0456.

ing a man ag asan man at

်တောင်းစားရှိသစ်ဦးစားသော သဘာသူ ရှန်းသိုးတာ သို့ရဲ့ လုံးရောင်းတော် တောင်သော သို့ရေး<br>နောင်သော သဘာတို့ဆိုရင် သန်း ချိန်းဆိုင်း<br>ဒေါ်သူများ သို့ရောက်ပွဲသို့ရင်းသော ဆောင်ရာ တွင်းသိမ်းနှိန်သို့သို့သည်။ အသုံးရောင်ရေး နေသူ မြောက်ရ ing die spal operasionele keizerskip spillele opl 的腰 的复数复合 医细胞 经非正式 医心包  $\sim 10^{11}$  m

وموصل القمعان الدارات ملاما العاصو جلاله والعام والمراجي بالمراجي الموارد والأمار والالقيام الاستكار المستوات المادا

数 2000

2. 이번에 의해 보도 없이 있다. 현재 한 번 별로 회사 등의 의사 이 사이트 분 후 비밀. 이 일로<br>2. 대책 (주) 그동물 2012 13:30년 현 10:20년 이 2012 12:20년 12:20년 12:20년 12:20년 12:20년 이 함께 이 나는 사람들을 사랑 한 후에는 이 시 사람들의 사람들을 통

타이는 그 사용화하는 사람들 사용. - 호신 대답 - 여행이 비행 -计加工程序 医新产品

新闻科技协议 网络白蛋白色 医血管 法追捕的职位 book 정신 150 명의 그래도 그의 300 100 100 원도 2006 100 100 로 

医加里德氏病 医腹膜的 医血管病 医腹腔 医上皮 化高温器 经工作权

有一些的遗憾的,因为这样做那么可以,虽然不过不到的。 **Alice Communication** the company of the company of the space of the company of the company of the company of the company of the comp<br>The company of the company of the company of the company of the company of the company of the company of the c 医原子宫炎 电自动调谐 化原始稳定 臀部的 机防止机械 化乙基苯甲酸

**TAMES** 

전 나는 과학 회의 대한 <mark>한 번에 맞아</mark> 있는 바뀐다. 그만 한 한 한 화가는 말리 الا أن أن يما الأمام المعادلة الأمام الأمام الأمام الأمام المعادلة المعادلة الأمام المعادلة المعادلة<br>لأن الأمام الأمام التي ترتيب المعادلة الأمام الأمام الأمام الأمام الأمام الأمام الأمام الأمام الأمام المعادلة

# APPENDIX A: DDSWITCH - SWITCH SETTINGS

The Datran Port Address Switch Position chart shows the various port addresses that can be occupied by the DiskDoubler. This was done to provide as many locations as possible to prevent I/O channel conflicts with other products. As you can see, the "DiskDoubler default" setting is SWITCH POSITION 2.

DATRAN PORT ADDRESS SWITCH POSITION

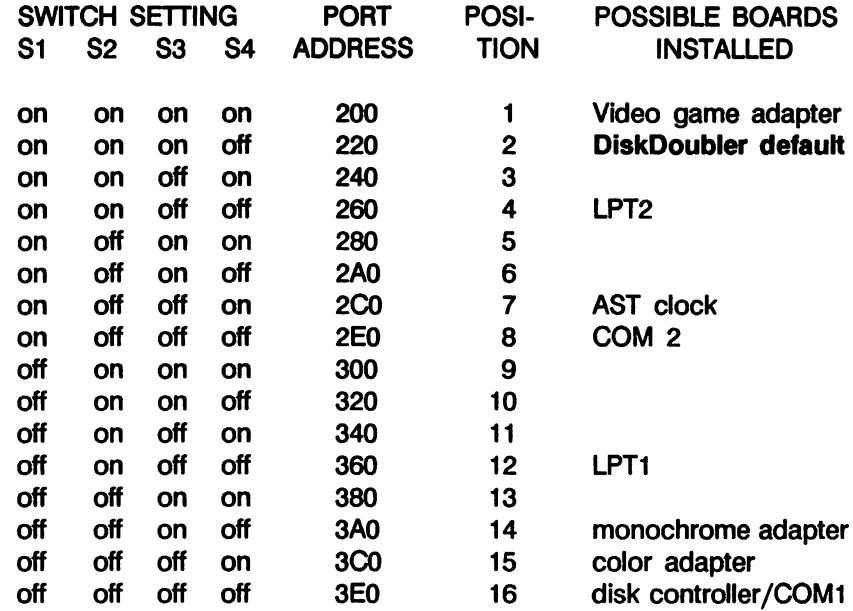

CURRENT POSITION: 2 SELECT NEW POSITION OR <cr> FOR DEFAULT:2

#### IMPORTANT!

IF YOU KNOW OF A POTENTIAL CONFLICT OR ARE INSTRUCTED TO CHANGE THE SWITCH SETTINGS DURING INSTALLATION, PLEASE MAKE SURE THAT BOTH THE SOFTWARE SWITCH SETTING (DDSWITCH) AND THE SWITCH SETTING ON THE DISKDOUBLER BOARD ARE IDENTICAL. IF YOU DON'T. THE DISKDOUBLER BOARD WILL NOT WORK.

24. 不见器的人

n virture.<br>Se til statsburghet i Sættstoff til til og blad som 2 til 19

الأبي فجام

을 하<sup>2</sup> 시스

지금 그리다

i Selat yang di atas di perangan Par

人名英格兰 医结核性咽峡炎 化起调 有精确的 改造运行 计可编译 化环 anal onlogia je bosti dan pojivanja kontoh stih stih svemačkih kap 

**TAS TELEVISION CONTROL** 

1. 台湾路。 (每两呼)喷风, uniako araberak da. 195 kal pühür 그 부모님 kaya (1 .<br>그 권자는 일화에 대한 사 (zvoj i.  $\frac{1}{2} \left( \frac{1}{2} \sum_{i=1}^n \frac{1}{2} \sum_{j=1}^n \frac{1}{2} \sum_{j=1}^n \frac{1}{2} \sum_{j=1}^n \frac{1}{2} \sum_{j=1}^n \frac{1}{2} \sum_{j=1}^n \frac{1}{2} \sum_{j=1}^n \frac{1}{2} \sum_{j=1}^n \frac{1}{2} \sum_{j=1}^n \frac{1}{2} \sum_{j=1}^n \frac{1}{2} \sum_{j=1}^n \frac{1}{2} \sum_{j=1}^n \frac{1}{2} \sum_{j=1}^n \frac$  $\mathcal{N}^{\prime}$ ta 1919.<br>Manazarta 1 in  $\sigma_{\rm{M}_{\rm{eff}}}$ цì,  $\tilde{\epsilon}_{\rm E}$  :  $\overline{a}$ 钢索 e, C a li a<br>Ma  $\gamma_{\rm eff} \propto \frac{1}{2} \, E \, \omega$  $\chi^2_{\rm L}$ 나라 33  $\frac{1}{2} \xi_0$ ĝО. 43 i<br>Pre in Sa **SEPTER**  $\mathbb{F}_2$ ÷, ÚŠ.  $\frac{1}{2} \frac{d}{dt}$ ŦÈ. ंड  $\mathcal{A}_{\mathcal{A}}$ - 32 ψċ At a Roja.  $\chi, \tilde{\chi}$  $\sim 5$ de l 74  $\mathcal{F}_{\frac{1}{2}}$  . ist. tije. λď Sg. e<br>Geografi in.<br>Ta ेतुर (一) 计设备设计  $\mathcal{A}^{\pm}_{\alpha}$ iya,  $\Delta \mathbf{g}_{\mathrm{eff}}$ 45 B уX. an sa sheka ψÿ  $\frac{1}{2} \frac{1}{2} \frac{1}{2} \frac{1}{2}$ nigi k 출발 출동 . i s o Jerku o akt i fizik  $\sim 1.0$ 封口 독신

**1975年, 新闻的 "如果" (2011年) 不均匀的 (1)** 

包括,第25版 ista (j. 1918)<br>1910: Georg Pollin, anti-amerikan (j. 1920)<br>1910: Georg Pollin, amerikan (j. 1920)  $\sim 10$  and  $\sim 10$  and  $\sim 10$  and  $\sim 10$  . The field  $\sim 10$ 

# PROCEDURE TO CHANGE SWITCH SETTINGS:

PRIOR TO INSTALUNG DISKDOUBLER:

- 1. Review the switch chart and pick a switch setting that wiii not conflict with your installed boards, as indicated in the Tossibie Boards instaiied" coiumn.
- 2. Set the switches on the DiskDoubier board accordingiy.
- 3. Make note of the switch setting on the DiskDoubier board and use DDSWiTCH to change the software switch setting on the floppy and proceed with DDINSTAL. DDINSTAL automatically performs a thorough check to verify if the current SWITCH POSITION is correct.

### AFTER INSTALUNG DISKDOUBLER:

- 1. Turn off your PC and unplug it.
- 2. Remove the cover and take out the retaining screw from the DiskDoubier bracket.
- 3. Grip the DiskDoubier board by the two top comers and pull firmly to remove it.
- 4. Refer to the Datran Port Address Switch Position Chart and pick a switch setting that will not conflict with your installed boards, as indicated in the "Possible Boards Installed" column.

EXAMPLE:

POSITION  $6$  S1=on, S2=off, S3=on, S4=off

- 5. Make note of the switch setting on the DiskDoubier board.
- 6. Reinstall the DiskDoubier board in your system, put on the cover, and power up your system.

**这些情况** ကရိုက္ျပြည္နြယ္မႈ အသံုးရ အစ္ကုန္ မွန္သည္။ သံုးသံုးရေရးမယ္ဆိုင္ရာ သူ႔ေရးမယ္ အသံုး အေနအိမ္ အေမရိကန္ အား of the state and all the state of the , which is a state of any  $\epsilon$ i na katika 1945) za mji na mji ndini mbili na katika 1950.<br>Prazna matematika mji na pratovni na pravili na katika 1950.  $\mathbf{v} = \mathbf{v} \mathbf{g} \mathbf{z}$  ,  $\mathbf{y}$ and the state of the second state of the state of the state of the state of the state of the state of the state of the state of the state of the state of the state of the state of the state of the state of the state of the વાસ્ત્ર વિક્રમણ પછી કે પહેલાં કે માંગે પહેલાં પછી કરવા કરવા છે.<br>વધુ જિલ્લા વિસ્તારિક પર્વતી વધુ કે પણ જ્યારે કે પાક વાત્ર પહેલાં કે પાક હોવાની પાક છે.  $\label{eq:2.1} \frac{1}{2}\left(\frac{1}{2}\log\left(\frac{2\pi}{\lambda}\right)\right) \frac{1}{\lambda}\frac{1}{\lambda}\log\left(\frac{2\pi}{\lambda}\right) \frac{1}{\lambda}\log\left(\frac{2\pi}{\lambda}\right) \frac{1}{\lambda}\log\left(\frac{2\pi}{\lambda}\right) \frac{1}{\lambda}\log\left(\frac{2\pi}{\lambda}\right) \frac{1}{\lambda}\log\left(\frac{2\pi}{\lambda}\right) \frac{1}{\lambda}\log\left(\frac{2\pi}{\lambda}\right) \frac{1}{\lambda}\log\left(\frac{2\pi}{\lambda}\right) \frac{1}{\lambda}\log\left$ Peters on Carlos Haller ations and the first  $\label{eq:3.1} \begin{split} \mathcal{L}_{\mathcal{A}}(\mathcal{A}) = \mathcal{A}^{\mathcal{A}}_{\mathcal{A}}(\mathcal{A}) = \mathcal{L}_{\mathcal{A}}^{\mathcal{A}}(\mathcal{A}) = \mathcal{L}_{\mathcal{A}}^{\mathcal{A}}(\mathcal{A}) = \mathcal{L}_{\mathcal{A}}^{\mathcal{A}}(\mathcal{A}) = \mathcal{L}_{\mathcal{A}}^{\mathcal{A}}(\mathcal{A}) = \mathcal{L}_{\mathcal{A}}^{\mathcal{A}}(\mathcal{A}) = \mathcal{L}_{\mathcal{A}}^{\mathcal{A}}(\mathcal{A}) = \mathcal{$ 그 승규는 한 사람들이 있다. . komu je ž Read of the street of the second second complete the second second second second second second second second second second second second second second second second second second second second second second second second s ျား လမ္းခံေပါင္း အသင္းမွာ ျမန္မာနဲ႔ အခါ မြန္မီးသည္ ကုန္သက္တာ အေျပာ အတူတိုင္း 는 여행 : 주  $\mathcal{M} \cong \{ \mathcal{M}, \mathcal{M} \in \mathcal{M} \} \cong \{ \mathcal{M} \times \mathcal{M} \times \mathcal{M}$ 

7. When you see the DOS prompt change to the new DIskDoubler directory (\DD) and type:

C>DDSWITCH and press <cr>

- 8. The Datran Port Address Switch Position Chart wiii appear on the screen.
- 9. The CURRENT POSiTION Number has to be changed to match the present switch setting of the DiskDoubler board.
- 10. Pick the correct POSiTiON number to match the switch setting on the DiskDoubier board.
- 11. Enter the new POSITION number at the bottom of the Datran chart display after the colon. For instance, to seiect Position 6, enter 6 after the colon and the display will be:

CURRENT POSITION: 2 SELECT NEW POSITION OR <cr> FOR DEFAULT: 6

- 12. Then press <cr> and DDSWITCH will modify the necessary software in the DiskDoubier directory and return you to the DOS prompt.
- 13. Run DDTEST from the DiskDoubier directory to verify the new Switch Position.

#### PLEASE NOTE:

The DDSWITCH utility can be used at any time to change the software switch setting to match any changes made to the switches on the DiskDoubier board but must be made from with in the DiskDoubier directory.

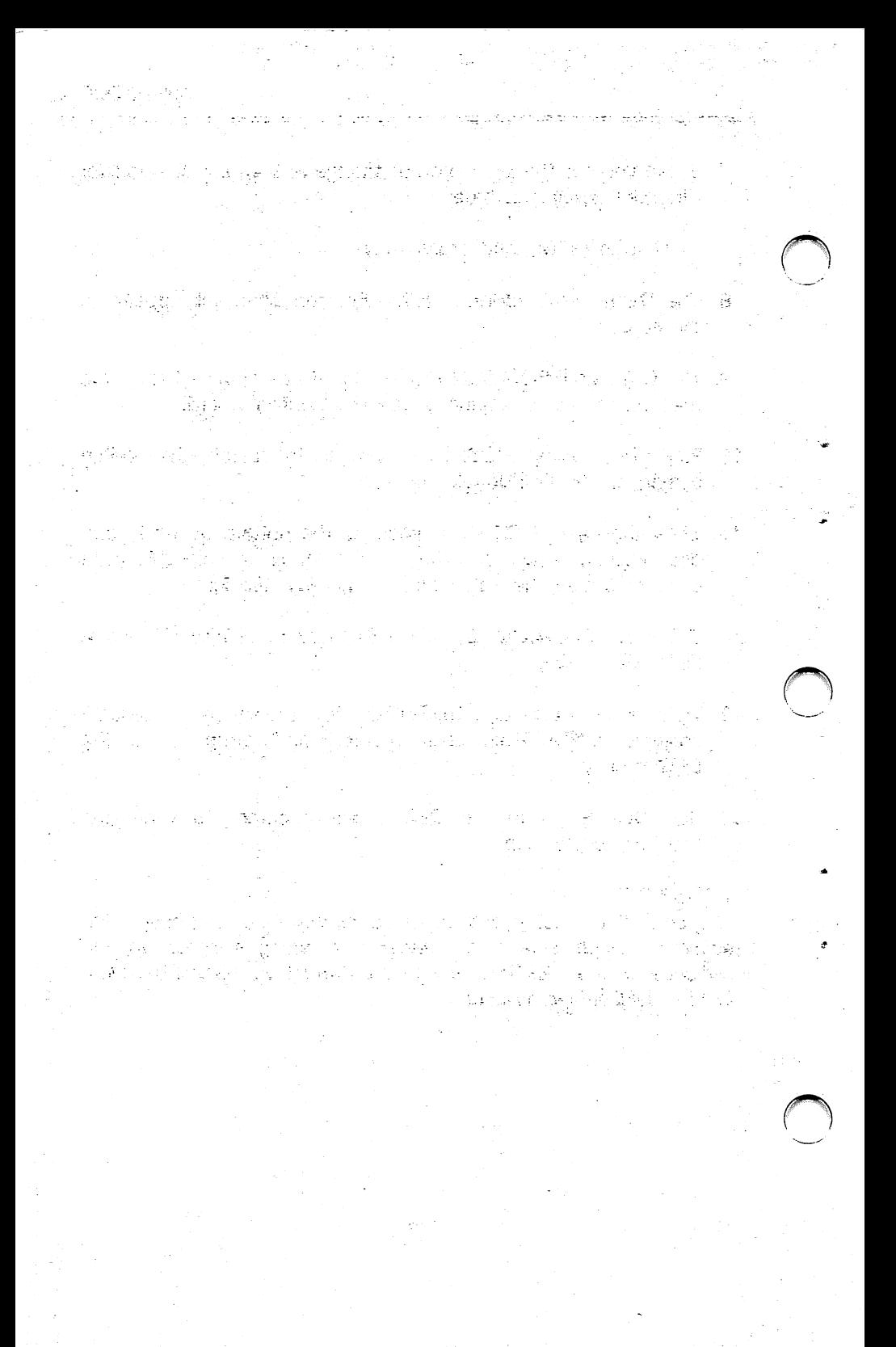

# APPENDIX B: DDCONFIG - CONFIGURING DRIVE DEFAULT / GLOBAL CONFIGURATION FILE

DDCONFIG is a powerful utility that allows you to specify a particular drive in your PC to have a default setting as either an "Uncompressed" or "Compressed" drive. For example, you can select any hard or floppy disk drive with DDCONFIG to be a "Compressed" drive, and all data written to that drive will automatically be "Compressed" when using DiskDoubler in its transparent operation.

DDCONFIG comes with a default setting for both drives A and B to be "Uncompressed" drives (typically floppy) and for ALL other drives (C thru Z) to be "Compressed" drives. Compressed drives are not displayed when DDCONFIG is executed, only Uncompressed drives.

### Default Configuration Setting

Drive - A:Uncompressed (displayed) B:Uncompressed (displayed)

C-Z:Compressed (compressed drives are not dispiayed)

To modify this default configuration setting, simply type DDCONFIG at the DOS prompt and follow the directions. After making the desired changes the new configuration is dispiayed for your approval.

The next time you use DDCONFIG only those drives that have been seiected to be "Uncompressed" drives wili be displayed. All other drives are set to be "Compressed" drives.

### **After Changing DDCONFIG**

DD must be modified to reflect any changes to DDCONFIG. If DD is currently in memory when DDCONFIG is modified, you must remove it with DDREMOVE and then re-install it by typing DD at the DOS command line. DD will then automatically configure itself to the new DDCONFIG changes when it is downioaded into memory.

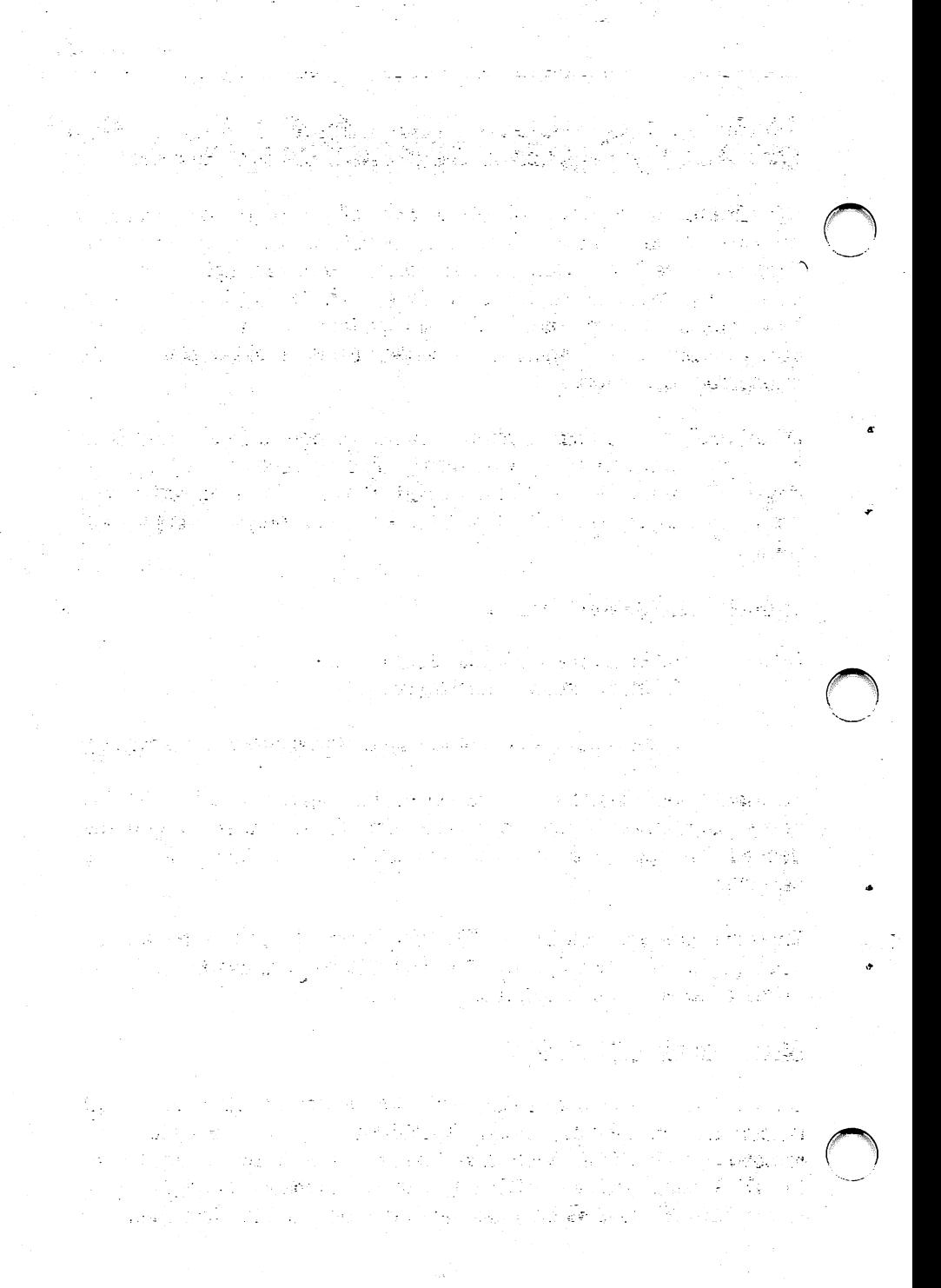

# Creating a Global Configuration File: G.

The Global Configuration File is stored in the root directory and contains the necessary infonnation concerning the configuration of the drives and globally excluding COM, EXE, SYS, BAT, and BIN files for directories that do not have a "B . . . . " file.

It is not possible to modify the files contained in the G file, only the information regarding drive configurations. If however, the file is inadvertently erased or removed from the root directory, DDCONFiG will automatically create a new file when executed.

인터 발사화 والمادون والإيمانية والمتابع

بالصرا الفقراطيات المطومة

 $\bigcap$ 

# APPENDIX C: ERROR MESSAGES / TROUBLESHOOTING

# **PROBLEM:** SYSTEM LOCKS OR WILL NOT BOOT PROPERLY<br>SOLUTION: 1. DiskDoubler board may be conflicting with

- 1. DiskDoubler board may be conflicting with another board in your system. Remove DiskDoubler board, change switch setting per APPENDIX A of this manual, and reinstall.
	- 2. A specific driver required by your CONFIG.SYS that did not have a either a COM, EXE, SYS, BAT, or BIN extension may have been compressed.

Boot your system from a floppy disk that contains your current DOS operating system and examine the CONFIG.SYS file in the root directory as described in Section 3.4. Use a text editor or the DOS TYPE command to display the contents of the file.

EXAMPLE: C>TYPE \CONFIG.SYS

If there are files in your CONFIG.SYS file that do not have an excluded extension, you will need to uncompress those drives and exclude them from future compression. Go to your DiskDoubler directory (DD) which should now be resident on your hard disk and execute DDEXCLUD which uncompresses the file and prevents it from future compression.

### EXAMPLE:

C>CD \DD (or other DiskDoubler directory)<br>C>DDEXCLUD \PATH\FILENAME.EXT

(Be sure to include the correct pathname and filename when using DDEXCLUD.)

 $\mathcal{A}_{\text{eff}}$  and  $\mathcal{A}_{\text{eff}}$ يوجون جداية الروسية وأبا

qui sono populare

 $\label{eq:2} \mathcal{F}_{\text{eff}} = -\frac{1}{2} \mathcal{F}_{\text{eff}} \mathcal{F} = -2 \mathcal{F} \mathcal{F}_{\text{eff}} \mathcal{F}$ state of the state of the state of the state of the state of the state of the state of the state of the state of the state of the state of the state of the state of the state of the state of the state of the state of the s in a company was the second company of the second company of the second company of the second company of the second company of the second company of the second company of the second company of the second company of the sec .<br>Listo de Provincia de la milita de la for

(2) 本人的第三词 (1) 100 (3) ad a statistika († 1939)<br>1940 - Johann Barnett, filozof, filozof, filozof, filozof, filozof, filozof, filozof, filozof, filozof, filoz<br>1950 - Jan Barnett, filozof, filozof, filozof, filozof, filozof, filozof, filozof, filozof in the second control of the second control of the second control of the second control of the second control <br>The second control of the second control of the second control of the second control of the second control of 华 医电子 an the second with the second second second second second second second second second second second second second second second second second second second second second second second second second second second second sec ال المستقل هو الم  $\omega^{1/2}$ stants The man consider a toward

**网络鸡科的女子 医维尼克氏血管** 

(米米)に、保護 歯の 性をよってアイトが di del consegue de la familia del consegue 和第二次的第三人称单数 (Second Control) 

あんいん コントリン  $\mathcal{L}=\mathcal{L}(\mathcal{K},\mathcal{F})$ 

a populari in maggiora e kiu che

i kong kalamatan ing mga pag-antalon ng mga pag-alama.<br>Langson langson ng mga pag-ang mga pag-alama

3. If there are no apparent problems with your CONFIG.SYS file you should next examine your AUTOEXEC.BAT file the same way you<br>examined the CONFIG.SYS file DDINSTAL examined the CONFIG.SYS file.<br>modifies the AUTOEXEC.BAT AUTOEXEC.BAT file by appending the DiskDoubler directory to an existing PATH string and adding DO ioad routine to the beginning of the fiie.

it is difficult to anticipate where to place DD to avoid potential conflicts with other TSR programs you may be using. Network TSR's typically require they be loaded first into memory, if you are using some kind of DOS Menuing Shell it is recommended that DD be loaded prior to the shell and SIdeKIck should be loaded last.

First, try experimenting by removing various TSR programs from the AUTOEXEC.BAT file with your text editor or the DOS EDLIN utility and re-booting with  $\langle$ Ctrl $>$   $\langle$ Alt $>$   $\langle$ Del $>$ to see if an incompatibility exists. Use DOS COPY to create a backup AUTOEXEC.BAT file called AUTOEXEC.BU prior to experimenting with various configurations.

C>COPY AUTOEXEC.BAT AUTOEXEC.BU

if experimentation' proves unsuccessful try deleting ail but the PATH and DD in the AUTOEXEC.BAT file and re-boot. if your system still doesn't boot call our tech support hot line 1-800-332-0456.

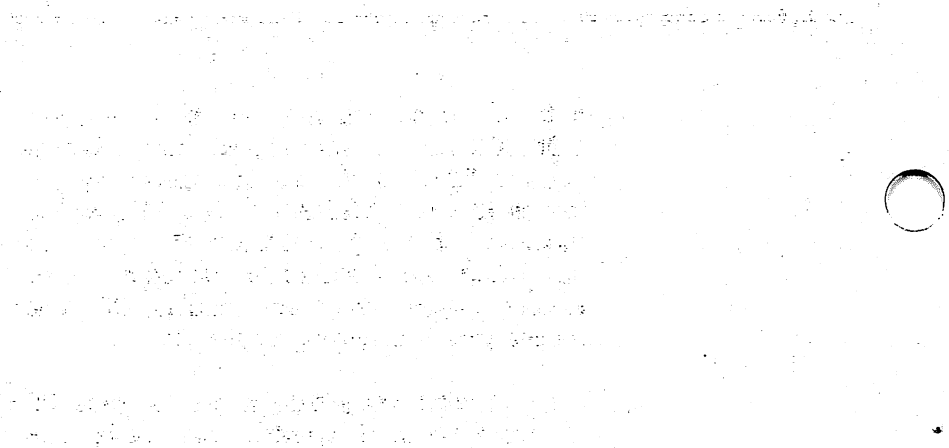

 $\bigcirc$ 

회사는 이 국민들의 사회 개인 사회관<br>인체 제 기업으로 제 대체 재미있는 수 최상 

ian di seri dalam penekari das a politica de persoa a constante explorado a Maria América do Santo Corto.<br>Aprilio de América de Maria América de Santo América de Maria América.<br>Aprilio de Maria América de Santo América de Maria América de Maria América. az ideologiak barrat arra

න පාස මේ ලිය වෙන් කෙස් සැම රි<br>මේ සැමුවේ සිදු මිනි මුද්ර කිය වෙනුදා ම 

こんにんぽうなん ウェーサー しょうちななめ

PROBLEM: COMPUTER DISPLAYS THE MESSAGE "DATRAN CARD not installed or not set correctly"

SOLUTION: Make sure the DiskDoubler board is firmly seated<br>in its slot. Use DDSWITCH from with-in the Use DDSWITCH from with-in the DiskDoubler directory to check the switch settings (see APPENDIX A).

# **PROBLEM:** DISKDOUBLER BOARD NOT RECOGNIZED<br>SOLUTION: Verify that your switch settings on the boa

- Verify that your switch settings on the board and the software switch position match. If they do, and the system still cannot recognize the and the system still cannot recognize the DiskDoubler, you must change the board switch setting and the software switch setting to<br>eliminate the memory conflict. Please refer to eliminate the memory conflict. APPENDIX A for details.
- PROBLEM: CANNOT OPEN FILE WHEN TRYING TO COMPRESS A FILE OR OPEN A NUMBER OF FILES AT THE SAME TIME.
- SOLUTION: In the case of compressing a file you are probably trying to compress a file that is greater than 128MB, or you may be opening a number of smaller files at the same time that total greater than 20MB.
- PROBLEM: APPLICATION PROGRAM IS NOT RECOGNIZED BY DOS AND WILL NOT BOOT
- SOLUTION: Program may be compressed. Verify by using DDIR/C or checking file extension for CII, EII, SII, Bi! or BIN. If the program is compressed, use the DDUNCMP command to uncompress the file and proceed to execute normally.

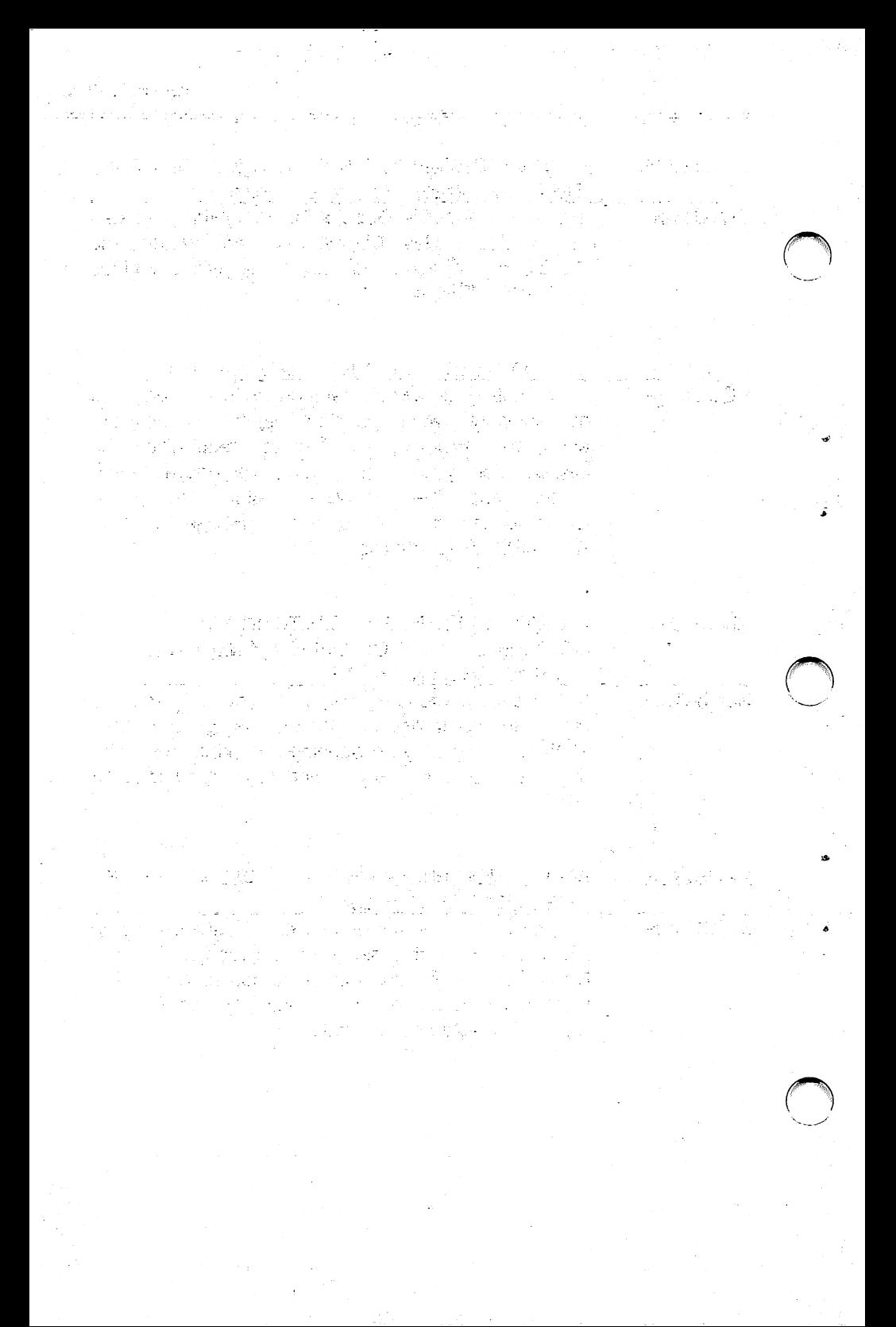

PROBLEM: UNREADABLE CHARACTERS ARE DISPLAYED ON THE SCREEN WHEN USING WORDPROCESSING, SPREADSHEET. OR OTHER APPLICATION PROGRAMS

- SOLUTION: Most likely you have attempted to load a file with an incompatible or application program that does not use the DOS File Handler or FOB function calls, DD is not resident in memory, or DD is resident in memory but disabled.
	- 1. Exit directly to DOS. Do NOT use DOS Shell in program.
	- 2. Use DDCHECK to verify the status of DD In memory.
	- 3. If DIskDoubler is Disabled, use DDENABLE to enable DD and restart program.
	- 4. If DiskDoubler not resident in memory, type DD to install DiskDoubler into memory.
	- 5. If DIskDoubler Is resident and enabled, you probably have an Incompatible program and will need to refer to Section 5.2 for DDEXCLUD to uncompress them and prevent them from future compression.

PROBLEM: A FILE WAS BEING COMPRESSED EITHER BY THE UTIUTIES OR DISKDOUBLER AND THE PROCESS WAS ABORTED AND DISK FULL WAS INDICATED WITH 0 BYTES LEFT FREE ON DISK DRIVE SOLUTION: When compressing a file that is larger than the available disk space DOS will allocate the space in the FAT table and DiskDoubler will begin<br>compressing the file. The original file will remain compressing the file. The original file will remain In order to free up the space allocated in the FAT table files must be either copied to another drive and deleted, or simply deleted from the drive.

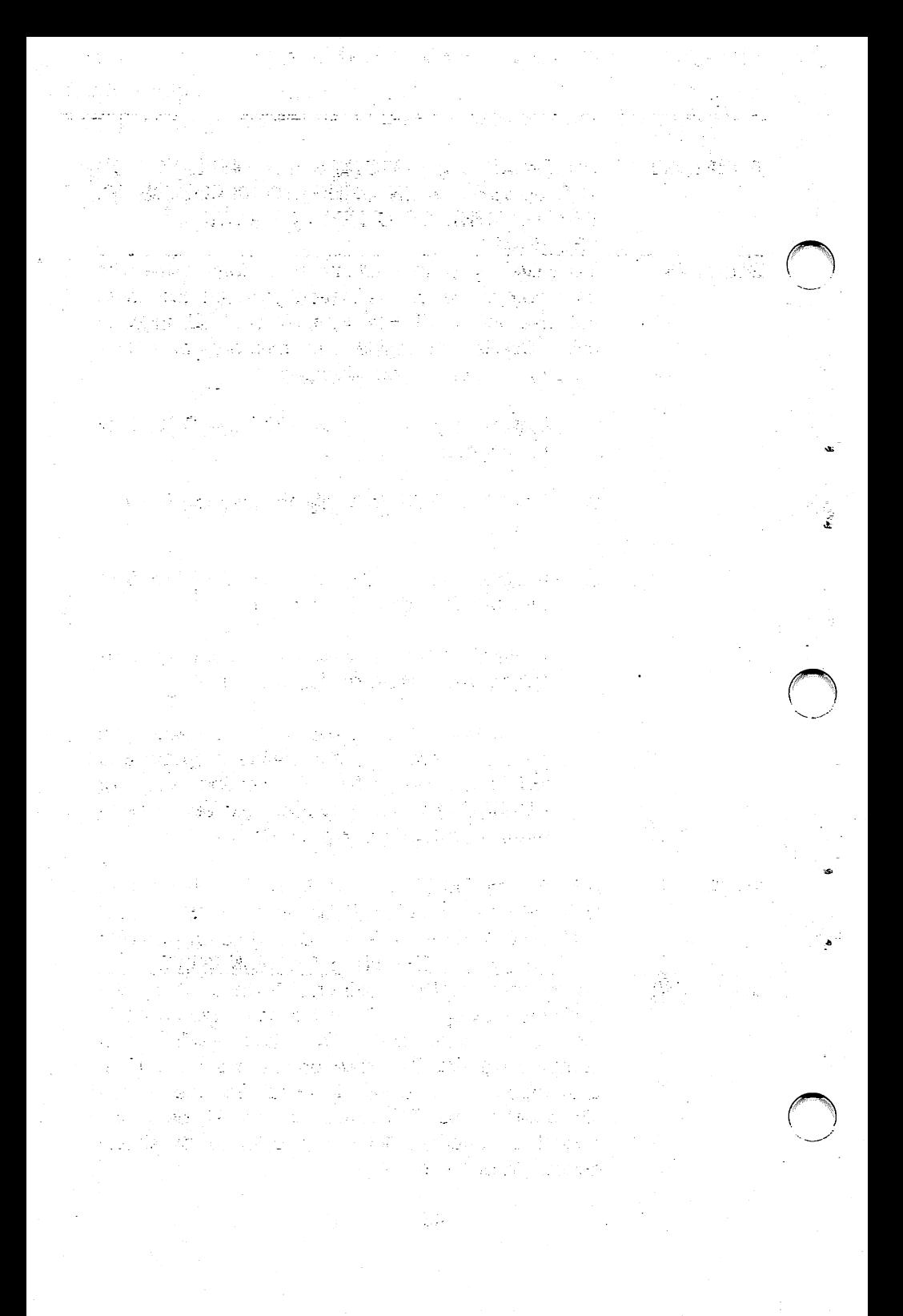

# APPENDIX D: WARRANTY

# LIMITED WARRANTY

DATRAN CORPORATION MAKES NO REPRESENTATIONS OR WARRANTIES, EXPRESSED OR IMPLIED, INCLUDING NO WARRANTIES OF MERCHANTABILITY AND FITNESS FOR A PARTICULAR PURPOSE, EXCEPT AS PROVIDED BELOW.

THE SOLE REMEDY FOR BREACH OF WARRANTY SHALL BE REPAIR OR REPLACEMENT, AT THE OPTION OF DATRAN, OF THE DEFECTIVE PRODUCT AS PROVIDED BELOW. IN NO EVENT<br>WILL DATRAN BE LIABLE FOR DAMAGES. INCLUDING LOST DATRAN BE LIABLE FOR DAMAGES, INCLUDING LOST PROFITS, LOST SAVINGS, OR OTHER INCIDENTAL OR CONSEQUENTIAL DAMAGES ARISING OUT OF THE USE OR INABILITY TO USE THIS PRODUCT.

# WARRANTY PROVISIONS

DATRAN WARRANTS TO THE ORIGINAL PURCHASER THAT THIS PRODUCT IS IN GOOD WORKING CONDITION FOR A PERIOD OF THREE YEARS FROM DATE OF PURCHASE. PRODUCT MALFUNCTION WITHIN THE WARRANTY PERIOD, DATRAN WILL REPAIR OR REPLACE, AT DATRAN'S OPTION, THIS PRODUCT WITHOUT CHARGE AS DEFINED BY THIS WARRANTY. REPLACEMENT OF EITHER THE BOARD OR COMPONENTS ON THE BOARD WILL ONLY BE ON AN EXCHANGE BASIS. ANY BOARDS OR COMPONENTS REPLACED BY DATRAN WILL REPLACED BY DATRAN WILL BECOME THE PROPERTY OF DATRAN AND MUST BE DEUVERED TO DATRAN. THIS WARRANTY DOES NOT APPLY TO THOSE PRODUCTS WHICH HAVE BEEN DAMAGED DUE TO ACCIDENT, ABUSE, IMPROPER INSTALLATION, NATURAL OR PERSONAL DISASTER OR UNAUTHORIZED ALTERATIONS, REPAIRS, OR MODIFICATIONS.

.<br>Referencias da Co

en er sig i salve land

되다 생각되는 사람

 $\label{eq:2} \mathcal{F}_{\mathbf{q},\mathbf{q}}(\mathbf{q}) = \mathcal{F}_{\mathbf{q}}(\mathbf{q}) = \mathcal{F}_{\mathbf{q}}(\mathbf{q})$ ang mga sa Kabupatèn<br>Propinsi Jawa<br>Propinsi Propinsi Jawa  $\mathcal{L}^{(1)}$  . 3.<br>1001년 <del>원</del>동화  $\mathcal{O}_{\mathcal{F}}(\mathbb{R}^n)$  ,  $\mathcal{O}_{\mathcal{F}}(\mathbb{R}^n)$  and  $\mathcal{F}$ and the state of the state of the state of the state of the state of the state of the state of the state of th<br>The state of the state of the state of the state of the state of the state of the state of the state of the st a sa ta shekarar wasan ƙwallon ƙafa ta ƙasar 第十二章 五章

odžio (po priekato)

and discovered with the con-

 $\mathcal{L} \propto \mathbb{E} \left[ \mathcal{L}_{\rm eff} \right] \approx 2 \pi \mathcal{L} \left[ \mathcal{L} \right] \approx 4 \mathcal{L} \left[ \mathcal{L}_{\rm eff}^{\rm eff} \right]$ 

 $\frac{1}{\sqrt{2}}\int_{\mathbb{R}^2}\frac{d\mu}{\mu} \left( \frac{\partial}{\partial \mu} \right) \left( \frac{\partial}{\partial \mu} \right) \left( \frac{\partial}{\partial \mu} \right) \left( \frac{\partial}{\partial \mu} \right) \left( \frac{\partial}{\partial \mu} \right)$  $\label{eq:3.1} \frac{1}{\sqrt{2}}\sum_{\substack{\alpha_1,\ldots,\alpha_k\in\mathbb{Z}^n\\ \alpha_1,\ldots,\alpha_k\in\mathbb{Z}^n\\ \alpha_2,\ldots,\alpha_k\in\mathbb{Z}^n}}\frac{1}{\sqrt{2}}\sum_{\substack{\alpha_1,\ldots,\alpha_k\in\mathbb{Z}^n\\ \alpha_1,\ldots,\alpha_k\in\mathbb{Z}^n}}\frac{1}{\sqrt{2}}\sum_{\substack{\alpha_1,\ldots,\alpha_k\in\mathbb{Z}^n\\ \alpha_1,\ldots,\alpha_k\in\mathbb{Z}^n}}\frac{1}{\sqrt{2}}\sum_{\substack$  $\label{eq:2.1} \frac{d^2\mathbf{r}}{d\mathbf{r}} = \frac{1}{2} \left[ \frac{d^2\mathbf{r}}{d\mathbf{r}} + \frac{d^2\mathbf{r}}{d\mathbf{r}} \right] \left[ \frac{d^2\mathbf{r}}{d\mathbf{r}} + \frac{d^2\mathbf{r}}{d\mathbf{r}} \right] \left[ \frac{d^2\mathbf{r}}{d\mathbf{r}} + \frac{d^2\mathbf{r}}{d\mathbf{r}} \right] \left[ \frac{d^2\mathbf{r}}{d\mathbf{r}} + \frac{d^2\mathbf{r}}{d\mathbf{$ الأَوْلَى الْأَمْرَارَ وَالْأَمْرَارَ وَالْأَمْرَةِ وَاللَّهِ وَالْأَمْرَى وَالْأَمْرَارَ وَالْأَمْر<br>الْأَمْرُونَ وَالْأَمْرُ وَالْأَمْرَةِ وَالْمُرْبَعِينَ الْمُرْجَعَةِ الْمَرْجَعَةِ وَالْمُرْجَعَةِ وَالْمُرْج  $\mathcal{L}=\mathcal{L}^{\text{c}}$  , where  $\mathcal{L}^{\text{c}}$ 

ing pangalangan<br>Kabupatèn Kabupatèn Jawa  $\omega_{\rm c}$  , and  $\omega_{\rm c}$  , and  $\label{eq:1.1} \frac{1}{\sqrt{2}}\frac{1}{\sqrt{2}}\left(1-\frac{1}{2}\right)\left(1-\sqrt{2}\right)\left(1-\frac{2\pi}{2}\right)\left(1-\frac{1}{2}\right).$  $\mathcal{A}^{\text{max}}_{\text{max}}$  $\mathcal{L}^{\text{max}}(\mathcal{L})$ 10년 - 대한민국의 대한민국의 대한민국의 기대<br>1971년 - 대한민국의 대한민국의 대한민국의 대한민국의 대한민국의 대한민국의<br>1972년 - 대한민국의 대한민국의 대한민국의 대한민국의 대한민국의 대한민국의

**中国 医中国**
## WARRANTY SERVICE

BEFORE RETURNING ANY PRODUCT FOR WARRANTY SERVICE, PLEASE CALL DATRAN CUSTOMER SERVICE FOR A RETURN AUTHORIZATION NUMBER.

ANY PRODUCT RETURNED DIRECTLY TO DATRAN MUST HAVE A COPY OF PROOF OF PURCHASE, A NOTE WITH AN EXPLANATION OF THE PROBLEM, AND RELEVANT SYSTEM INFORMATION. THE CUSTOMER AGREES TO ACCEPT UABIUTY FOR DAMAGE TO OR LOSS OF THE PRODUCT, TO PREPAY ALL SHIPPING CHARGES AND TO USE PACKING MATERIAL SIMILAR TO THE ORIGINAL PACKING MATERIAL USED.

OATRAN CORPORATION / 2505 Foothill Blvd. / La Crescenta, OA 91214 Telephone (818)248-8780 / Telefax (818)248-8788 / TurboCom (818)248-8789

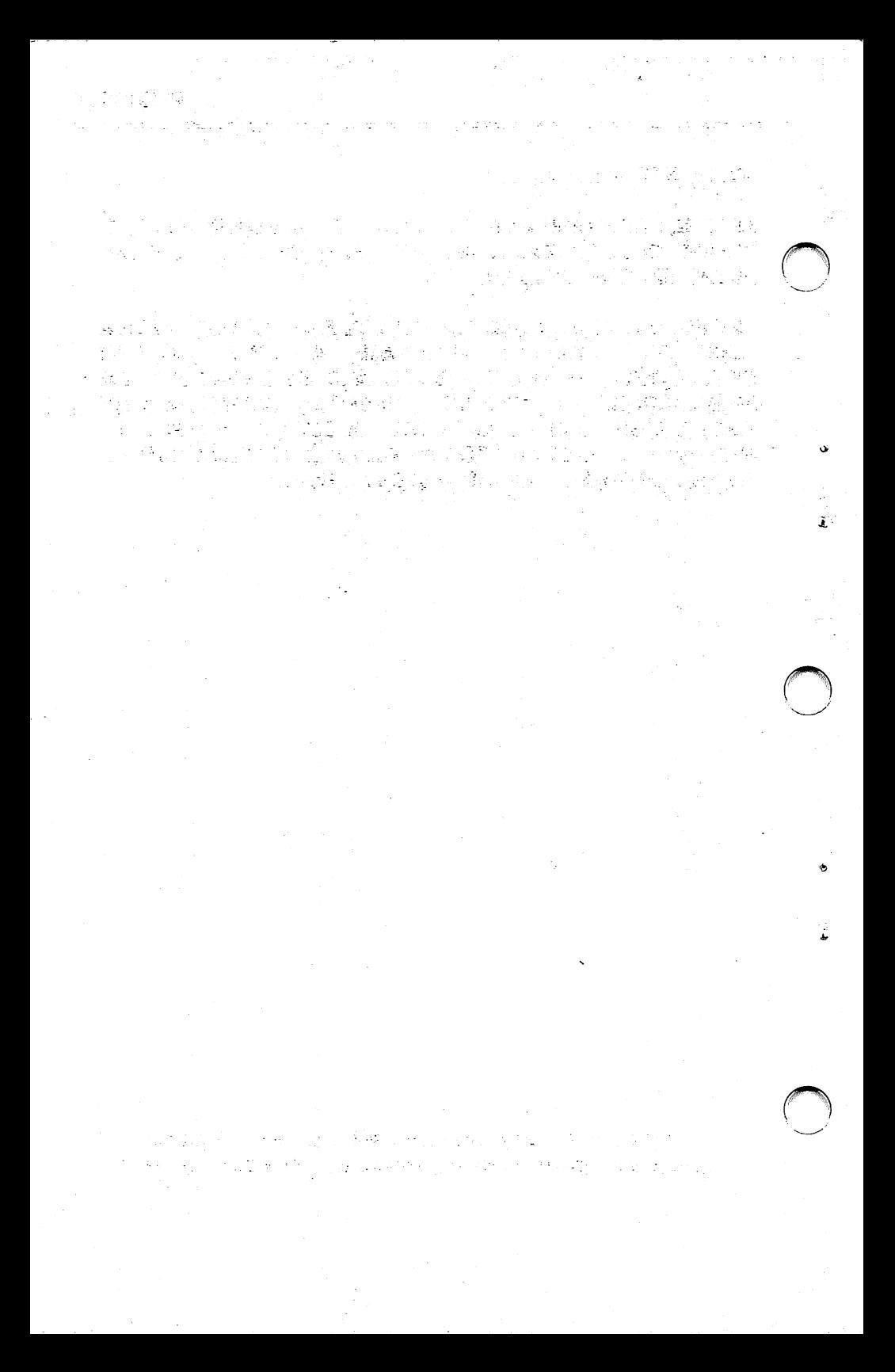

## NOTES:

ł

ø

 $\pmb{\epsilon}$ 

 $\sigma$ 

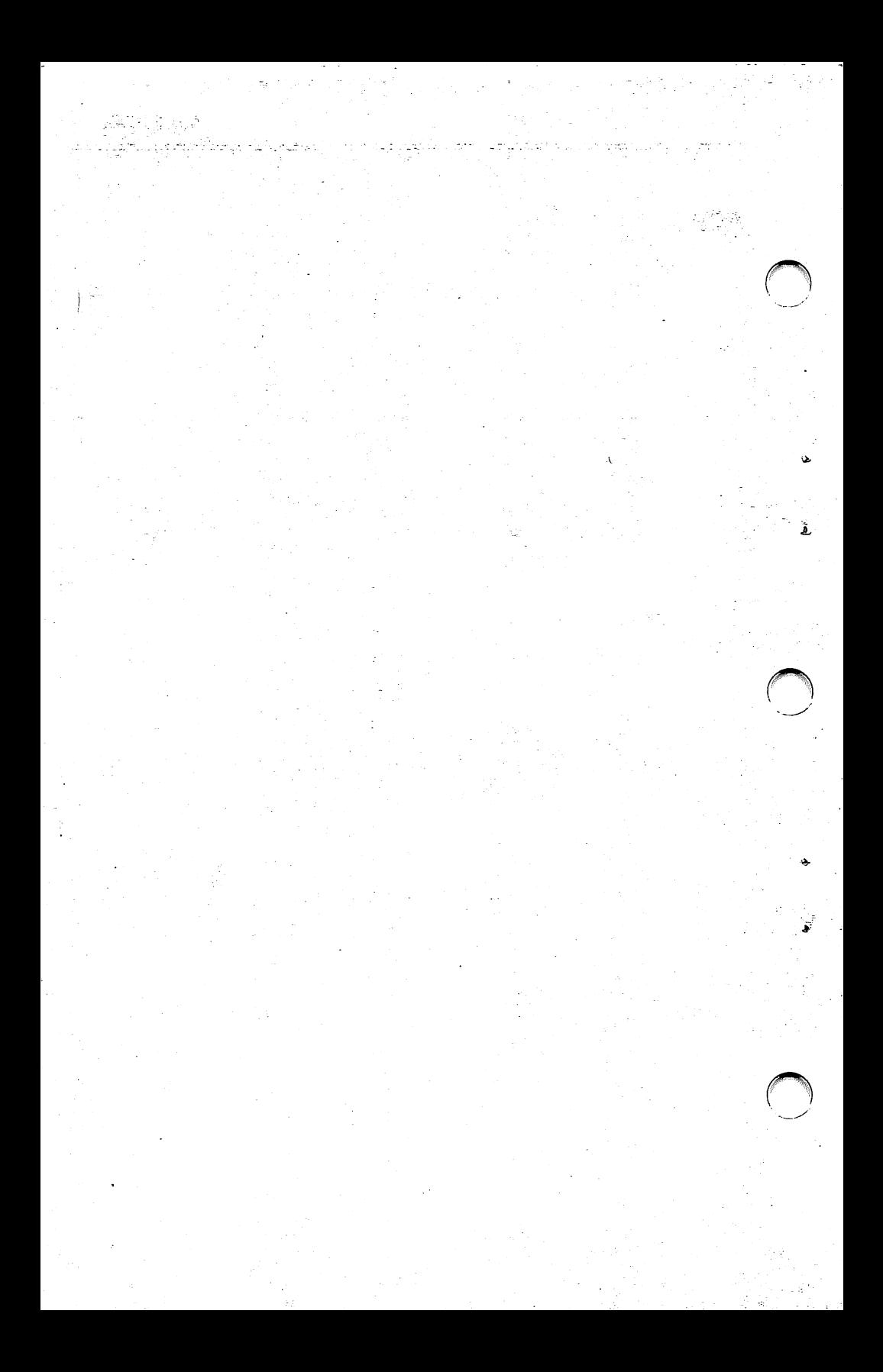

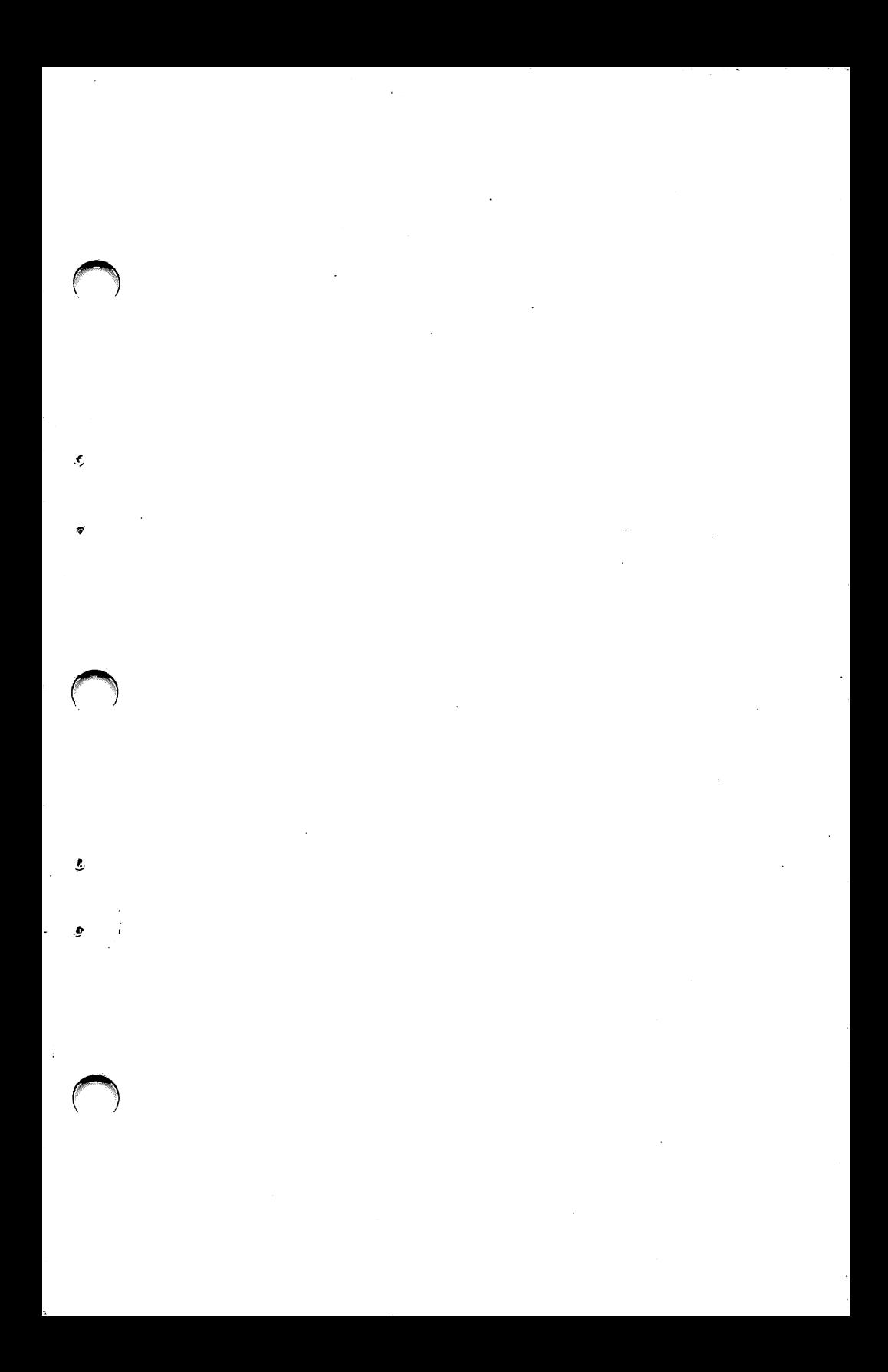

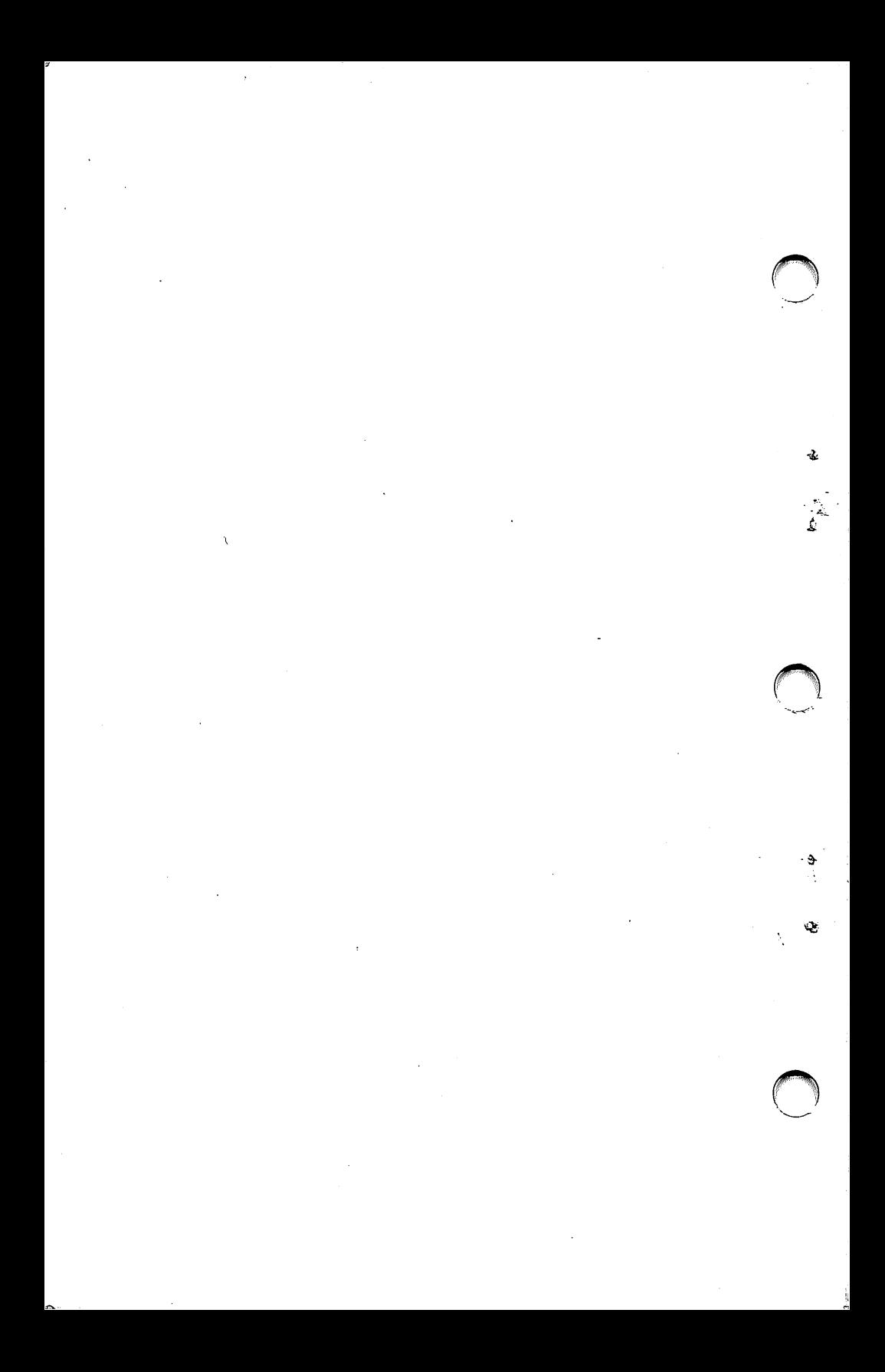